# <span id="page-0-3"></span><span id="page-0-0"></span>OFA Interoperability Working Group

# <span id="page-0-6"></span>OFA-IWG Interoperability Test Plan Release 1.50

<span id="page-0-7"></span>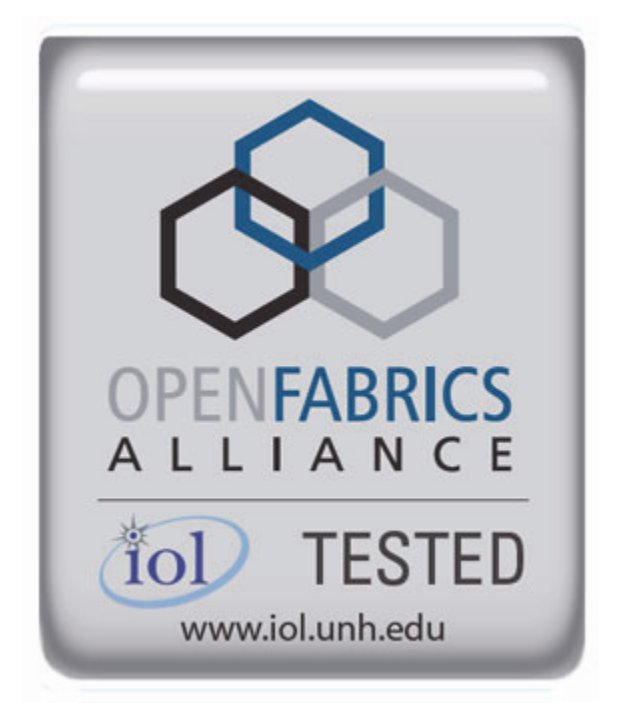

<span id="page-0-5"></span><span id="page-0-4"></span><span id="page-0-2"></span><span id="page-0-1"></span>March 25, 2014 DRAFT

I

Copyright © 2014 by OpenFabrics - All rights reserved. **This document contains information proprietary to OpenFabrics. Use or disclosure without written permission from an officer of the OpenFabrics is prohibited.**

[OpenFabrics.org](http://www.openfabrics.org)

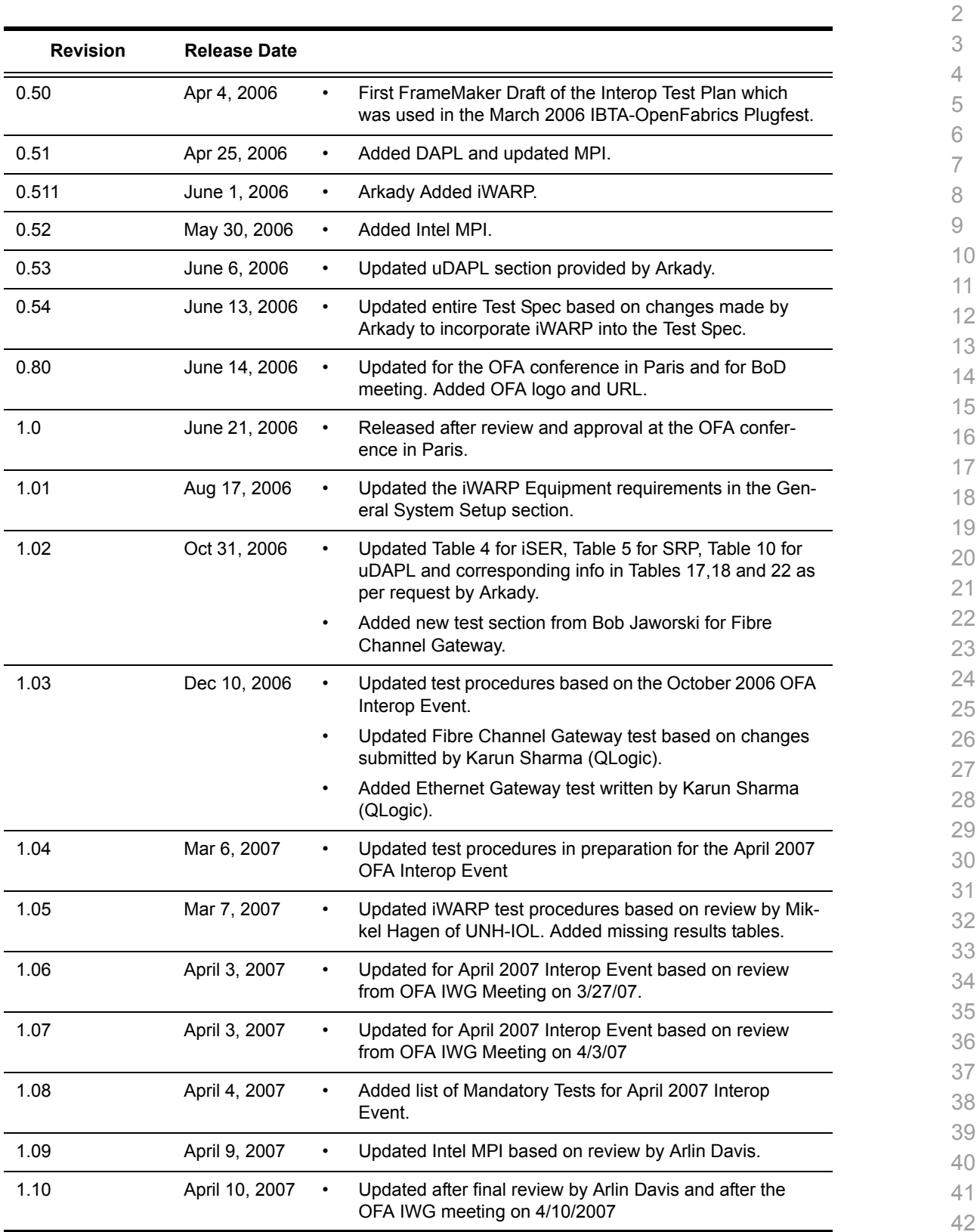

#### **Revision History**

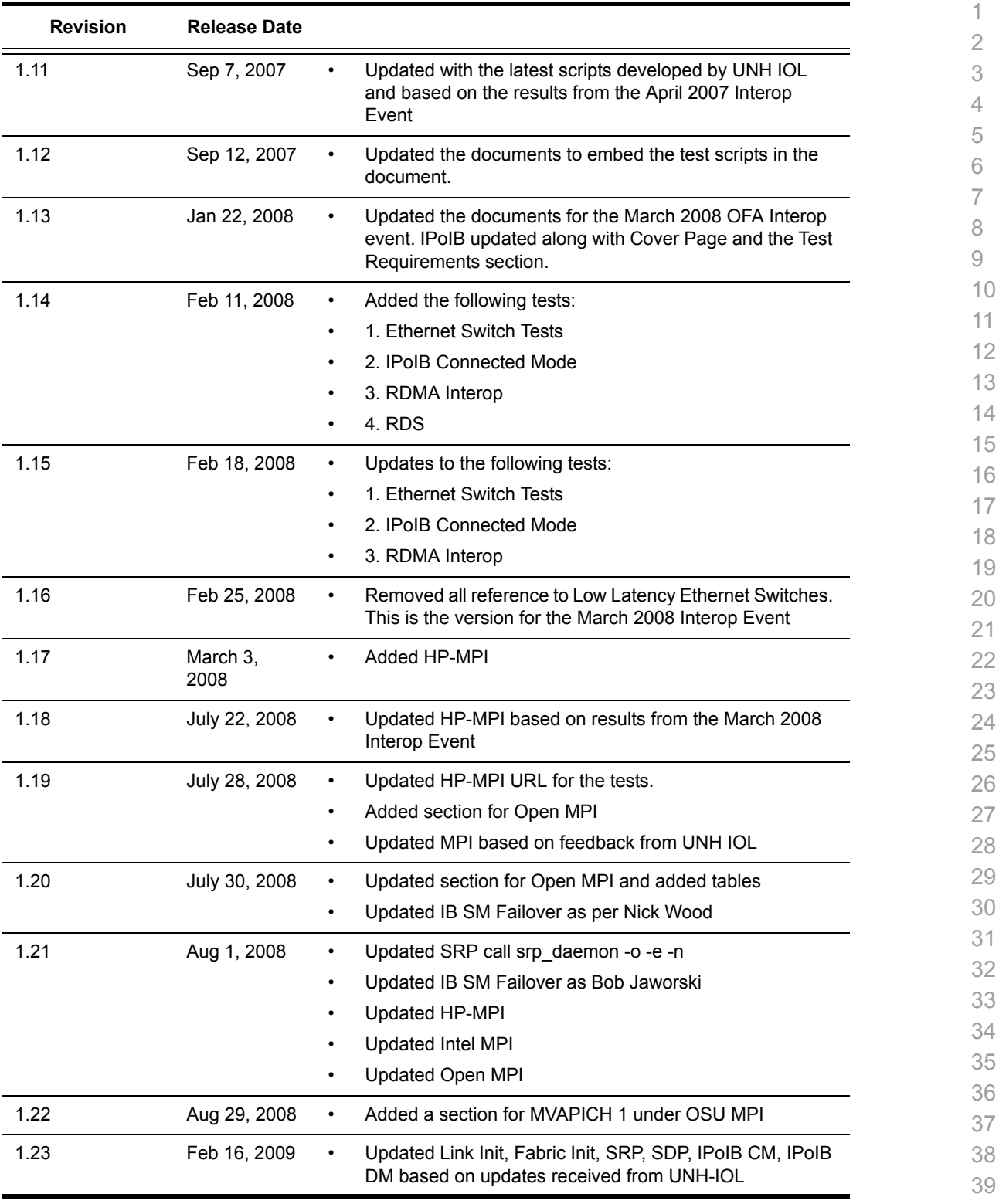

- 40 41
- 42

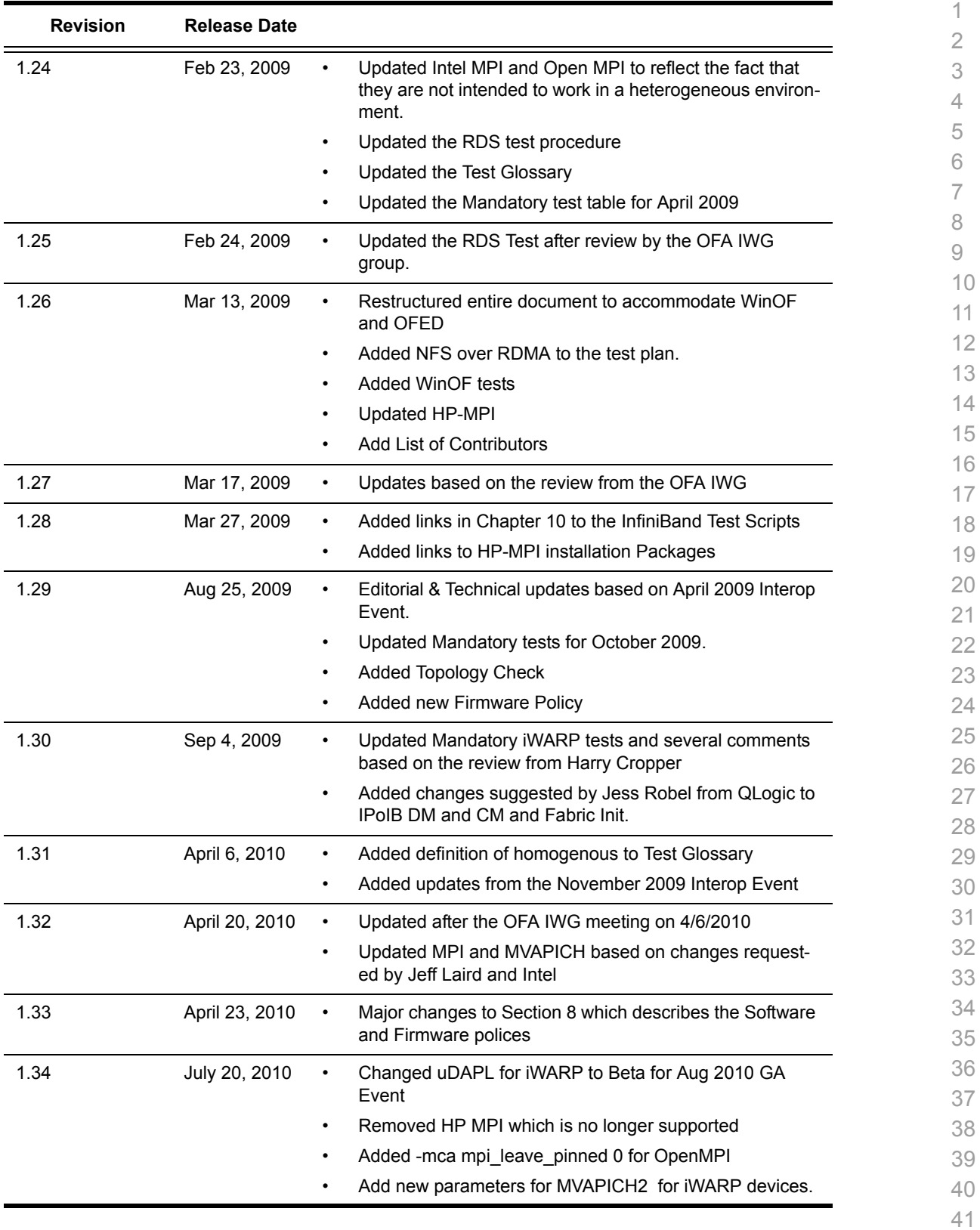

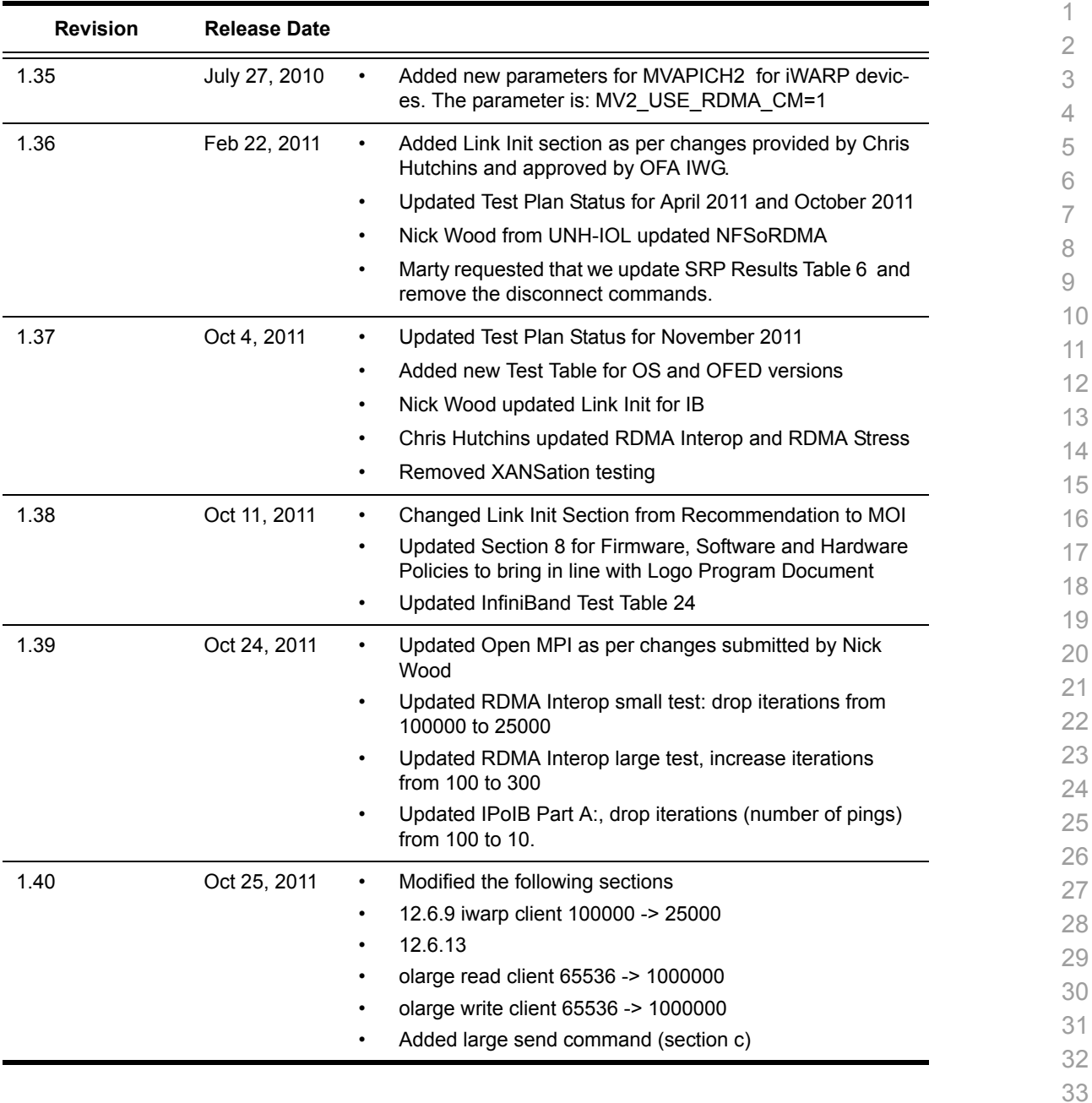

- 38 39
- 40
- 41
- 42

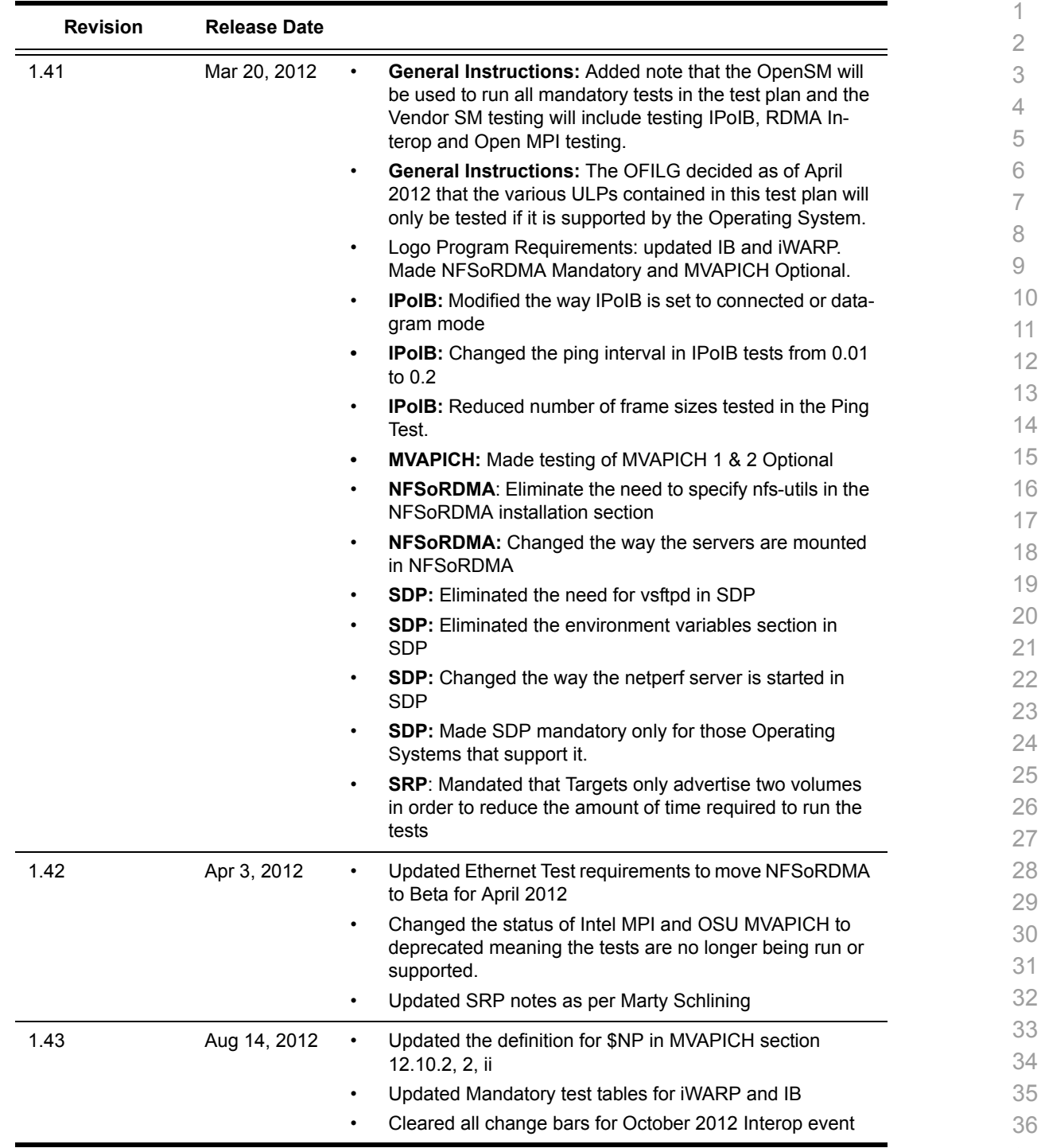

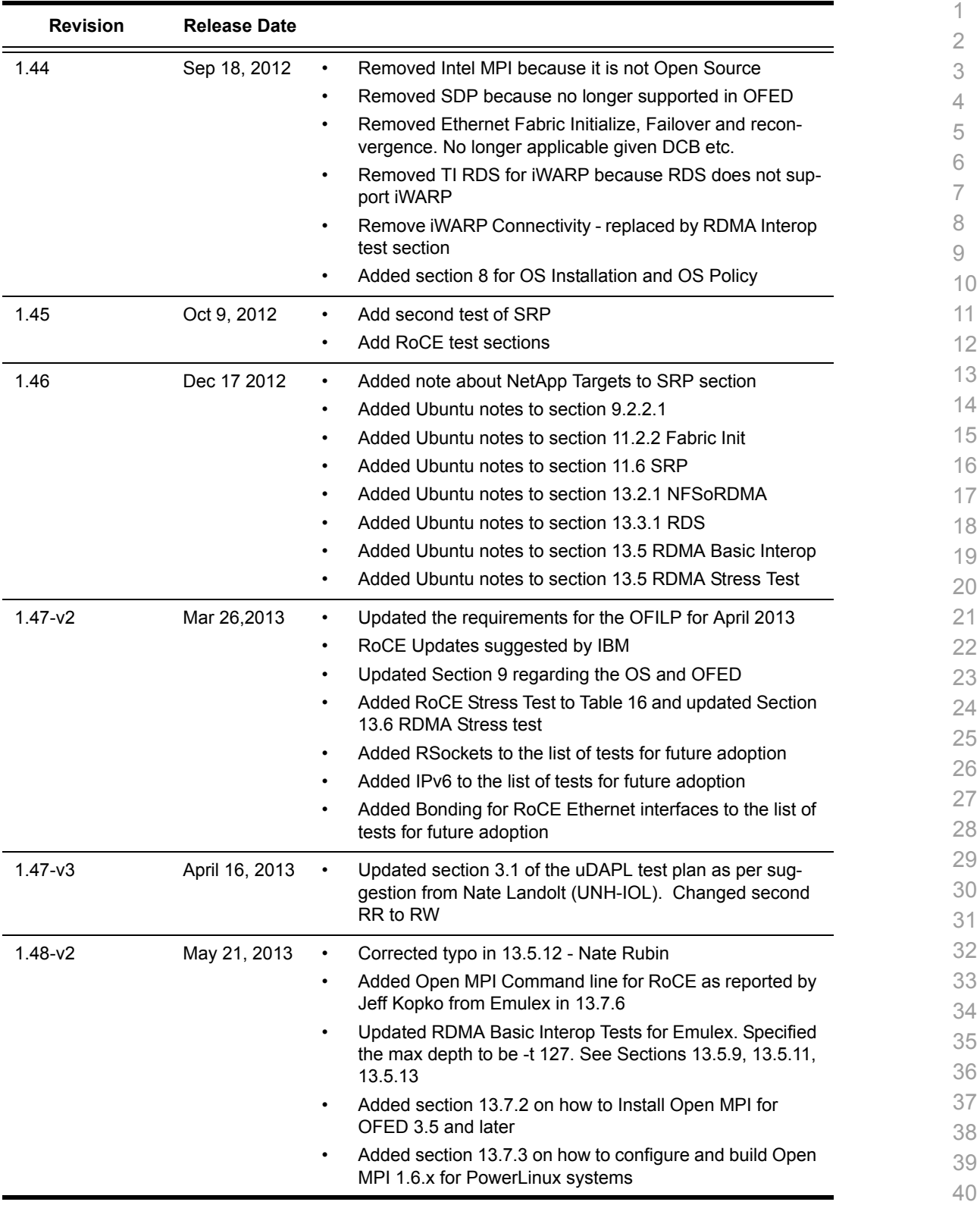

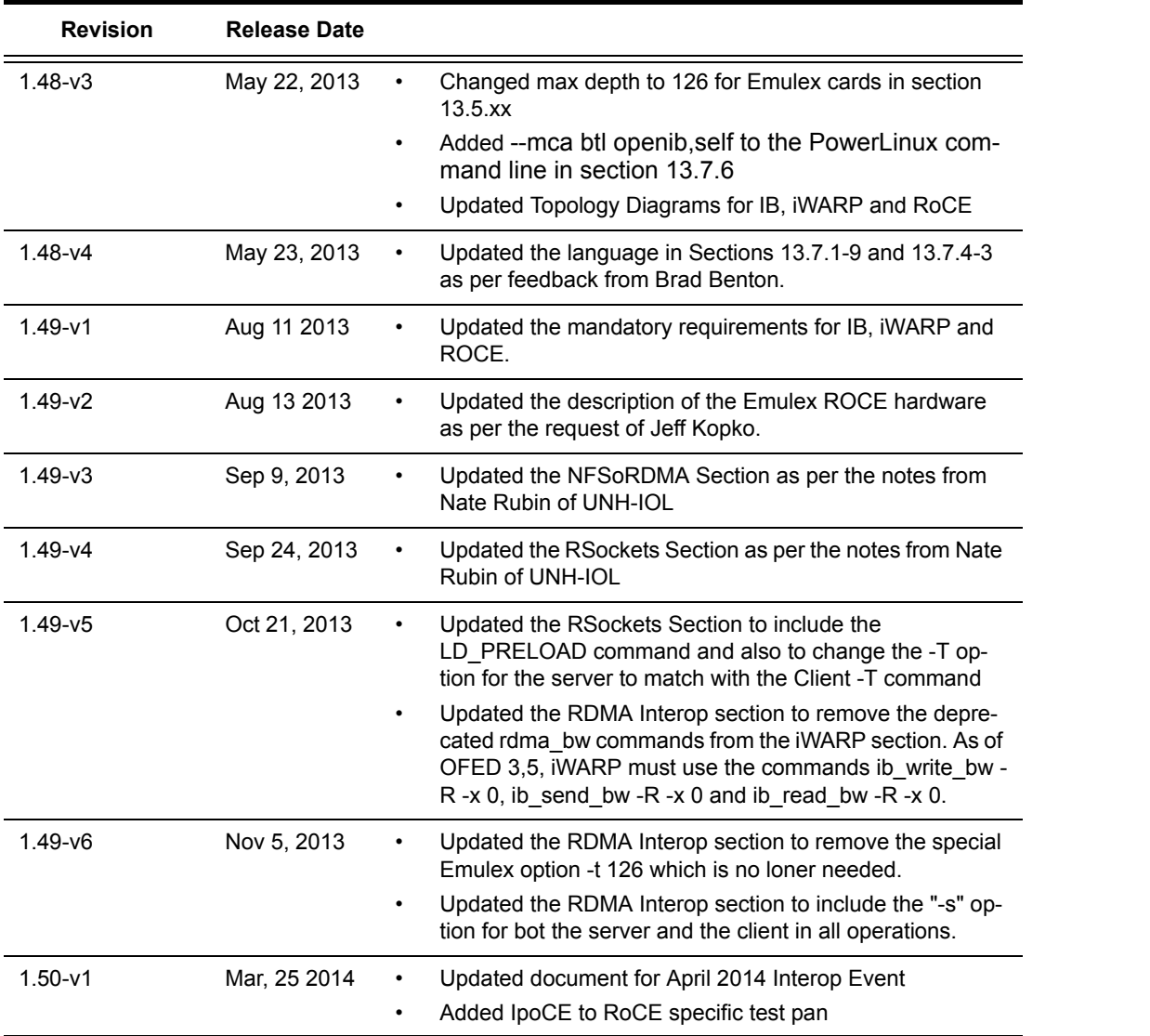

[OFA Interoperability Working Group](#page-0-0) and the state of the state of the state of the [March 25, 2014](#page-0-1)<br>OFA-IWG INTEROPERABILITY TEST PLAN OFA-IWG INTEROPERABILITY TEST PLAN

1 2

# **List of Contributors**

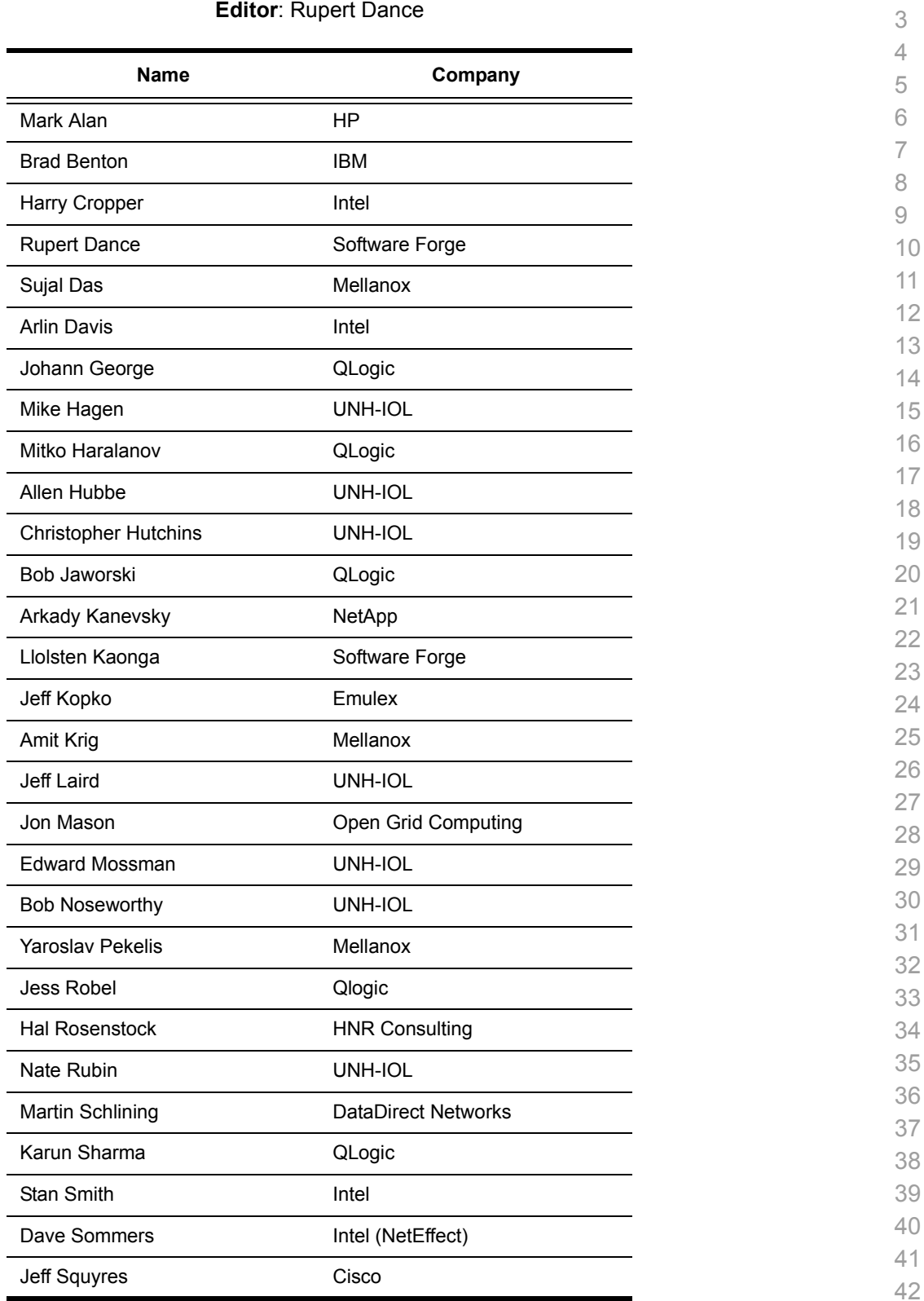

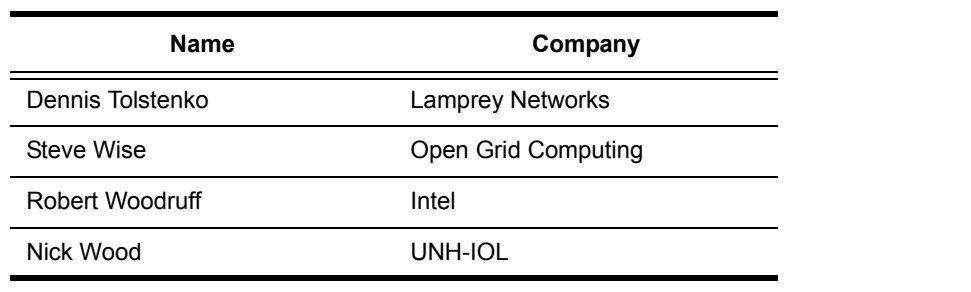

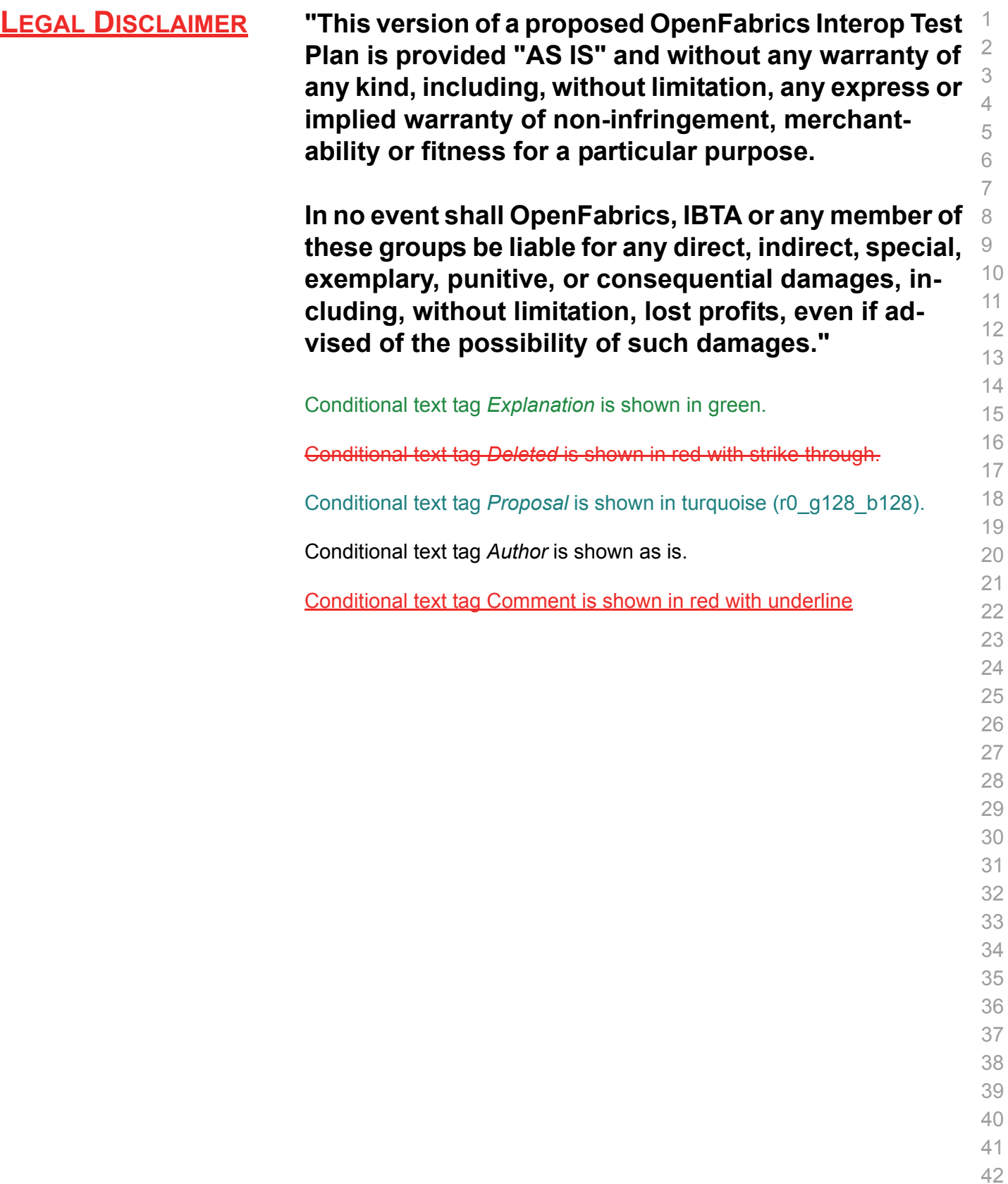

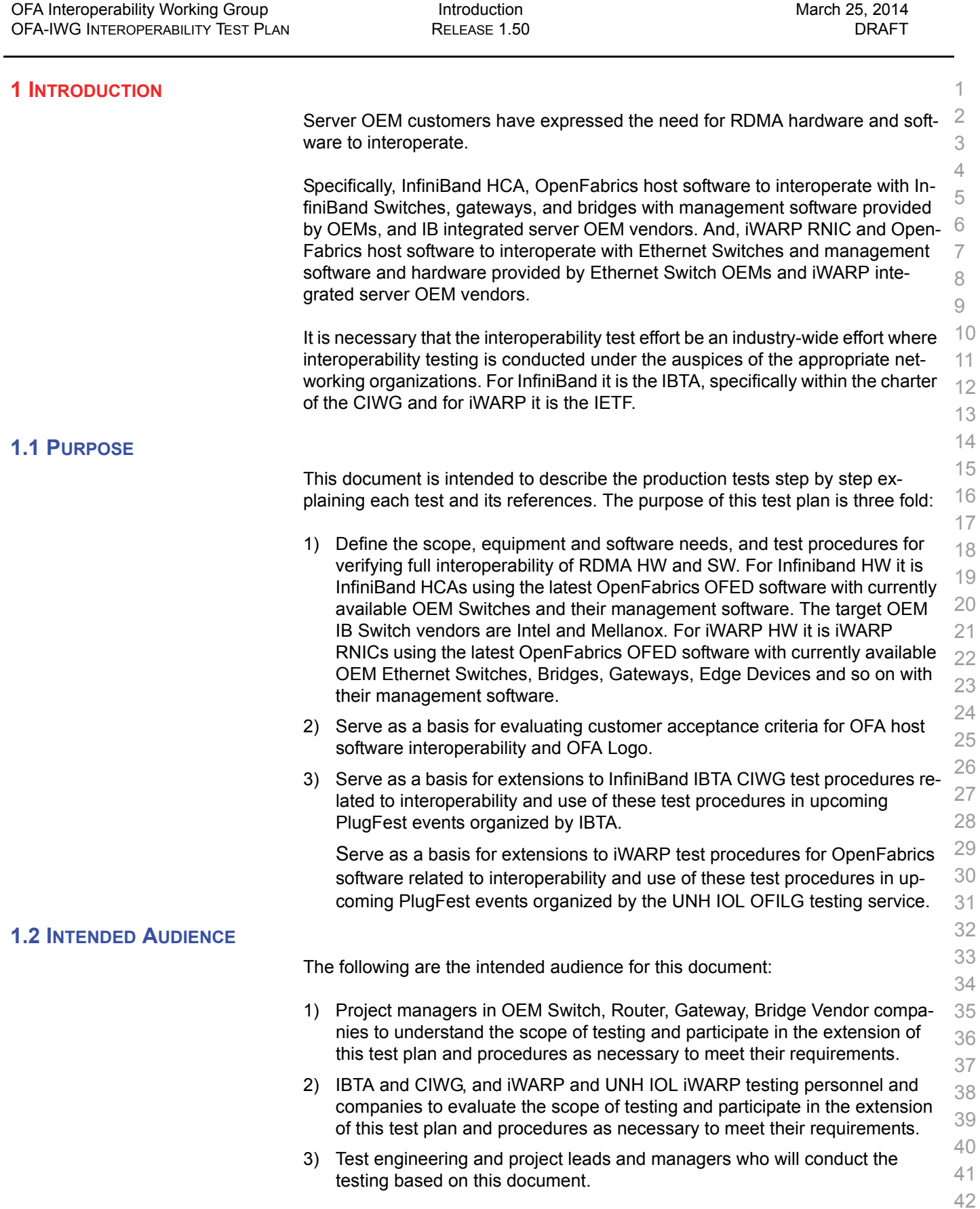

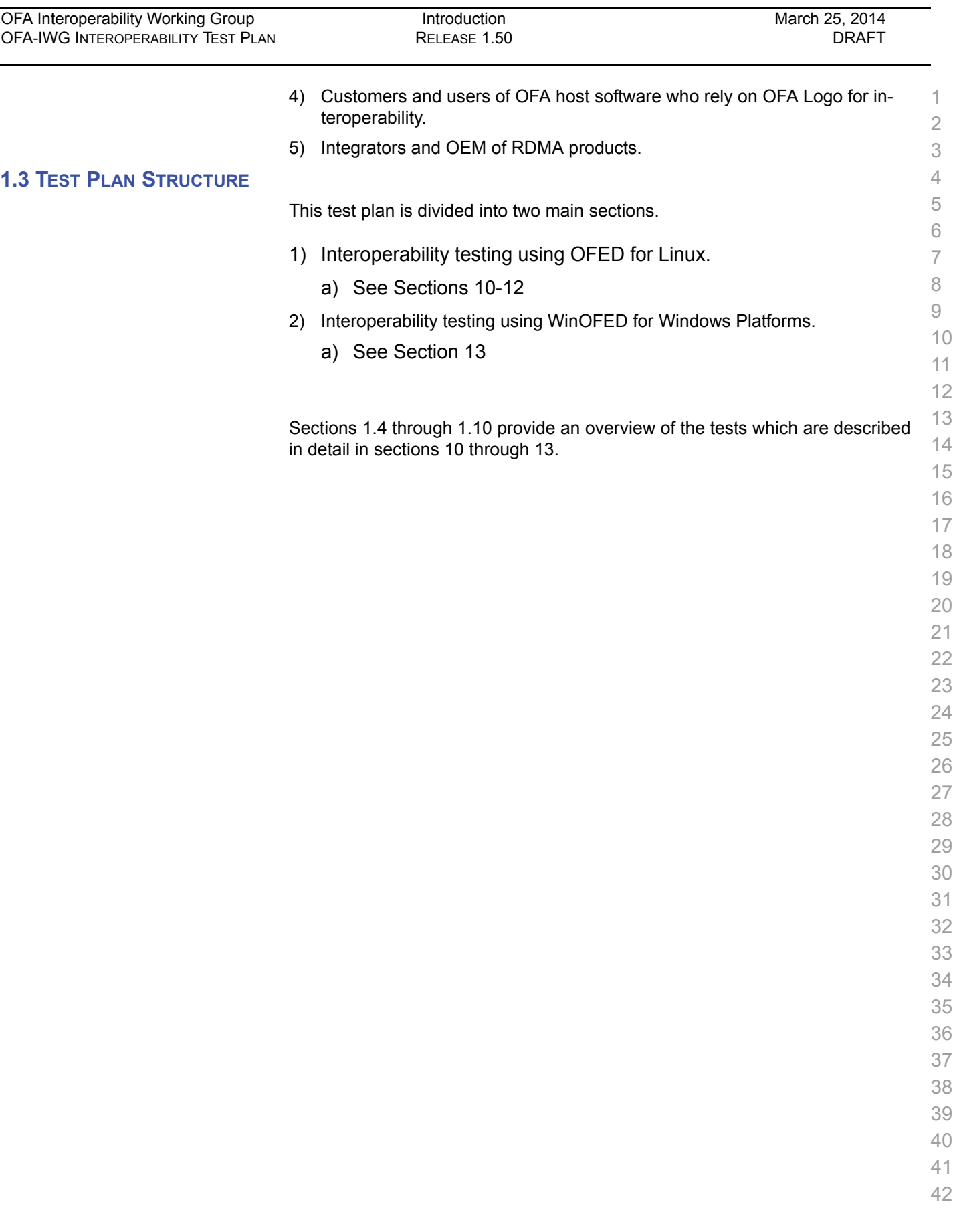

÷,

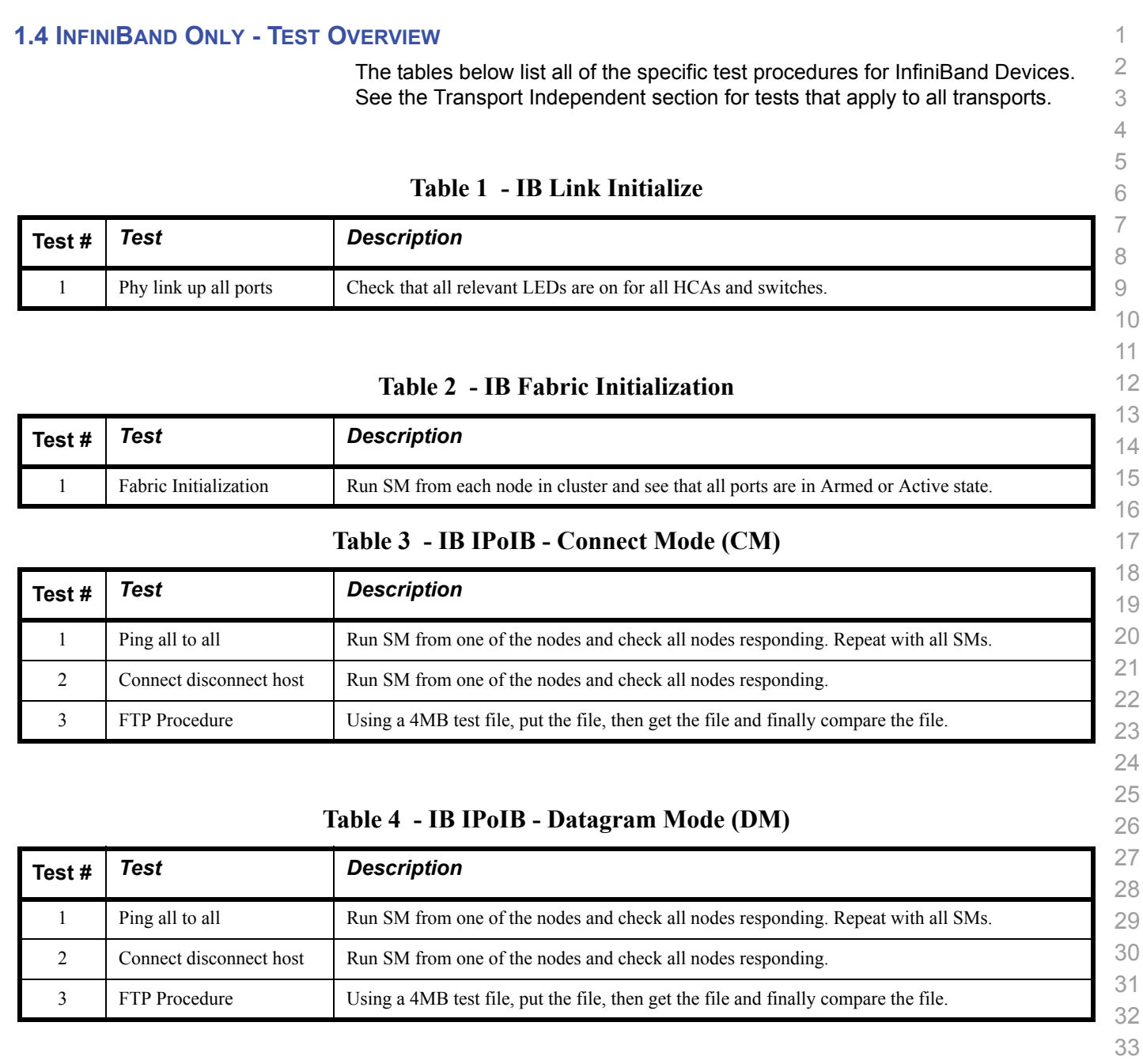

## **Table 5 - IB SM Tests**

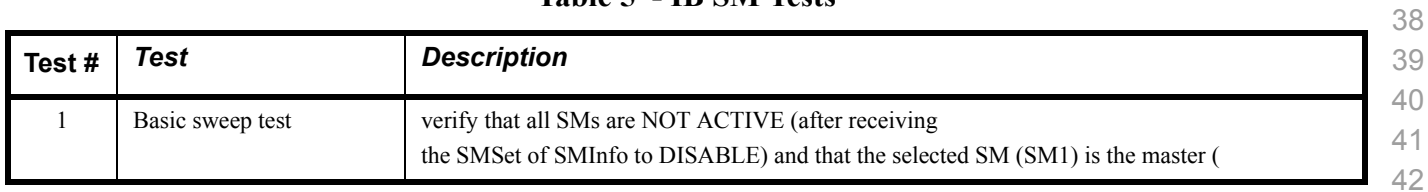

#### **Table 5 - IB SM Tests**

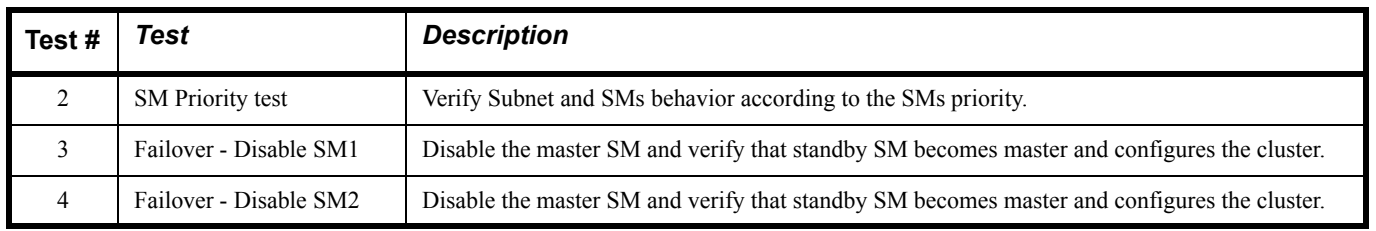

#### **Table 6 - IB SRP Tests**

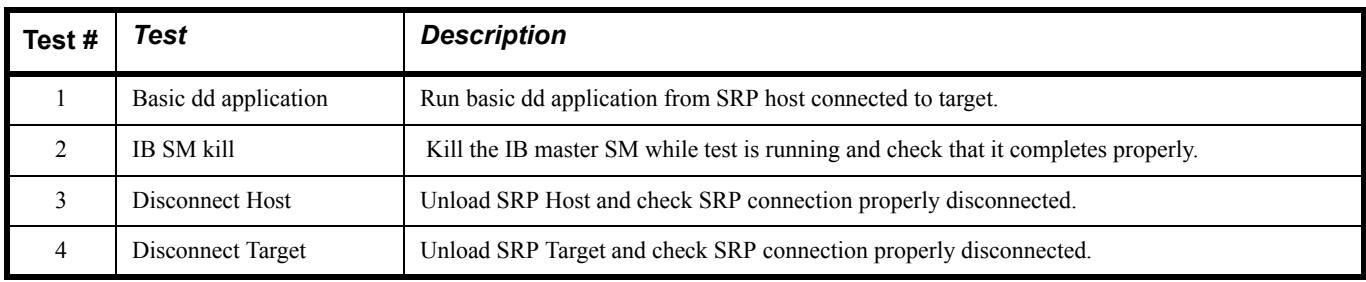

### **Table 7 - IB Ethernet Gateway**

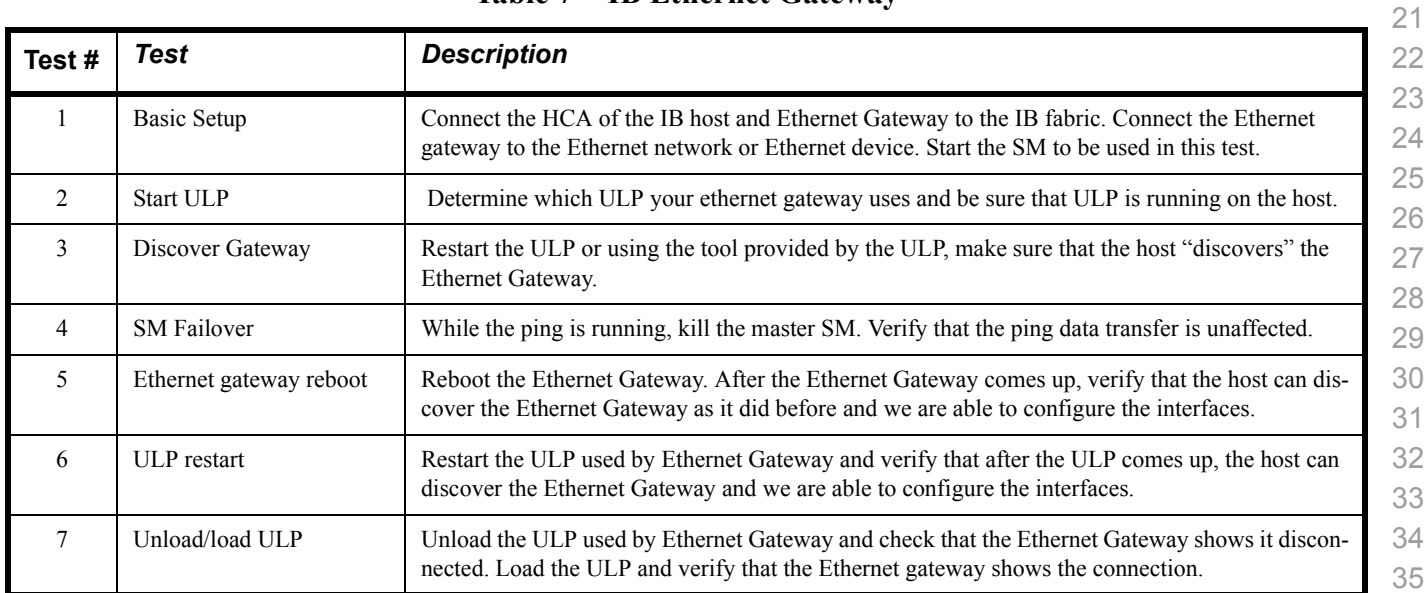

# **Table 8 - IB Fibre Channel Gateway**

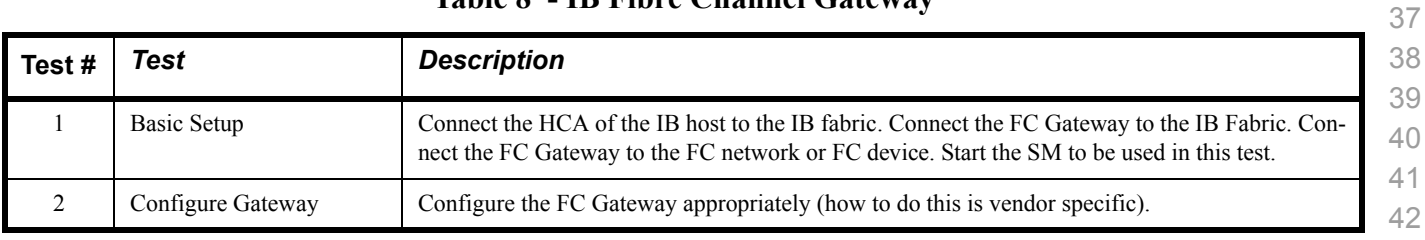

| Test# | Test                                     | <b>Description</b>                                                                                                    |
|-------|------------------------------------------|----------------------------------------------------------------------------------------------------|
| 3     | <b>Add Storage Device</b>                | Use ibsrpdm tool in order to have the host "see" the FC storage device. Add the storage device as<br>target.                                              |
| 4     | Basic dd application                     | Run basic dd application from SRP host connected to target.                                                                                               |
| 5     | IB SM kill                               | Kill the IB master SM while test is running and check that it completes properly.                                                                         |
| 6     | Disconnect Host/Target                   | Unload the SRP host / SRP Target (target first/host first) and check that the SRP connection is<br>properly disconnected.                                 |
| 7     | Load Host/Target                         | Load the SRP host / SRP Target. Using ibsrpdm, add the target.                                                                                            |
| 8     | dd after SRP Host and<br>Target reloaded | Run basic dd application from the SRP host to the FC storage device.                                                                                      |
| 9     | Reboot Gateway                           | Reboot the FC Gateway. After FC Gateway comes up, verify using ibsrpdm tool that the host see<br>the FC storage device. Add the storage device as target. |
| 10    | dd after FC Gateway<br>reboot            | Verify basic dd works after rebooting Gateway.                                                                                                    |

**Table 8 - IB Fibre Channel Gateway**

- 
- 

#### **1.5 ETHERNET ONLY - TEST OVERVIEW**

 The tables below list all of the specific test procedures for iWARP and Ethernet Devices. See the Transport Independent section for tests that apply to all transports.

#### **Table 9 - iWARP Link Initialize**

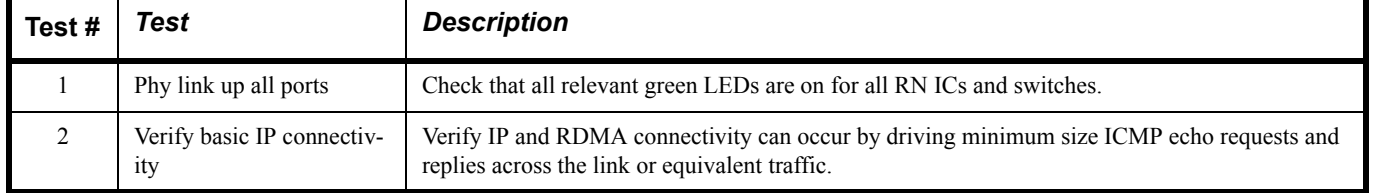

#### **Table 10 - RoCE Link Initialize**

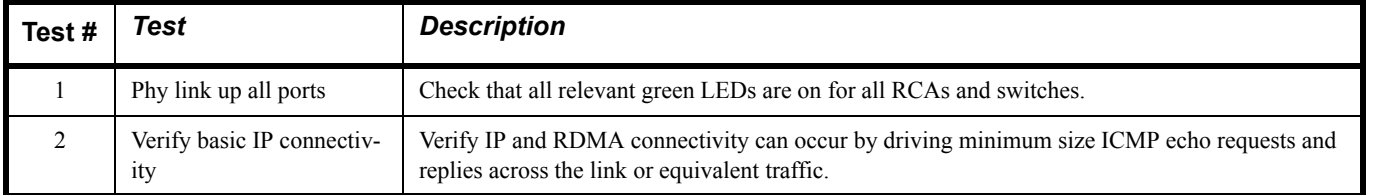

#### **1.6 TRANSPORT INDEPENDENT - TEST OVERVIEW**

 The tables below list the test procedures that apply to devices regardless of the transport.

#### **Table 11 - TI iSER**

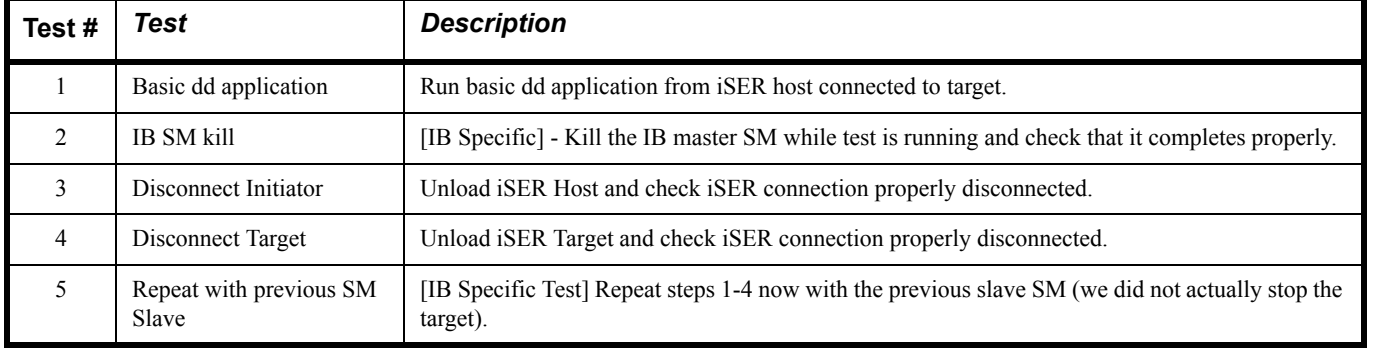

#### **Table 12 - TI NFS Over RDMA**

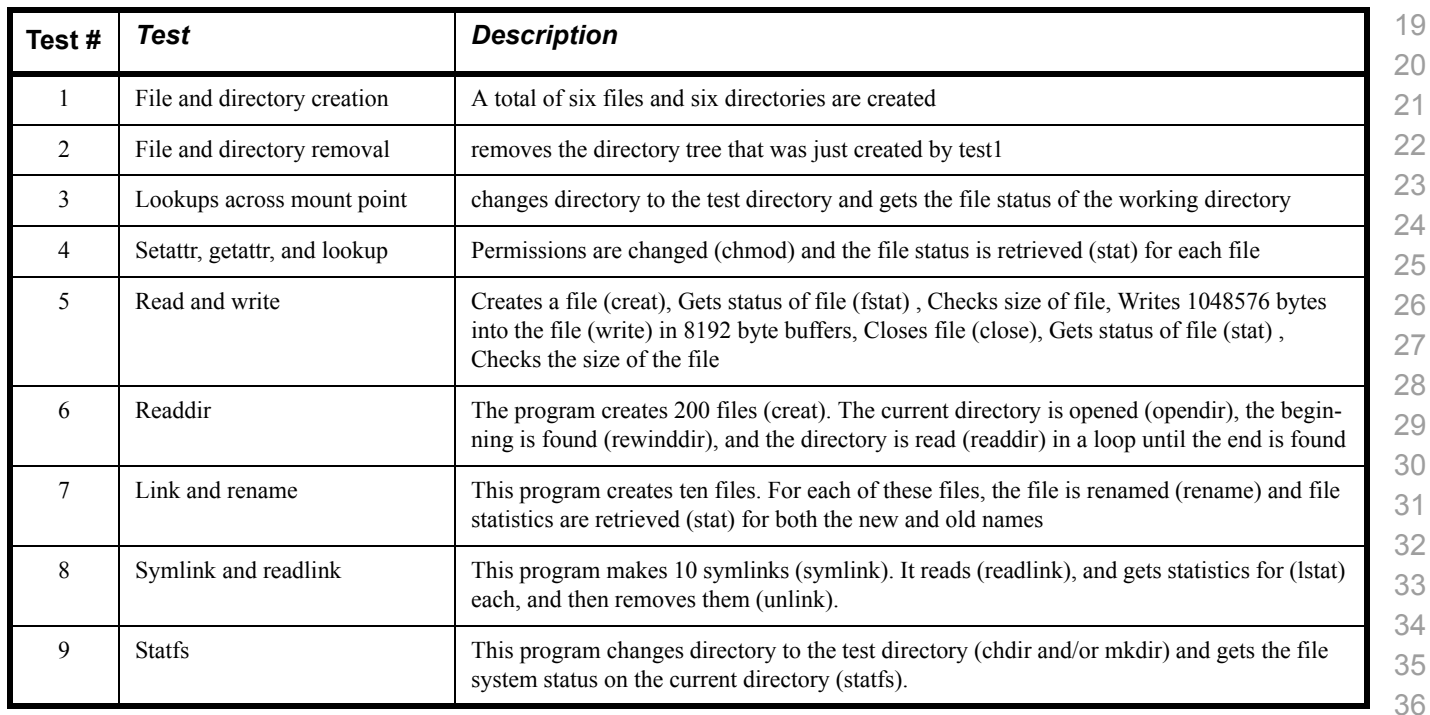

#### **Table 13 - TI RDS**

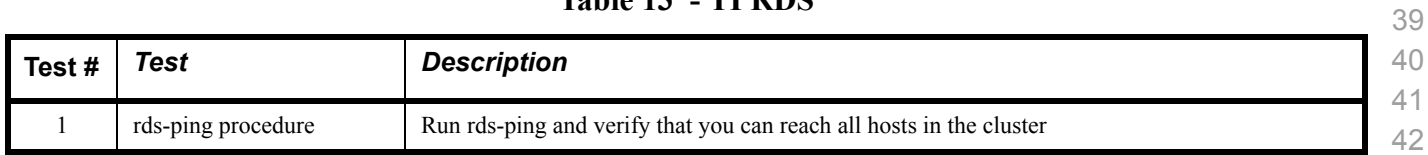

> 

 

#### **Table 13 - TI RDS**

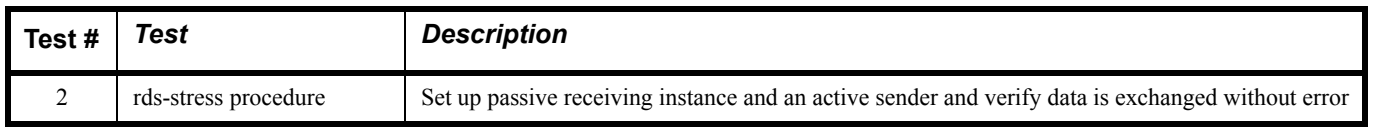

#### **Table 14 - TI uDAPL**

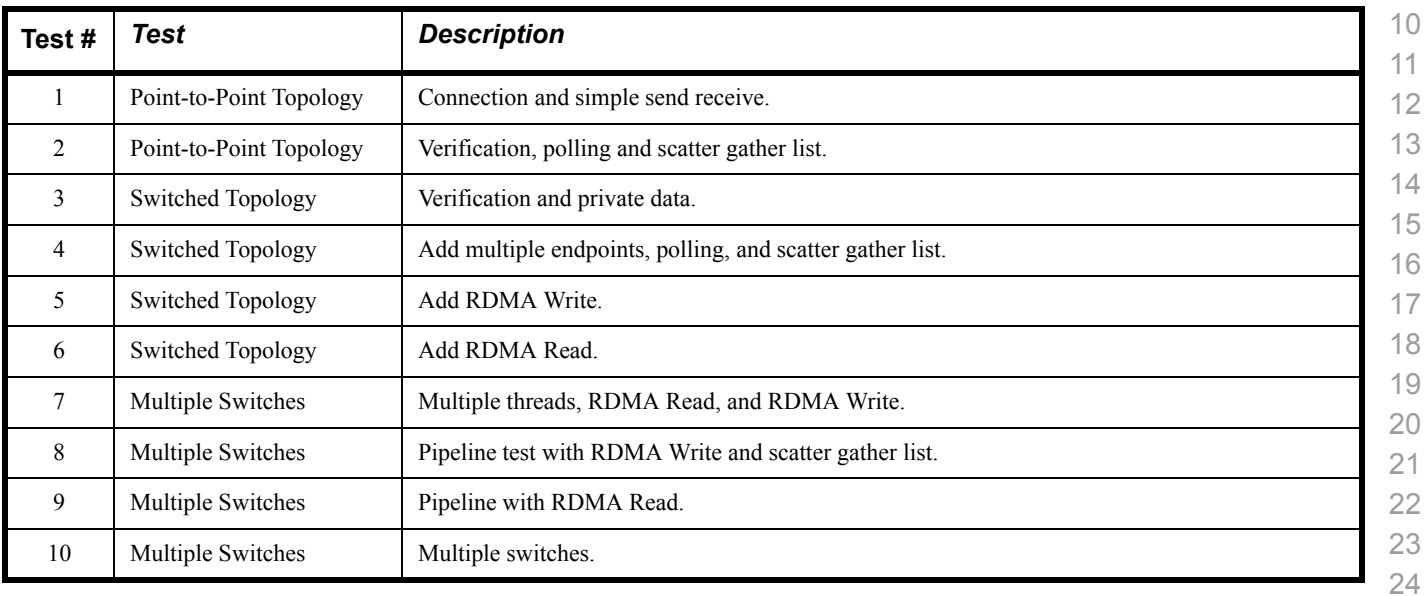

#### **Table 15 - RDMA Basic Interop**

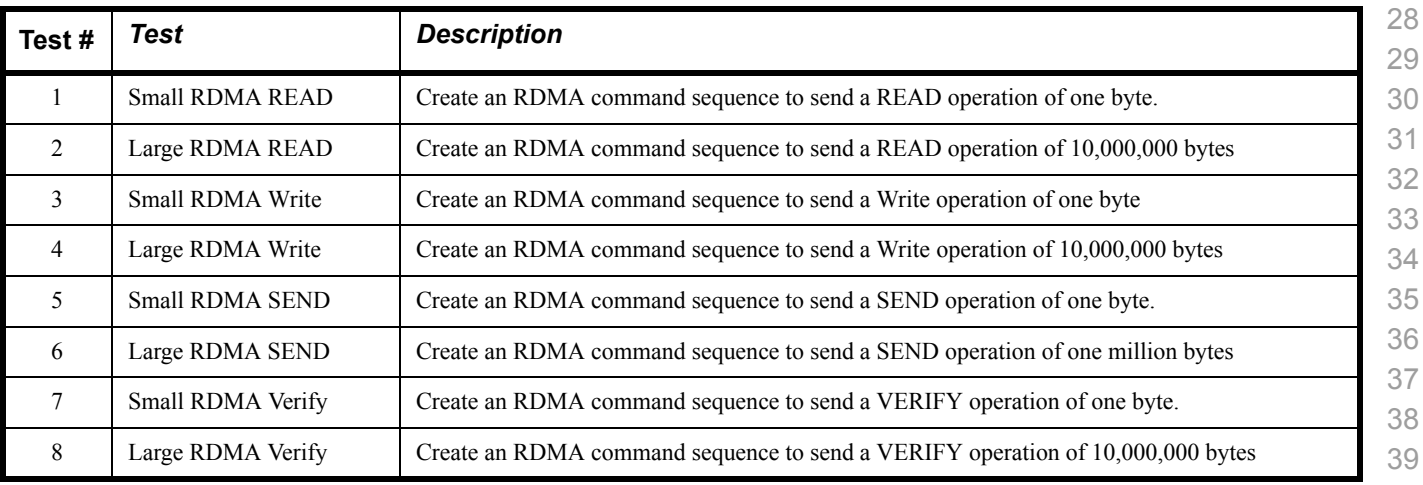

#### 

#### **Table 16 - RDMA Stress Tests**

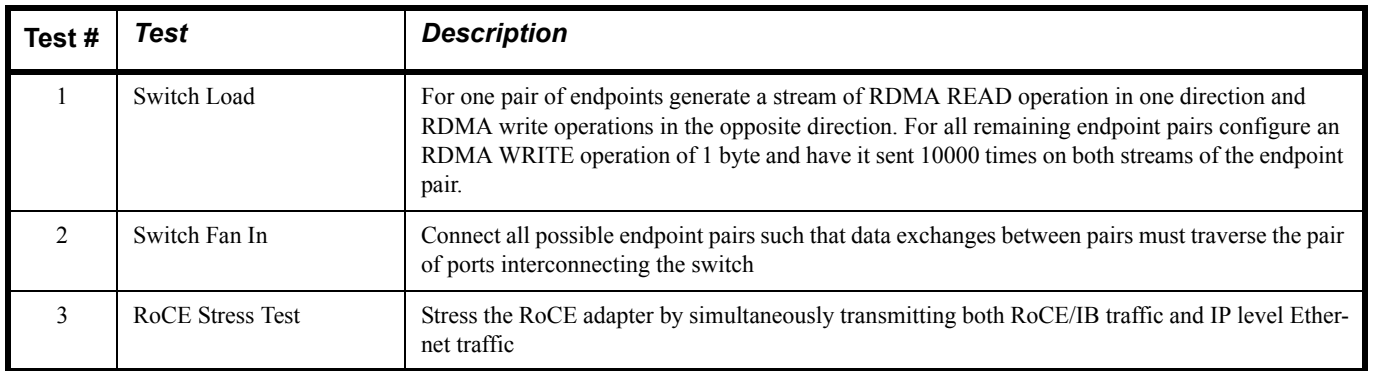

#### **Table 17 - RSockets**

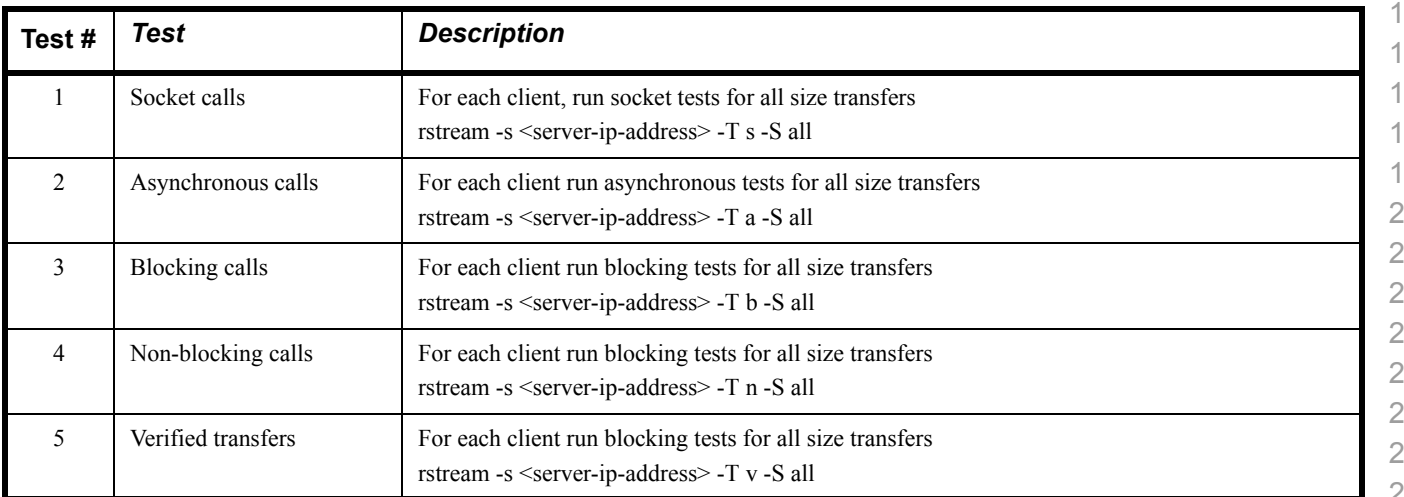

# **1.7 OPEN MPI - TEST OVERVIEW**

# **Table 18 - TI - Open MPI Test Suite Description**

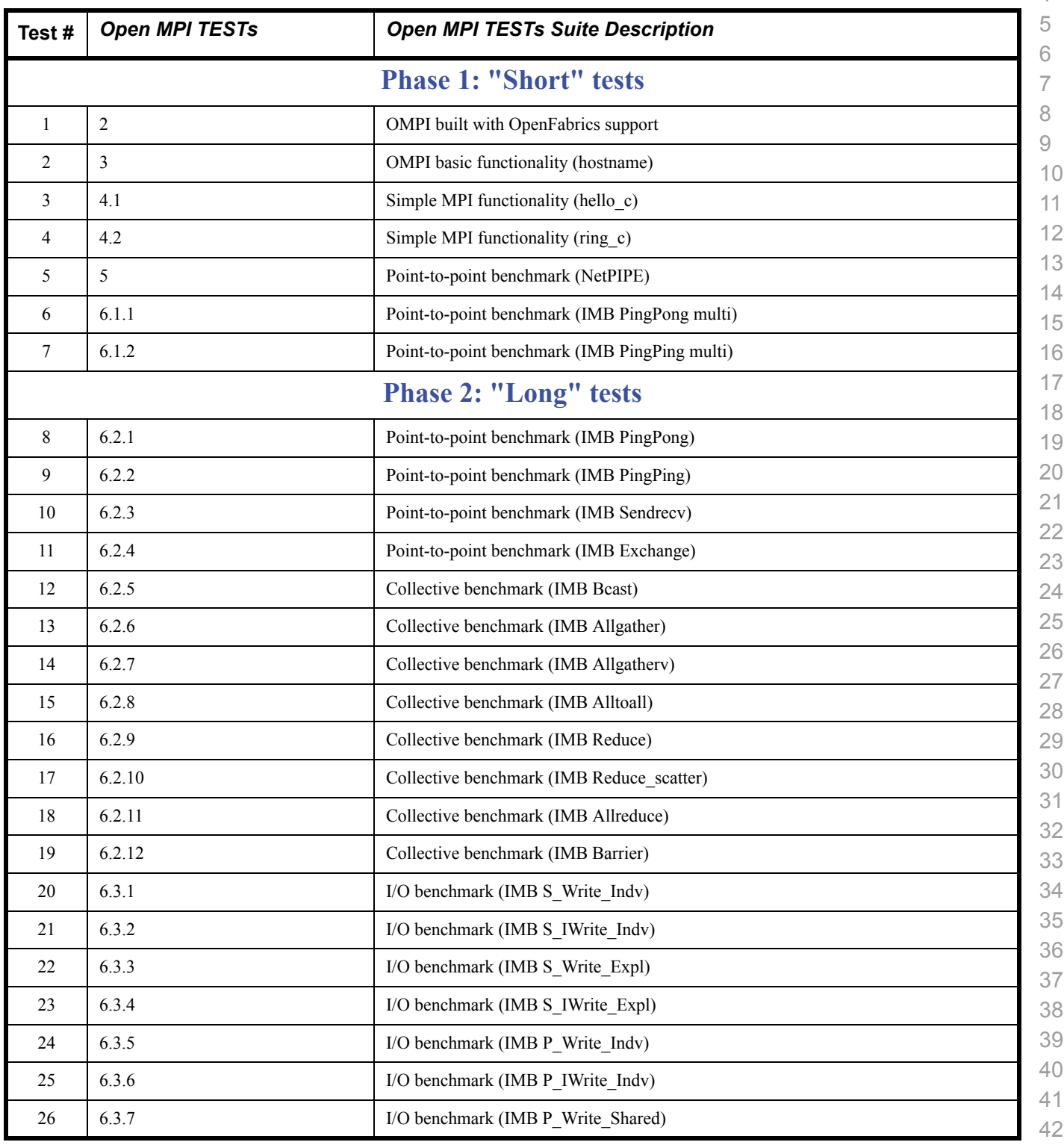

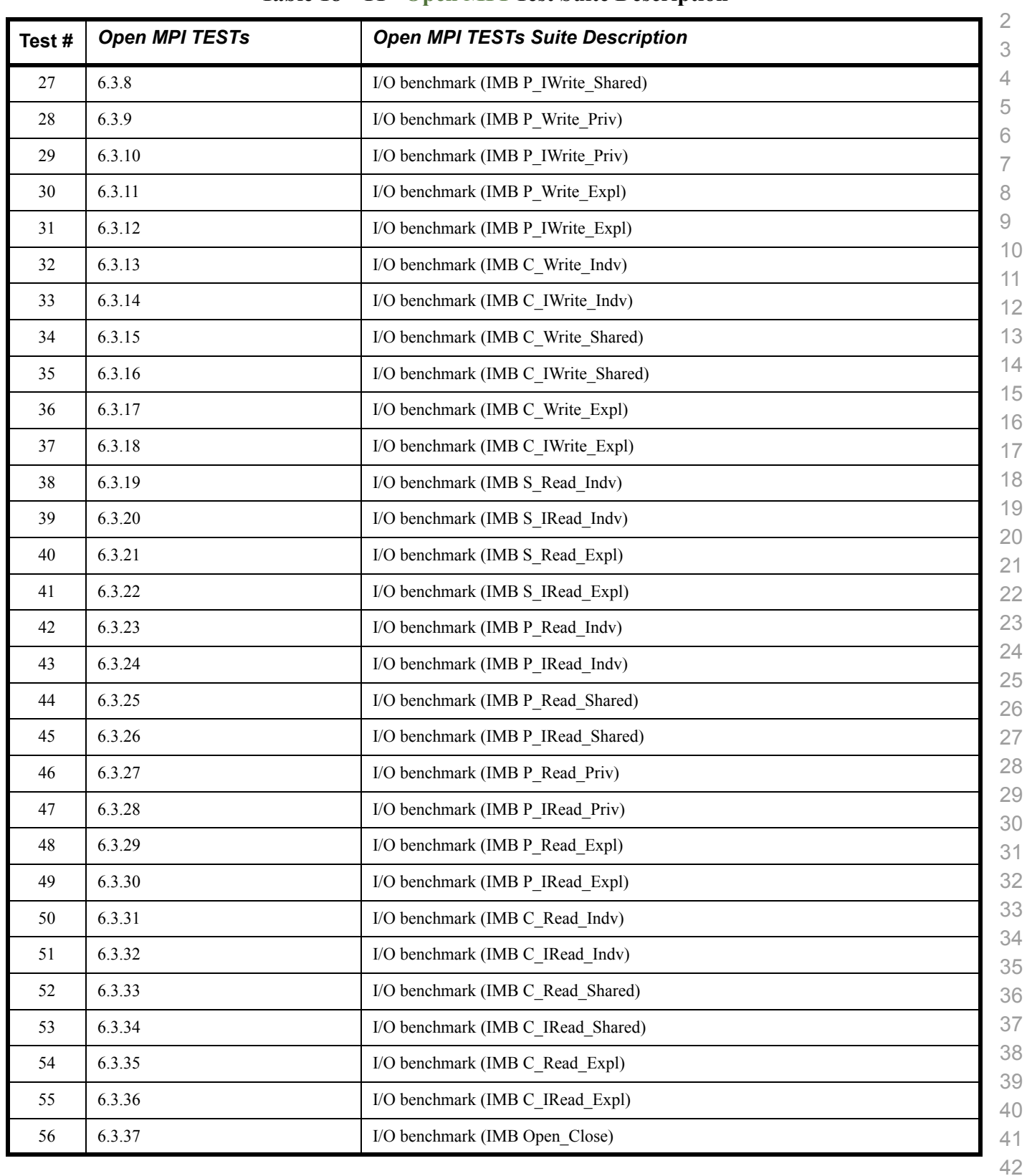

# **Table 18 - TI - Open MPI Test Suite Description**

# **1.8 OSU MPI - TEST OVERVIEW**

#### **Table 19 - TI - OSU MPI**

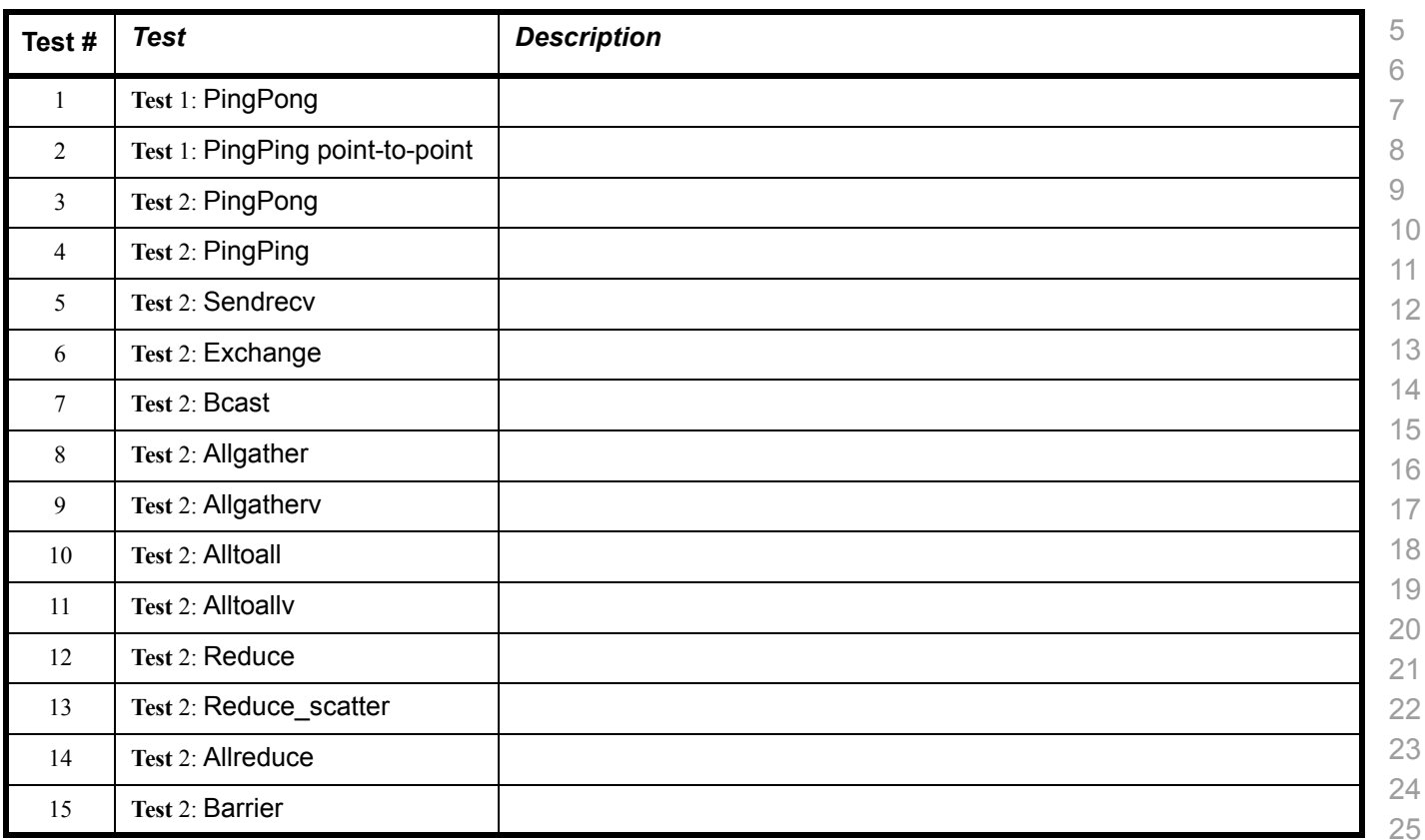

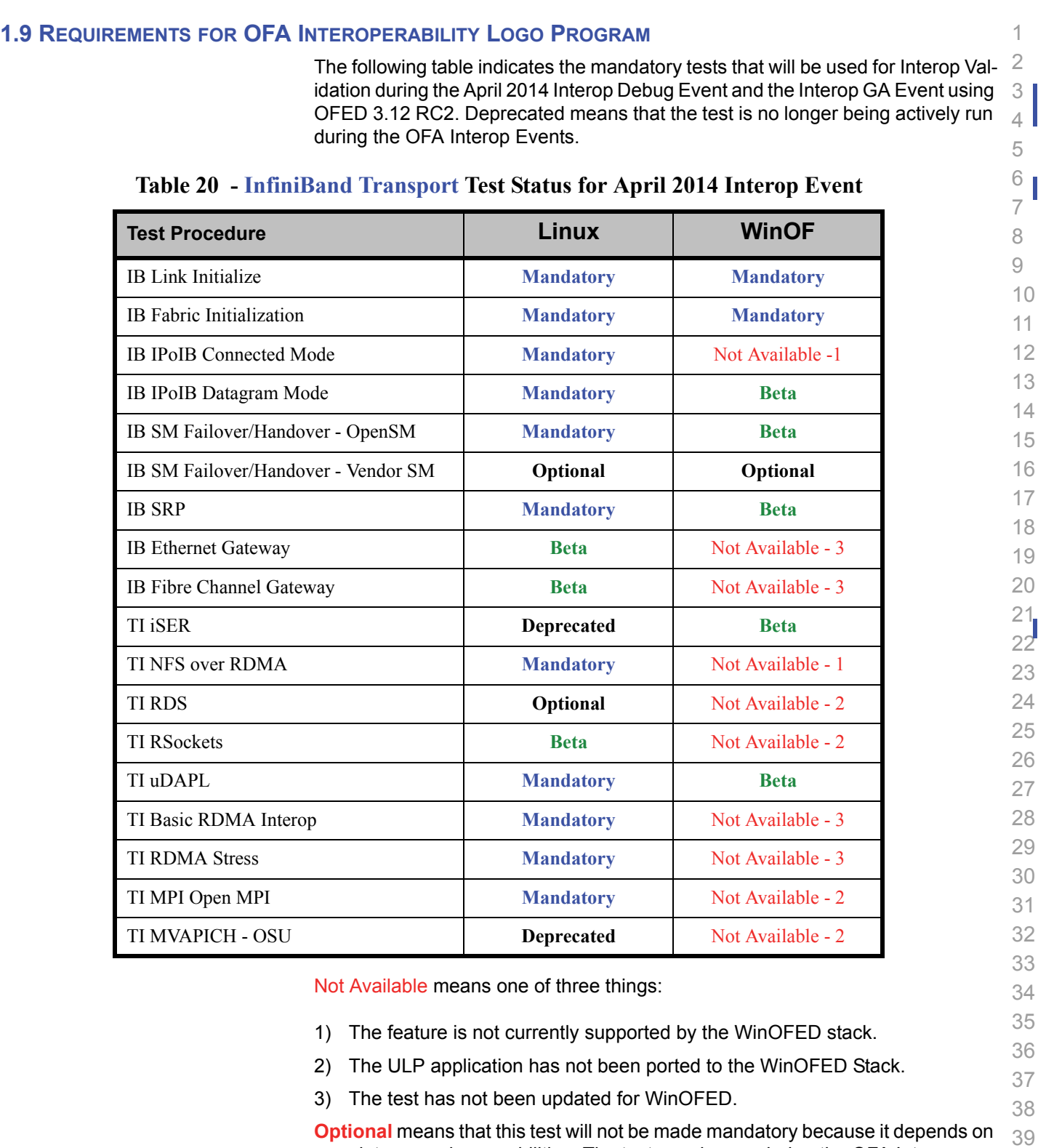

40 **Optional** means that this test will not be made mandatory because it depends on proprietary vendor capabilities. The test may be run during the OFA Interop Events and reported in the results but it will not affect eligibility for the OFA Logo List.

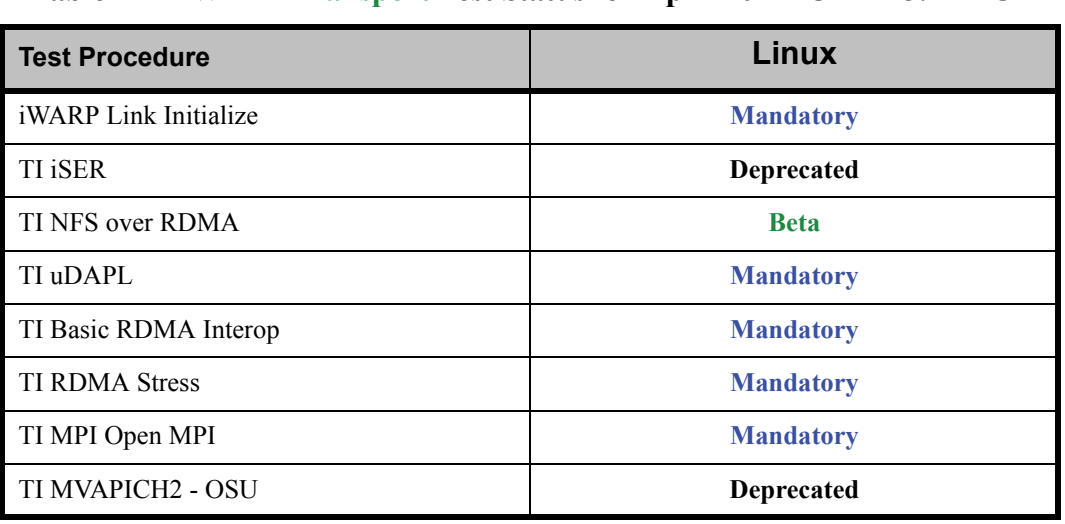

#### **Table 21 - iWARP Transport Test Status for April 2014- OFED 3.12 RC2**

#### **Table 22 - RoCE Transport Test Status for April 2014 - OFED 3.12 RC2**

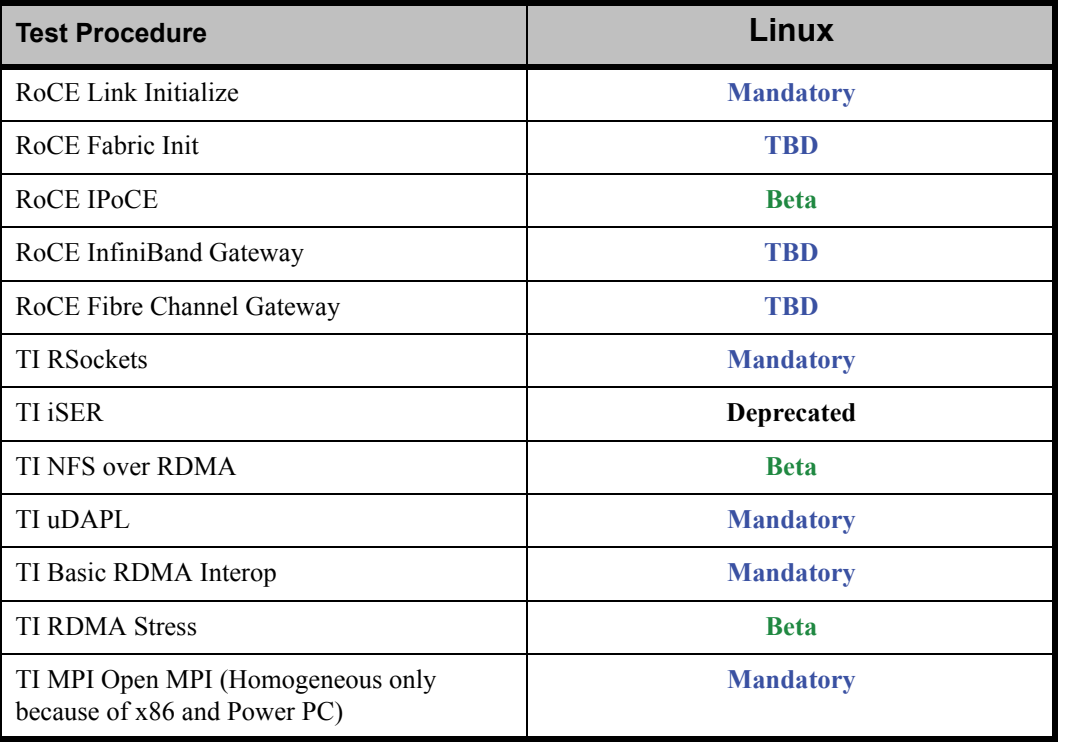

40 41

#### **1.10 SUBJECTS NOT COVERED**

#### **Table 23 - SUBJECTS NOT COVERED**

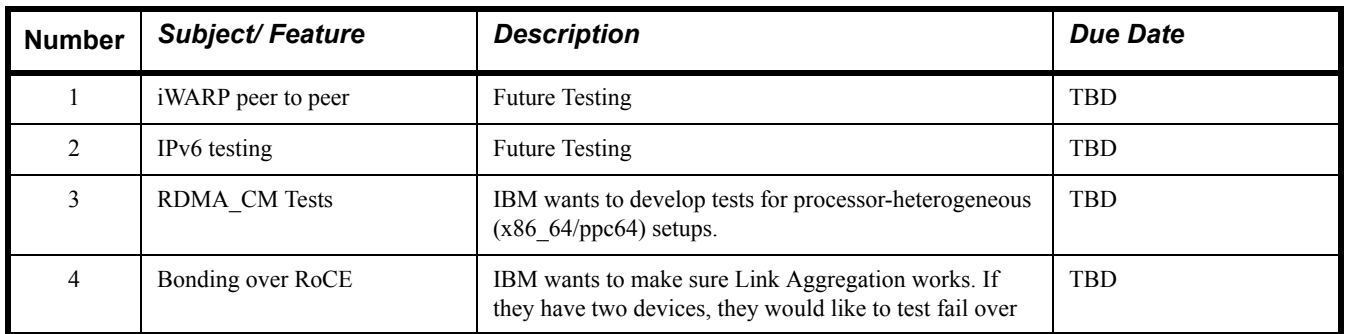

# **1.11 TEST GLOSSARY**

# **Table 24 - Test Glossary**

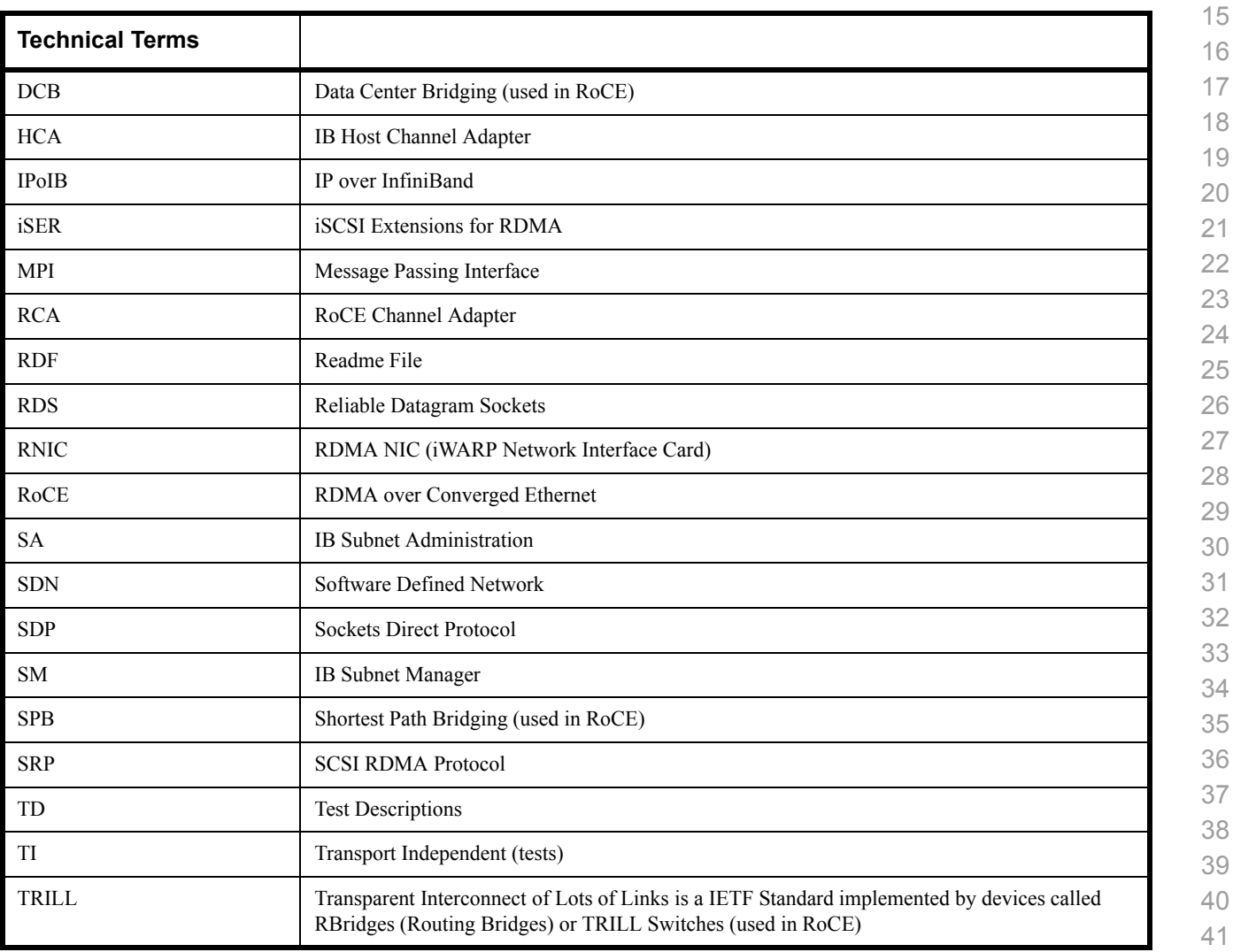

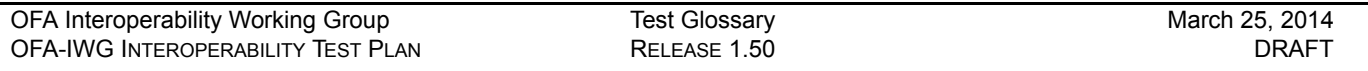

# **Table 24 - Test Glossary**

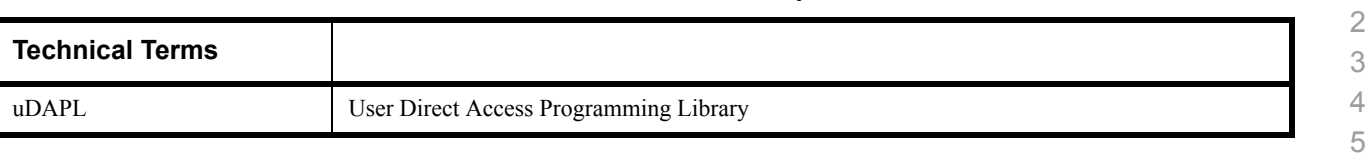

6 7

#### **1.12 HOMOGENOUS VERSUS HETEROGENEOUS**

2 3 4 5 Heterogeneous & homogeneous clusters are the same with one exception: the end points must be from the same vendor in homogeneous clusters. The table below defines the guidelines for building homogeneous and heterogeneous clusters

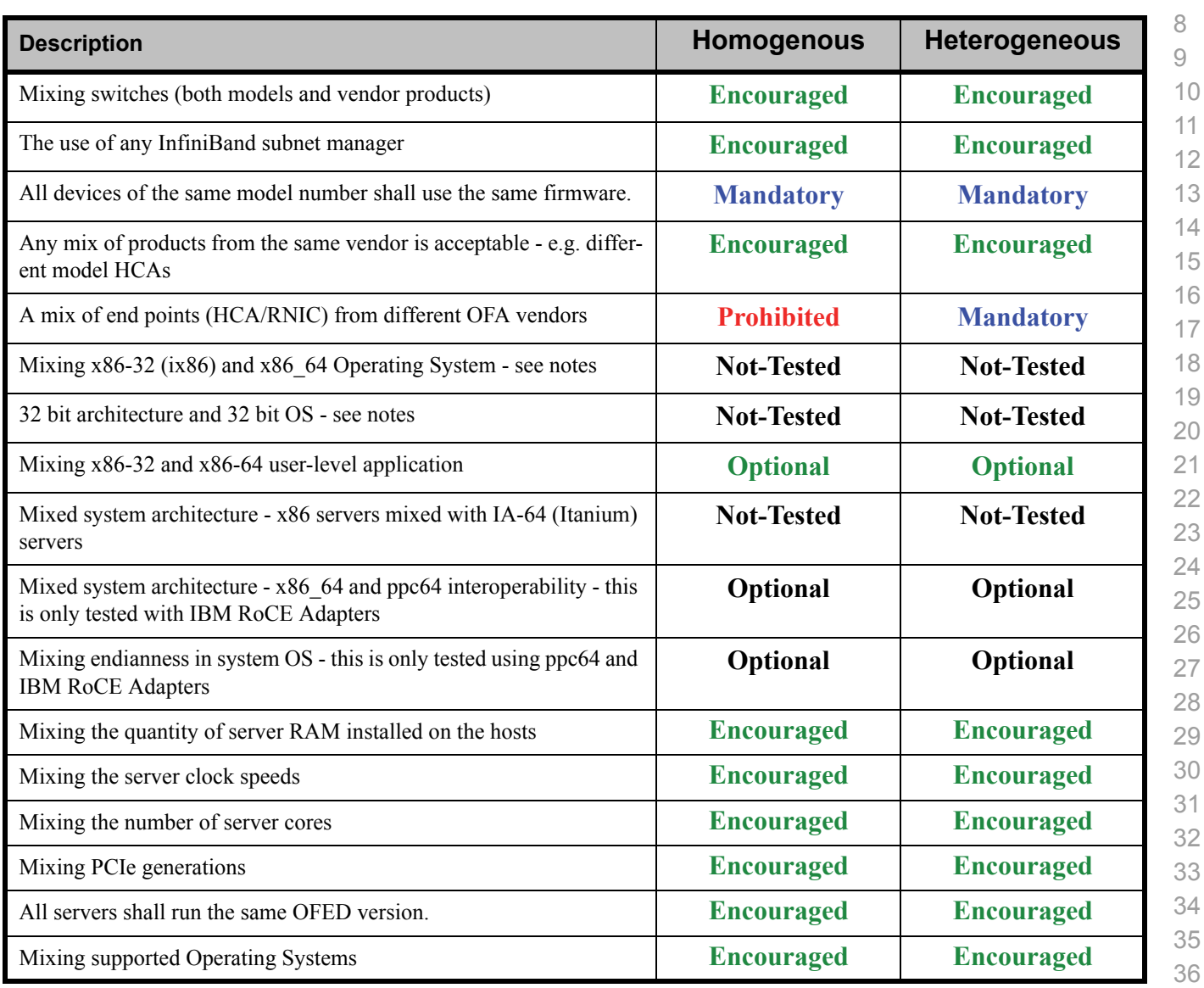

#### **Notes:** Intel drivers do not support 32 bit operating systems

37 38 39

Use of OpenFabrics Software for Pre-Testing [March 25, 2014](#page-0-4)<br>RELEASE 1.50 DRAFT

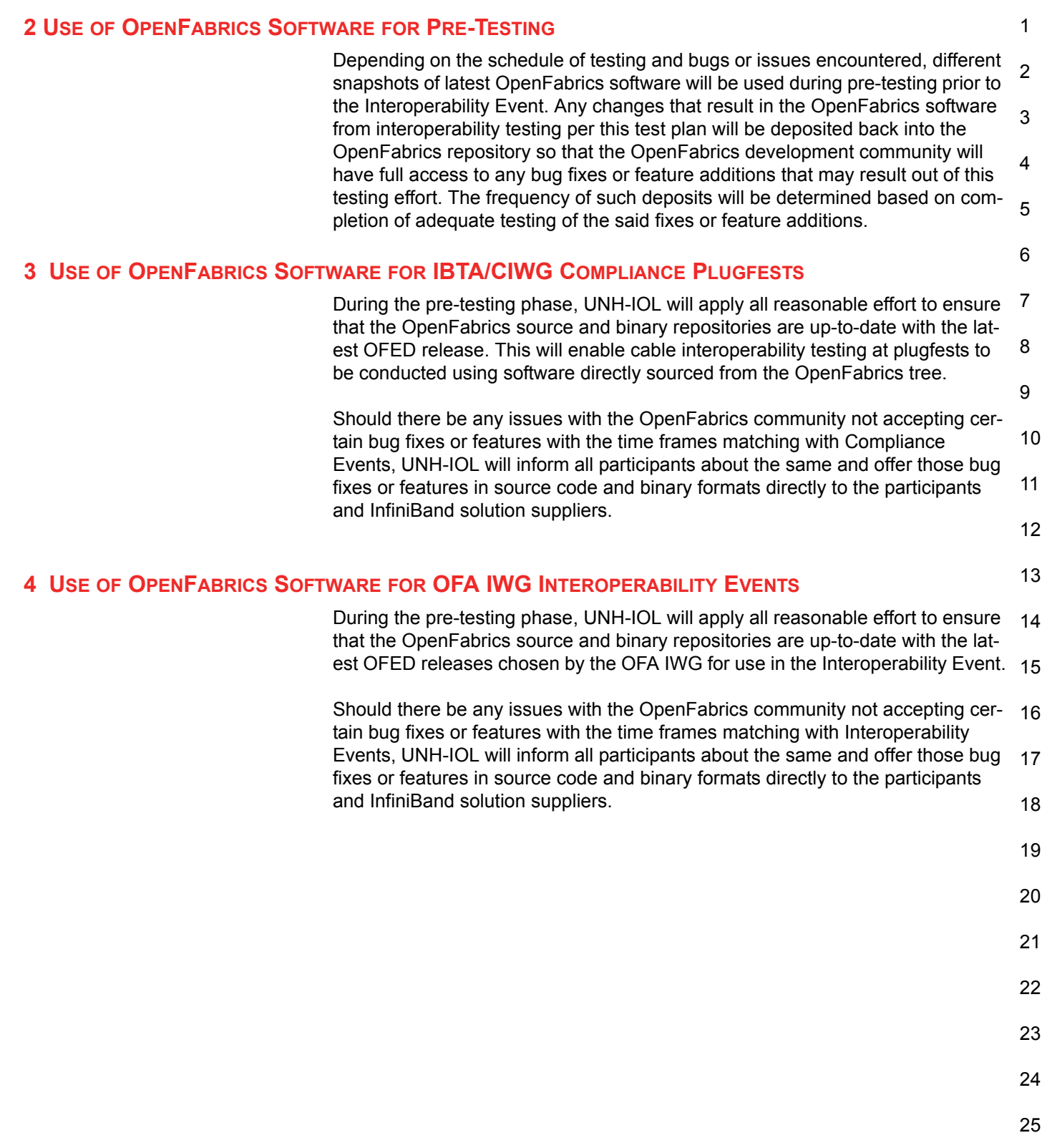

# **5 GENERAL SYSTEM SETUP Configuration**

The test environment for the user interface contains:

### **5.1 IB HW UNITS**

#### **Table 25 - IB Equipment**

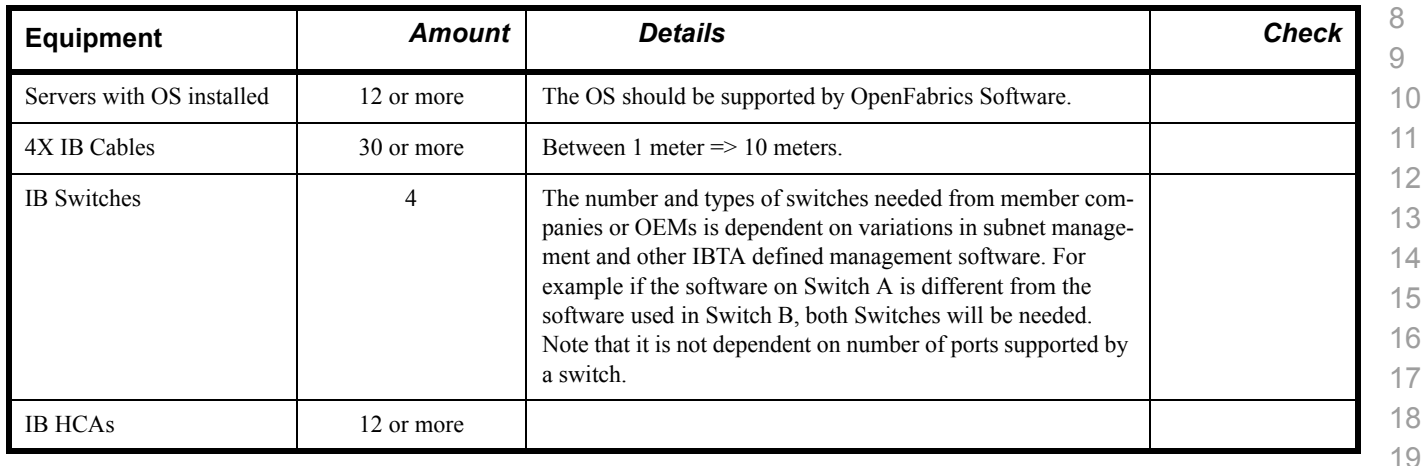

#### **5.2 IB SOFTWARE**

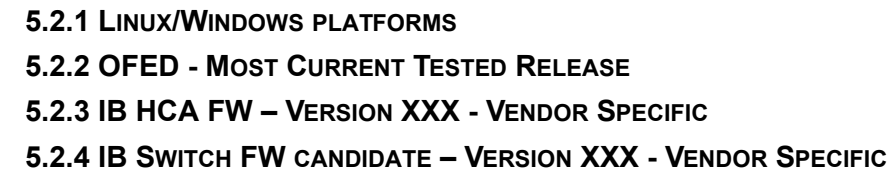

**5.2.5 IB SWITCH SW – VERSION XXX - VENDOR SPECIFIC**

## **5.3 IWARP HW UNITS**

#### **Table 26 - iWARP Equipment**

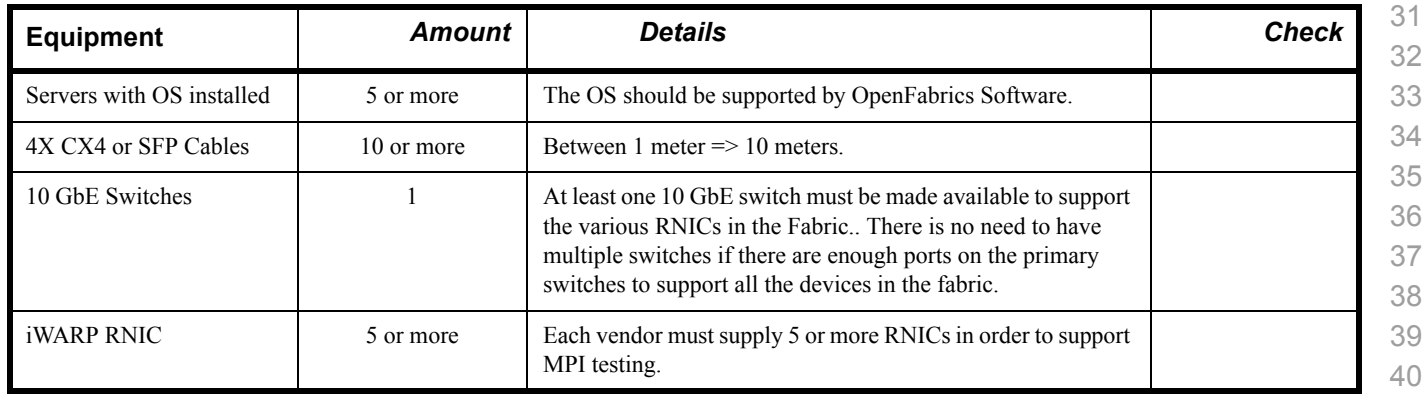

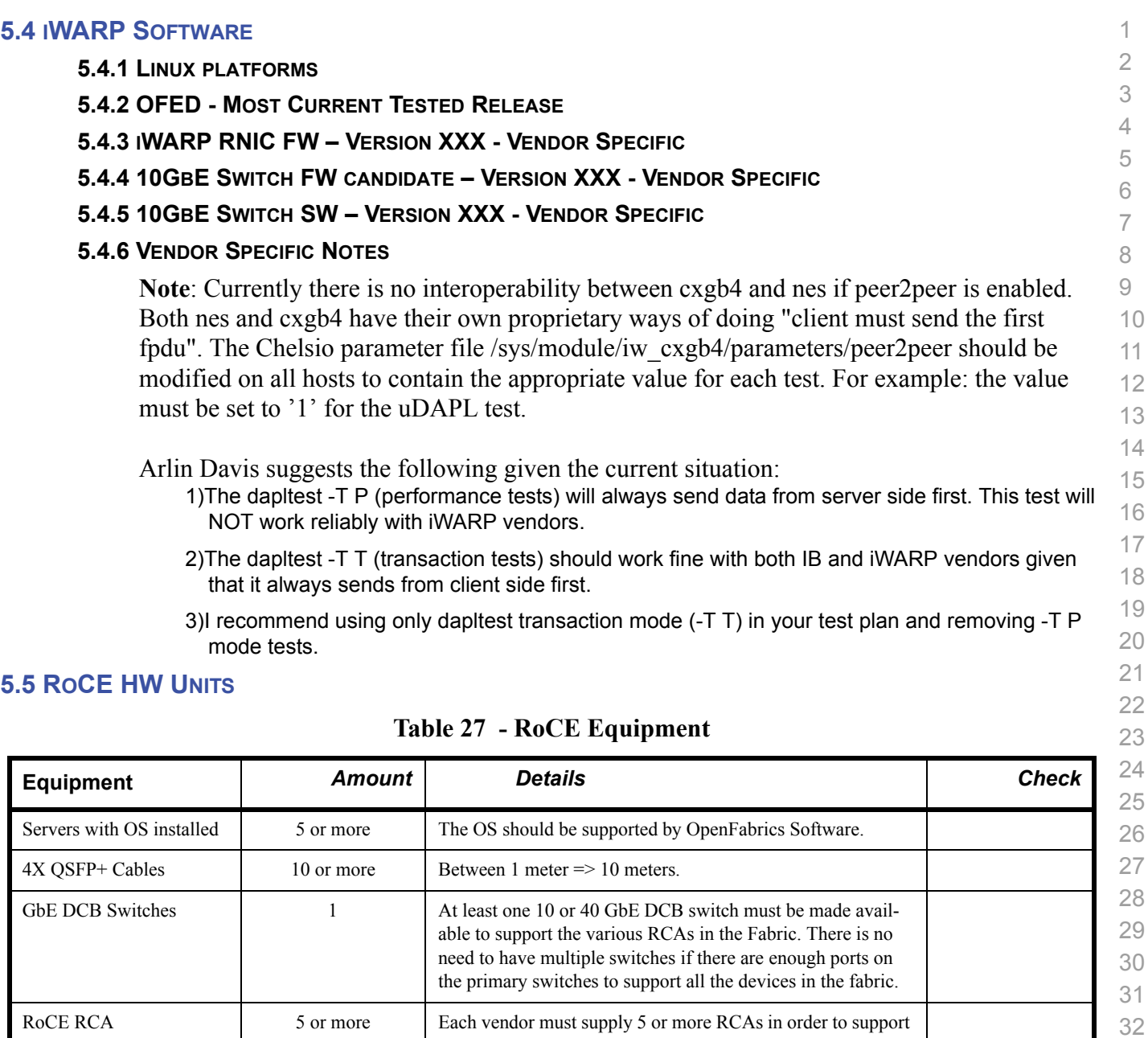

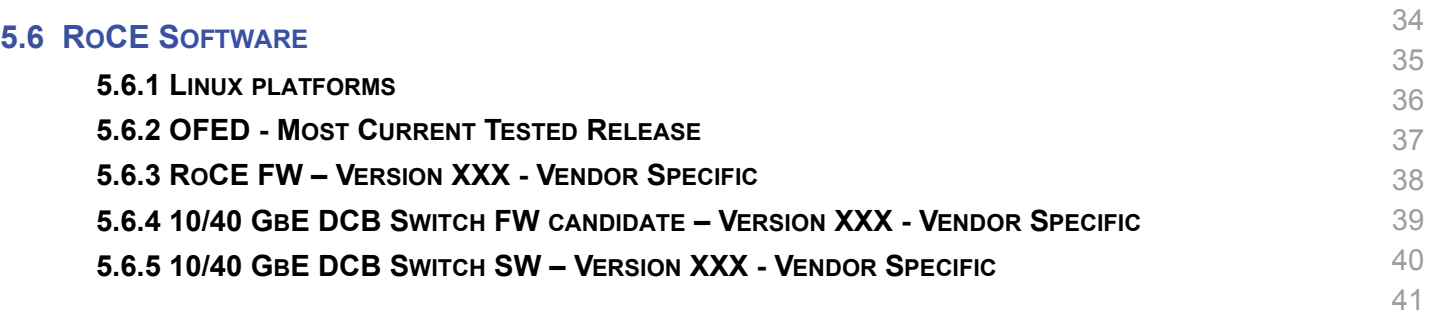

33

MPI testing.

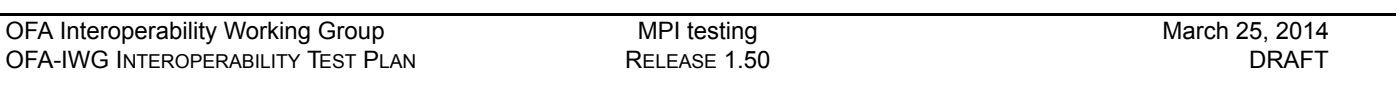

# **5.7 MPI TESTING**

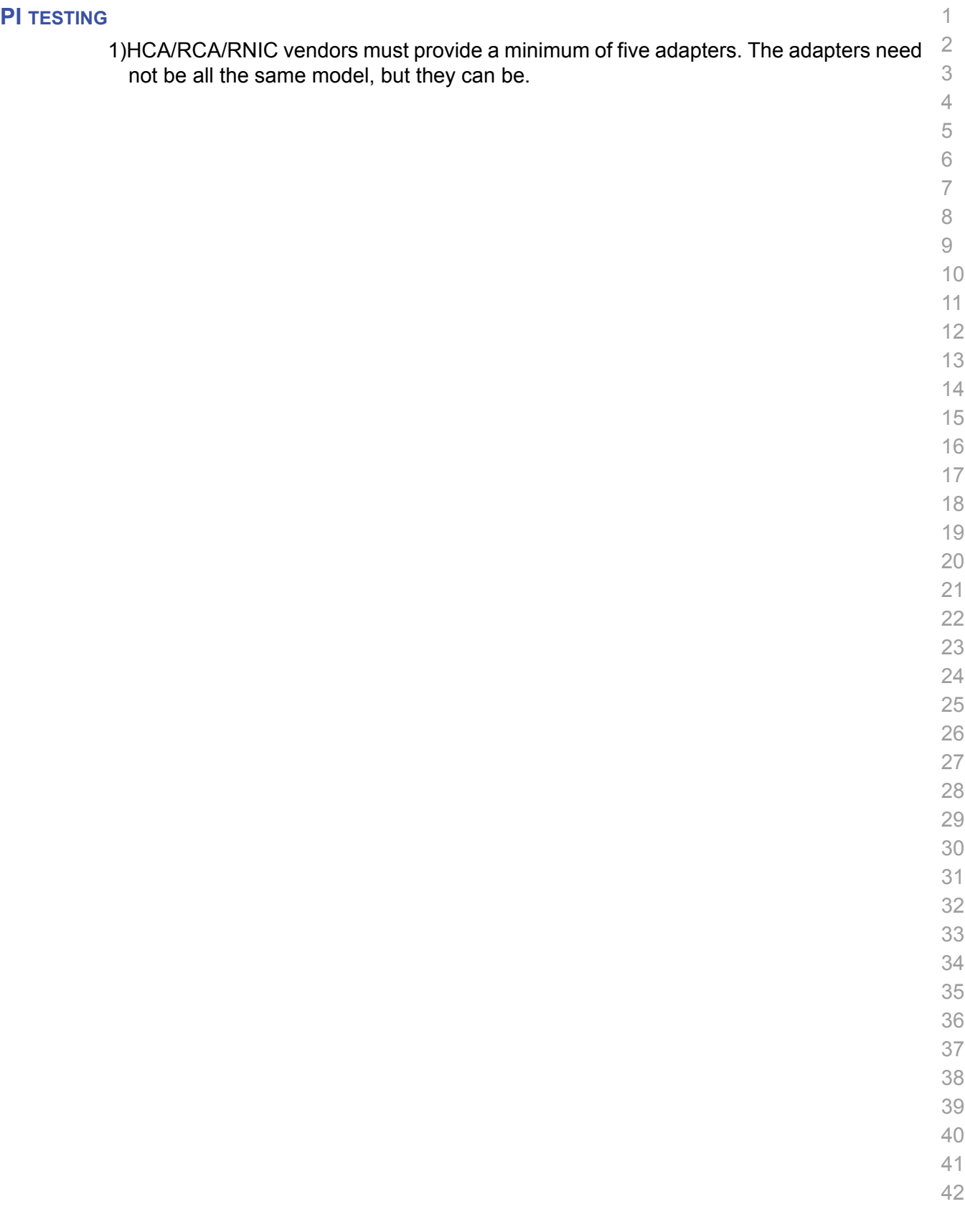

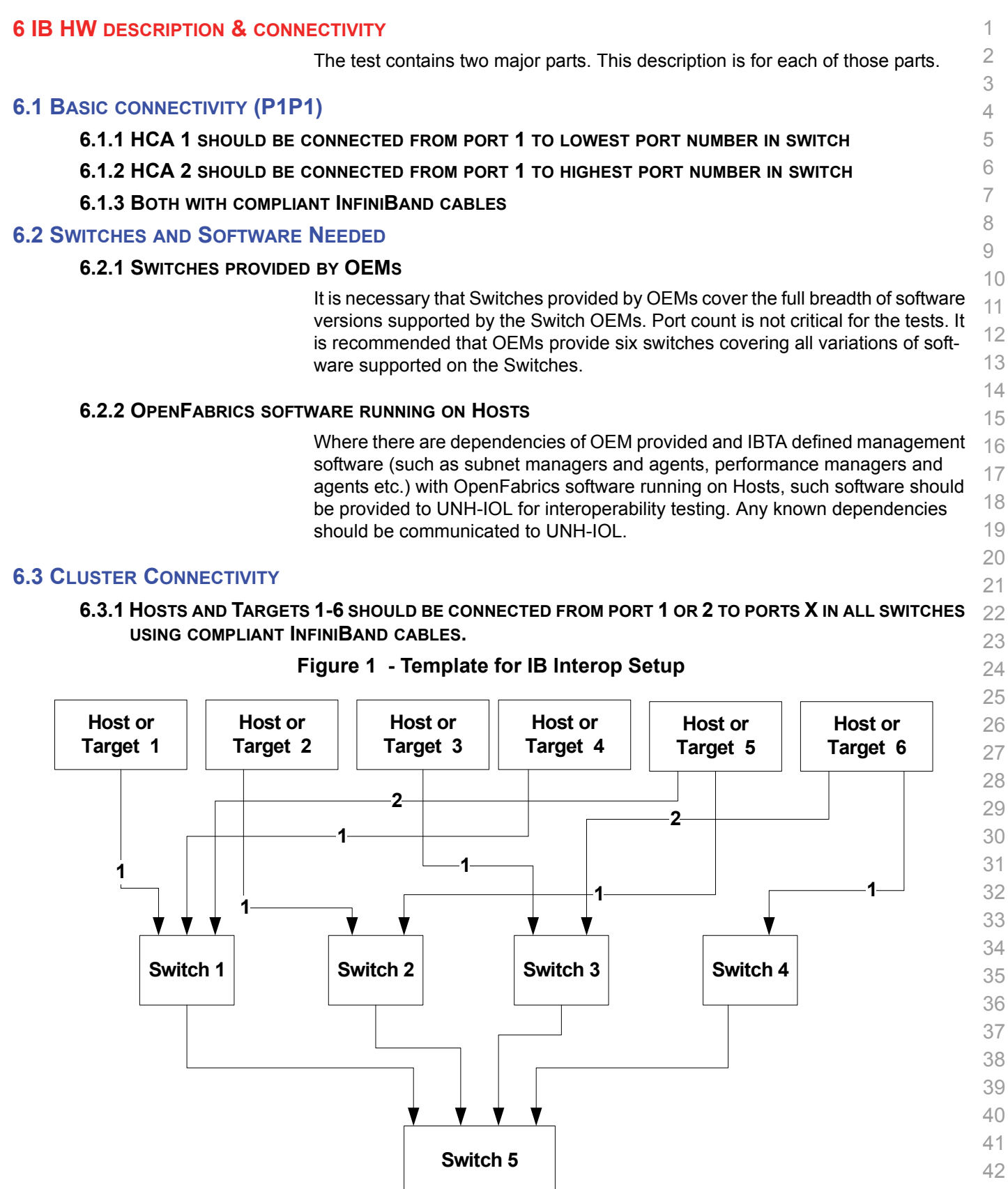

#### **7 IWARP HW DESCRIPTION & CONNECTIVITY**

#### **7.1 IWARP BASIC CONNECTIVITY (P1P1)**

**7.1.1 RNIC 1 ON ONE HOST SHOULD BE DIRECTLY CONNECTED TO RNIC 2 ON ANOTHER HOST OR TO A 10GBE SWITCH.**

#### **7.1.2 WITH 10GBE CABLES**

#### **7.2 SWITCHES AND SOFTWARE NEEDED**

#### **7.2.1 SWITCHES PROVIDED BY OEMS**

It is necessary that Switches provided by OEMs cover the full breadth of software versions supported by the Switch OEMs. Port count is not critical for the tests. It is recommended that OEMs provide a switch per variations of software supported on the Switch.

#### **7.2.2 OPENFABRICS SOFTWARE RUNNING ON RNICS**

Where there are dependencies of OEM provided with OpenFabrics software running on RNICs, such software should be provided to UNH-IOL for interoperability testing, and any known dependencies should be communicated to UNH-IOL.

 

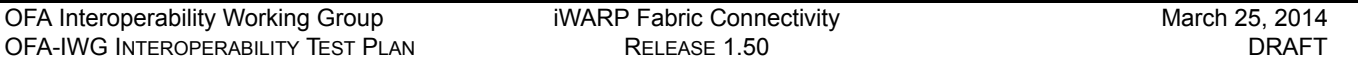

### **7.3 IWARP FABRIC CONNECTIVITY**

#### **7.3.1 HOSTS SHOULD BE CONNECTED TO SWITCHES USING 10GBE CABLES.**

#### **Figure 2 April 2013 iWARP Interop Setup**

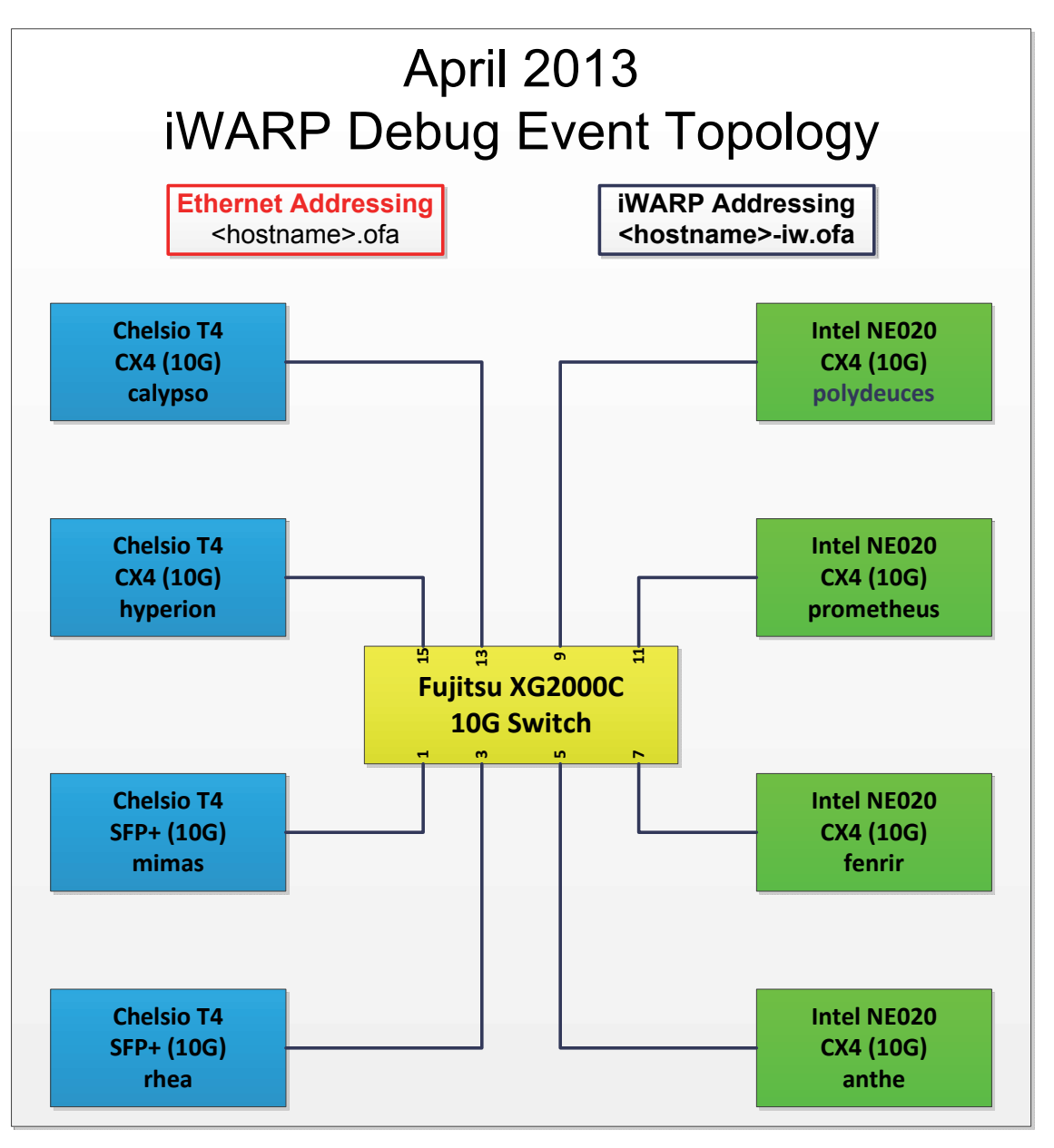

#### **7.4 GATEWAY, BRIDGES, ROUTERS CONNECTIVITY**

**TBD**

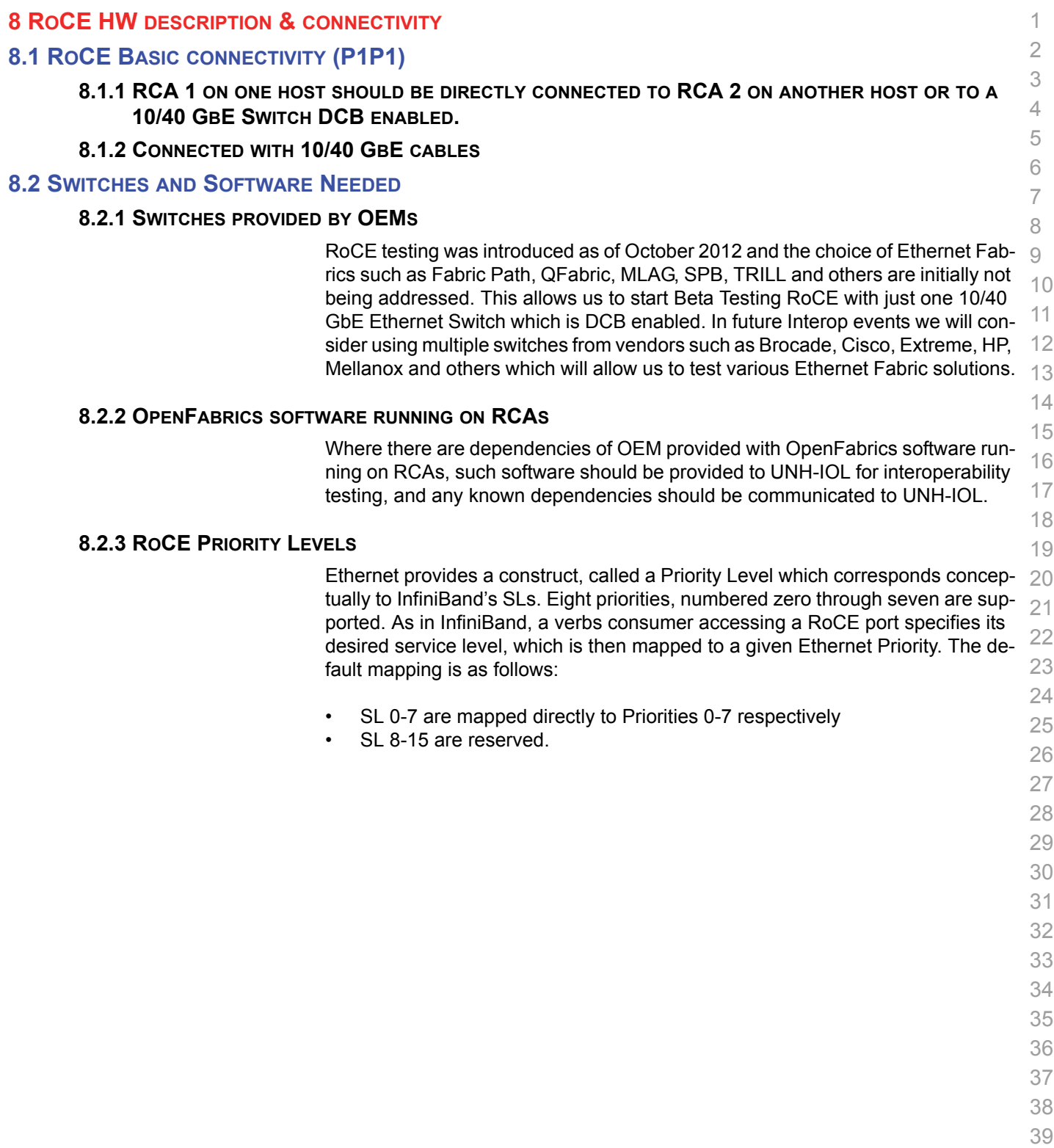

- 40 41
- 42
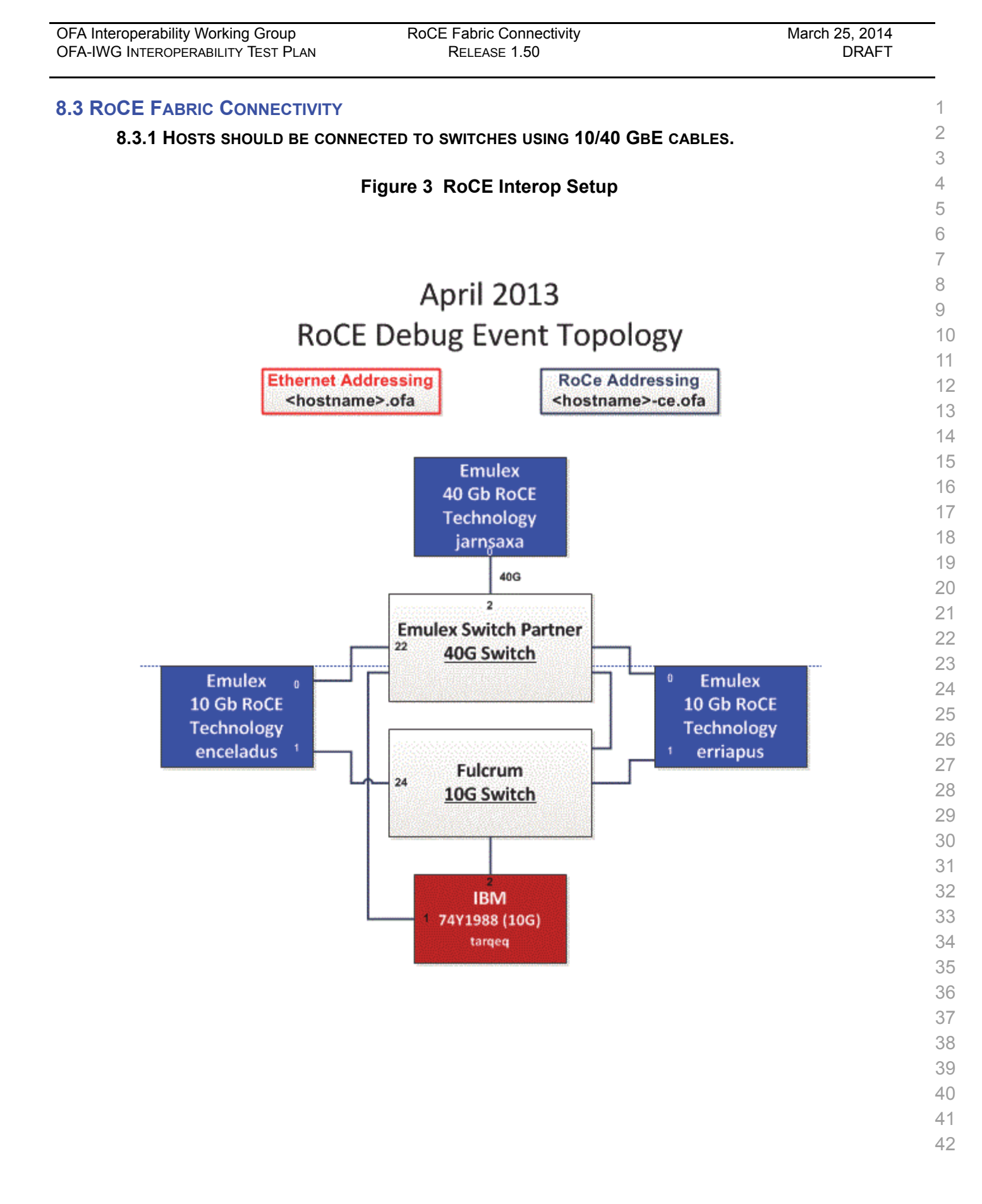

### **9 FW & SW INSTALLATION**

### **9.1 BURNING THE FW**

### **9.1.1 FIRMWARE POLICY**

### **Firmware Policy during the Interop Debug Event**

6 7 The firmware used during the Interop Debug Event is at the discretion of the device vendor. Vendors will be allowed to make changes to the firmware during the Interop Debug Event. However changes should be made as early in the event period as possible to reduce the amount of retesting which will result from these changes.

### **Firmware Policy during the Interop GA Event**

The firmware image used during the Interop GA Event must be provided to the UNH-IOL at least one week prior to the event. No firmware changes of any kind are allowed during the Interop GA Event. If the vendor does not provide updated firmware by the deadline, then the UNH-IOL will use the firmware from the Interop Debug Event or from the vendor's website, whichever is more current.

### **Firmware Policy after the Interop GA Event**

The firmware used to obtain the OFA Logo (or a child of this firmware with the same base functionality) must be the default publicly available firmware on the vendor's website and must be the default firmware that is shipped with the product. This must be completed within six months of the Interop GA Event.

### **9.1.2 PLEASE REFER TO FIRMWARE BURNING TOOLS AND PROCEDURES DOCUMENTATION FROM HCA IB VENDOR**

### **9.2 OPERATING SYSTEM INSTALLATION**

### **9.2.1 OPERATING SYSTEM POLICY**

The OS used during an Interop Debug Event will be determined by the OFA IWG and will be known as the primary OS. All available updates will be installed prior to the start of the Interop Debug Event and frozen in place for the duration of the Interop Debug Event. In the event that some hardware is not supported by the primary OS, an alternate OS may be approved by the OFA IWG. As of the April 2013 Interop Debug Event, RHEL 6.x will be used for IBM RoCE Adapters since there are no CentOS, Scientific Linux or Ubuntu distributions for PowerPC platforms.

The OS used during an Interop GA Event will be the same agreed-upon versions of the OS tested during the Interop Debug Event. The updates applied at the start of the Interop Debug Event will remain frozen in place for the duration of the Interop GA Event.

In addition to the mandatory testing performed using the primary OS, beta testing using the secondary operating systems may be performed after completion of mandatory testing. The secondary operating systems are deployed in a similar manner to the primary OS, in that updates are applied at the beginning of the Interop Debug Event and frozen in place for the duration of the Interop GA Event.

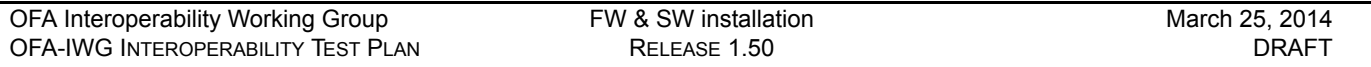

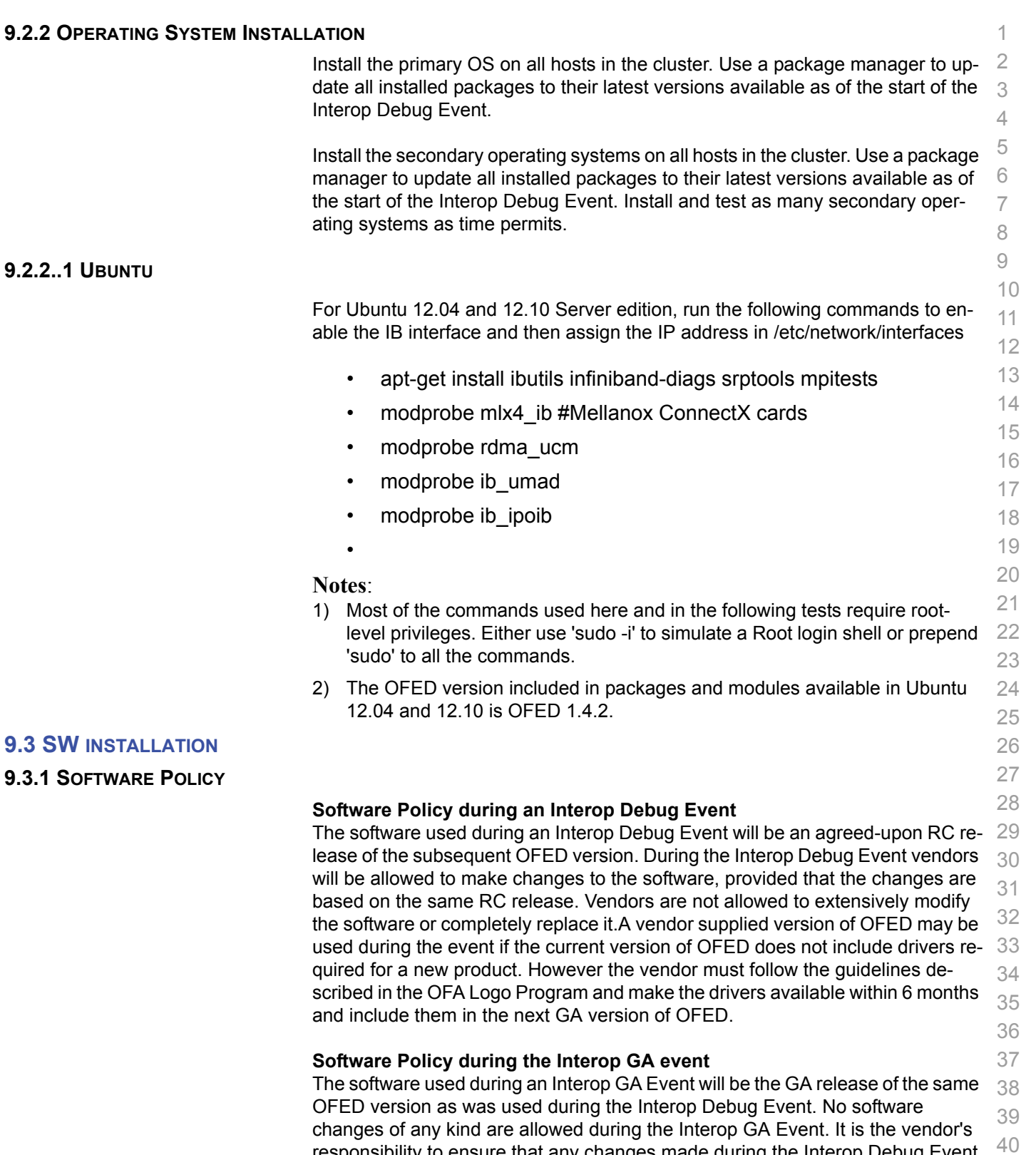

**9.2.2..1** 

ware may request that patches be applied to an OFED GA release if that release  $\,$   $_{42}$ 

responsibility to ensure that any changes made during the Interop Debug Event are present in the OFED GA release. Vendors whose products do not use firm-

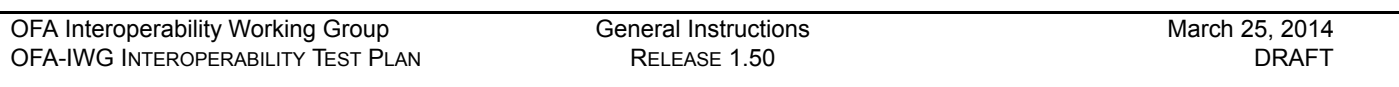

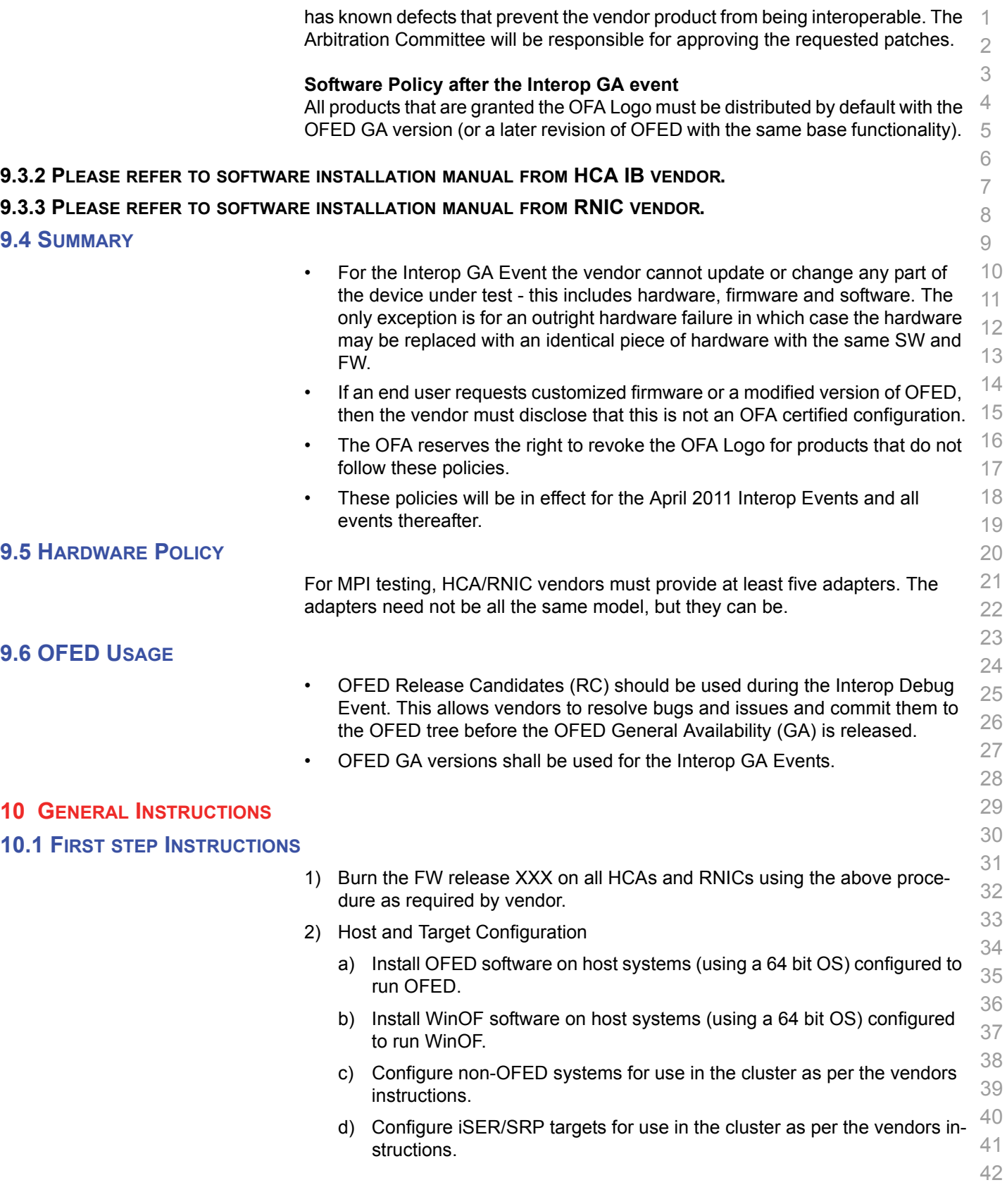

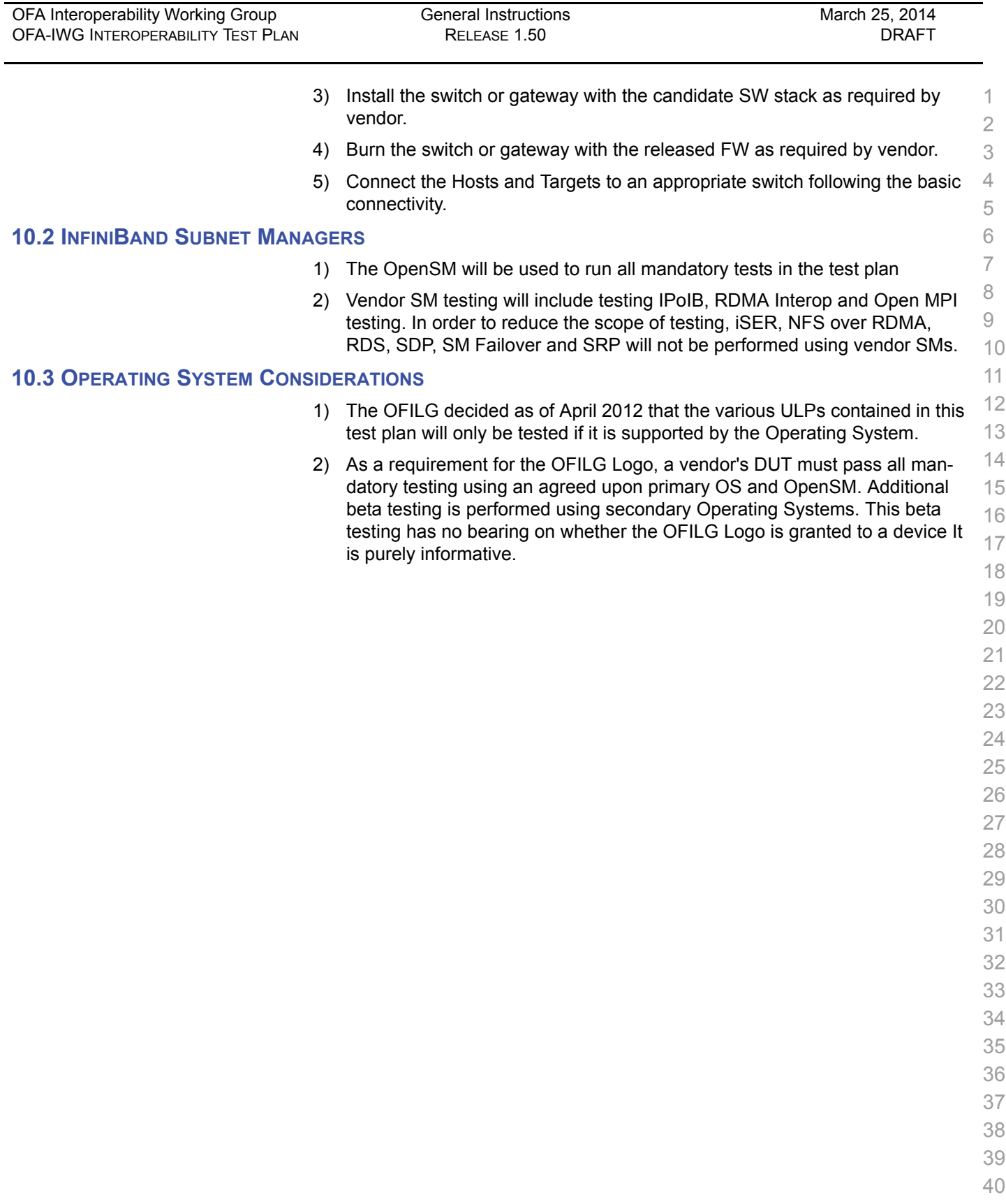

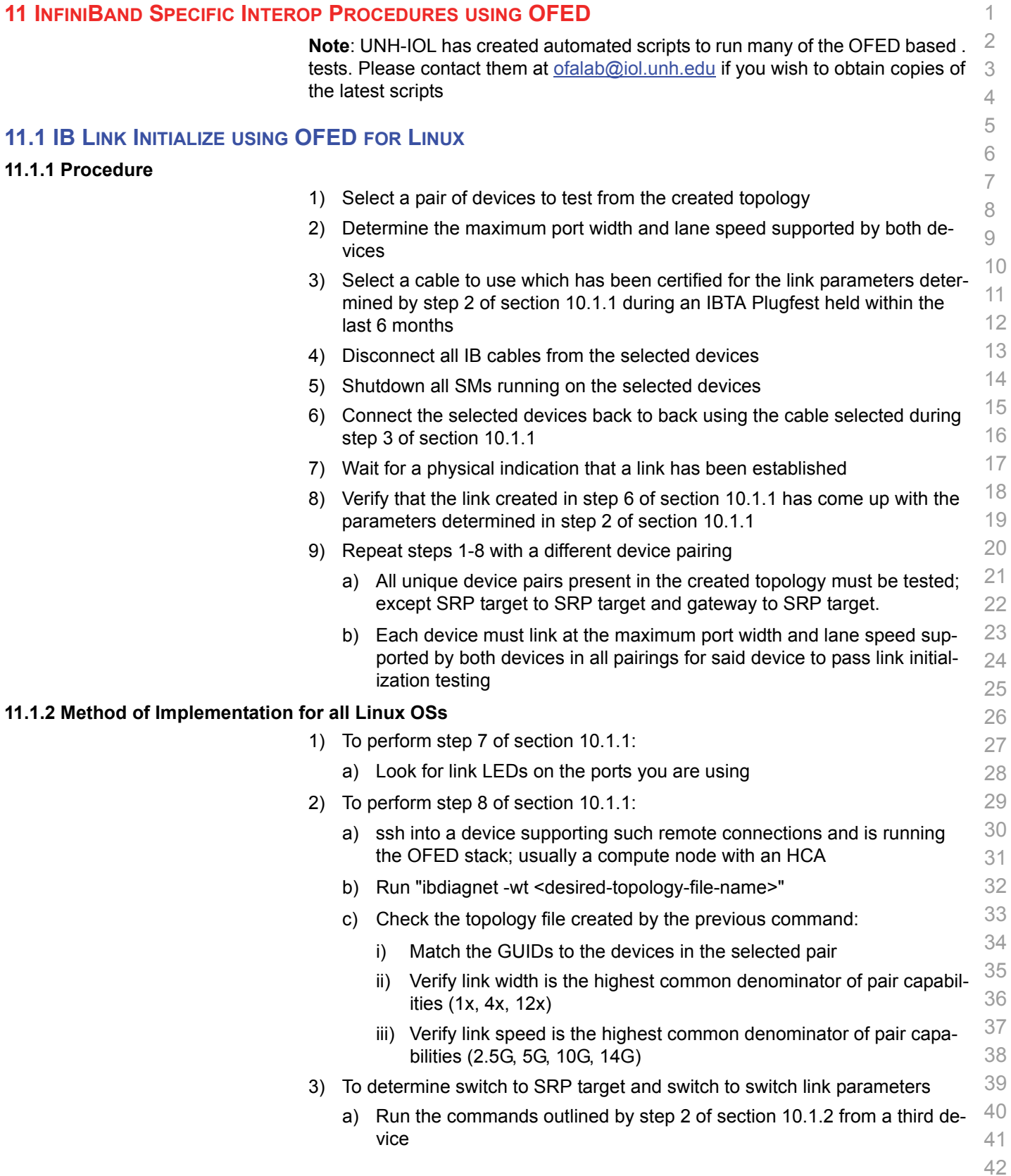

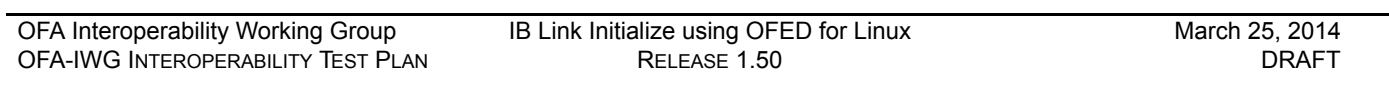

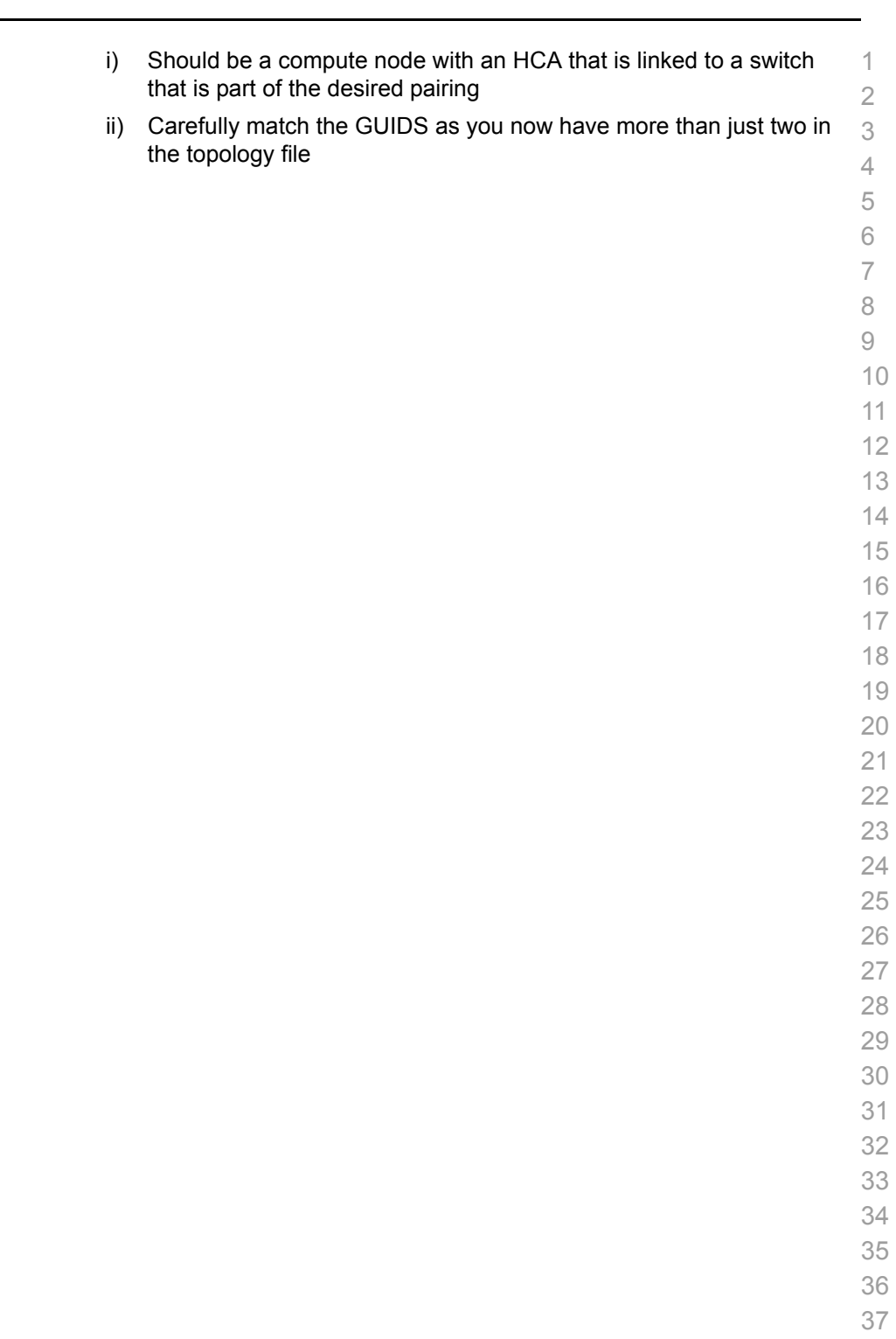

- 
- 
- 

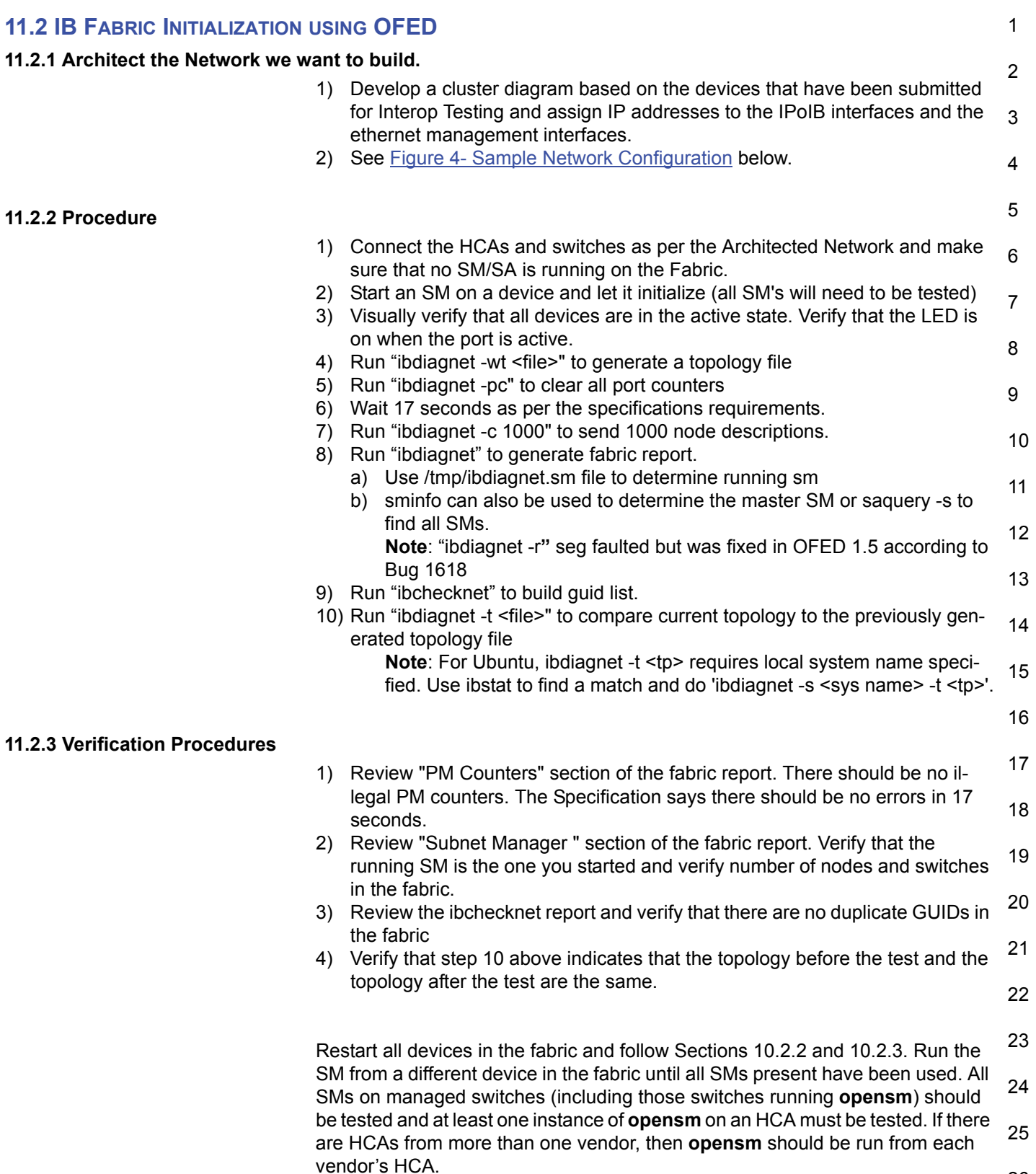

Each device must pass all verification procedures with every SM to pass Fabric 1 Initialization test.

2

3

4

5

6

7

8

9

10

11

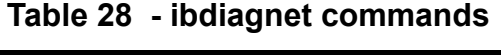

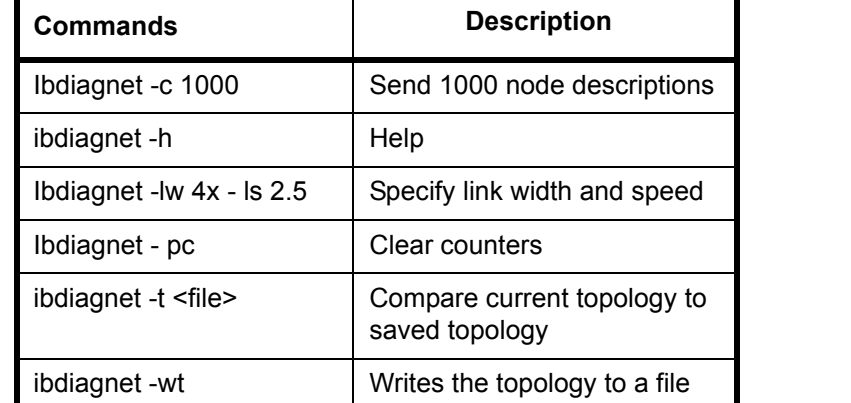

12 13 14 15 **Note**: The topology file is being generated after the SM starts but before any testing has started. The topology comparison is being performed after testing has been completed but before the systems get rebooted. A topology check is performed during every part of every test section that does not specifically state "change the topology". For example Fabric Init only has 1 part so there is only 1 check but RDS has 2 parts so 2 checks are performed. However, IPoIB has 3 parts for each of 2 modes but 1 of those parts specifically says to change the topology so only 4 checks occur.

16

18

19

20

21

22

23

24

25

2

# **Figure 4 - Sample Network Configuration**

<span id="page-45-0"></span>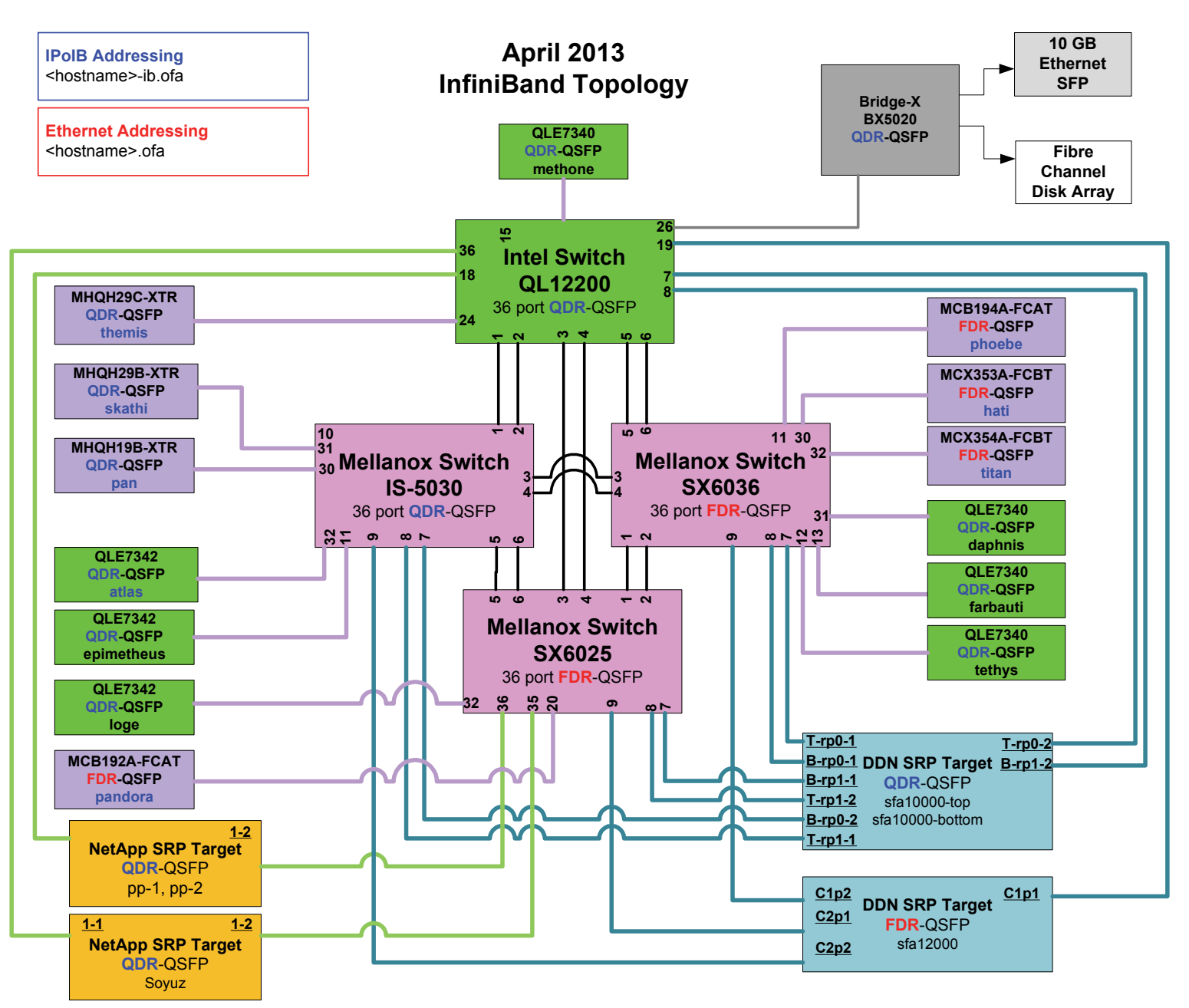

- 23
- 24
- 
- 25
- 26

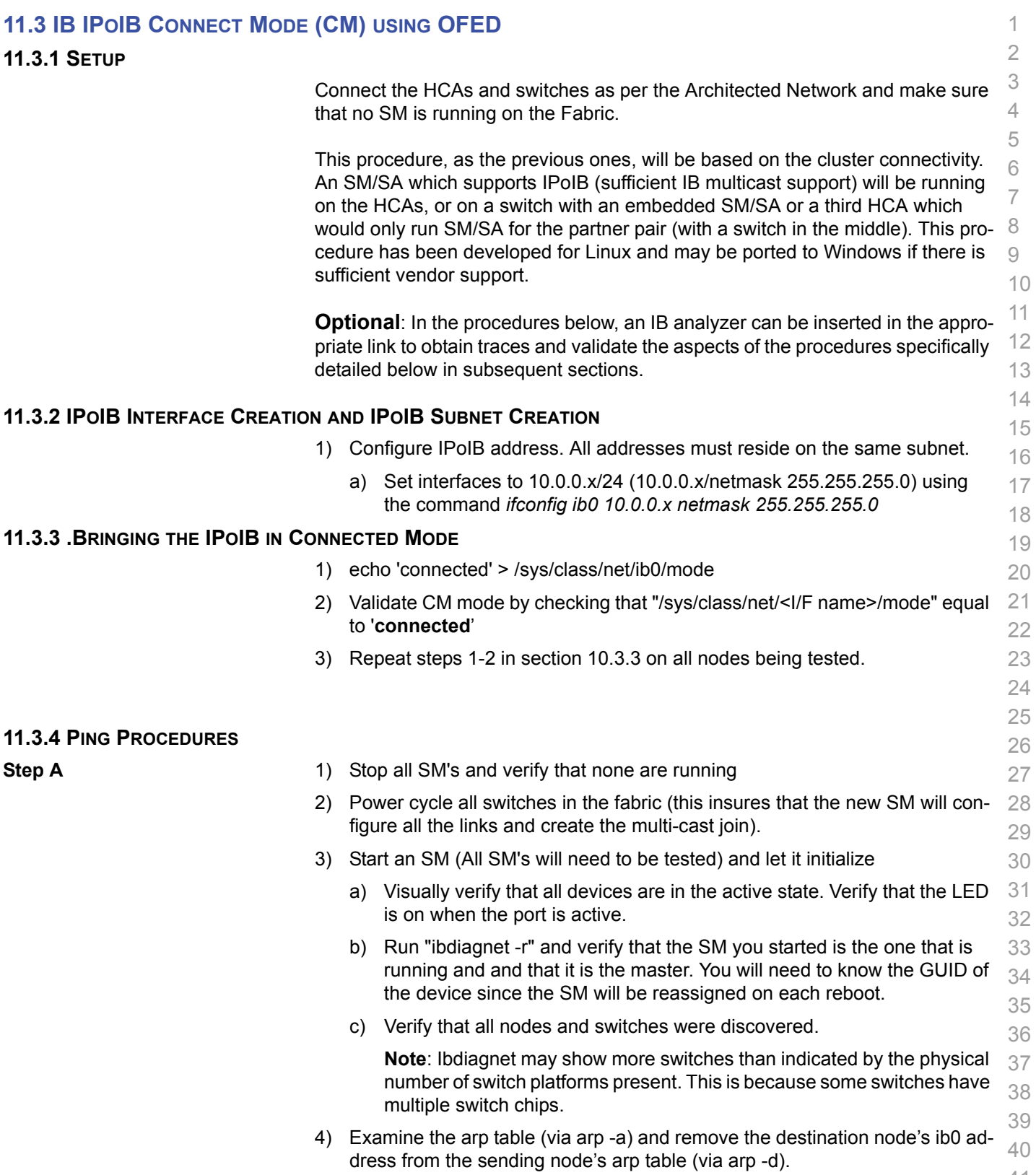

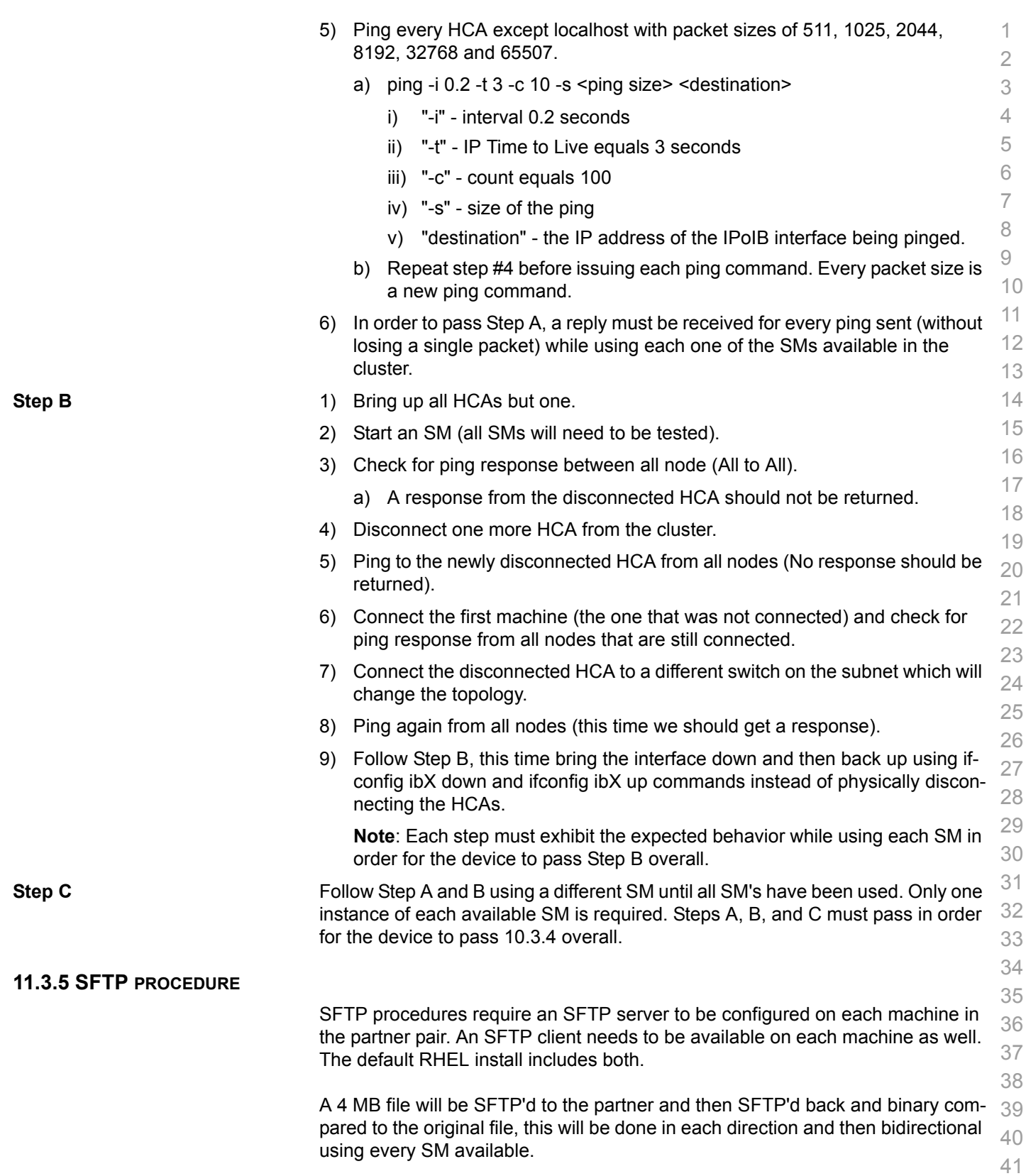

IB IPoIB Connect Mode (CM) using OFED [March 25, 2014](#page-0-1)<br>RELEASE 1.50 DRAFT

42

OFA Interoperability Working Group<br>[OFA-IWG INTEROPERABILITY TEST PLAN](#page-0-3)

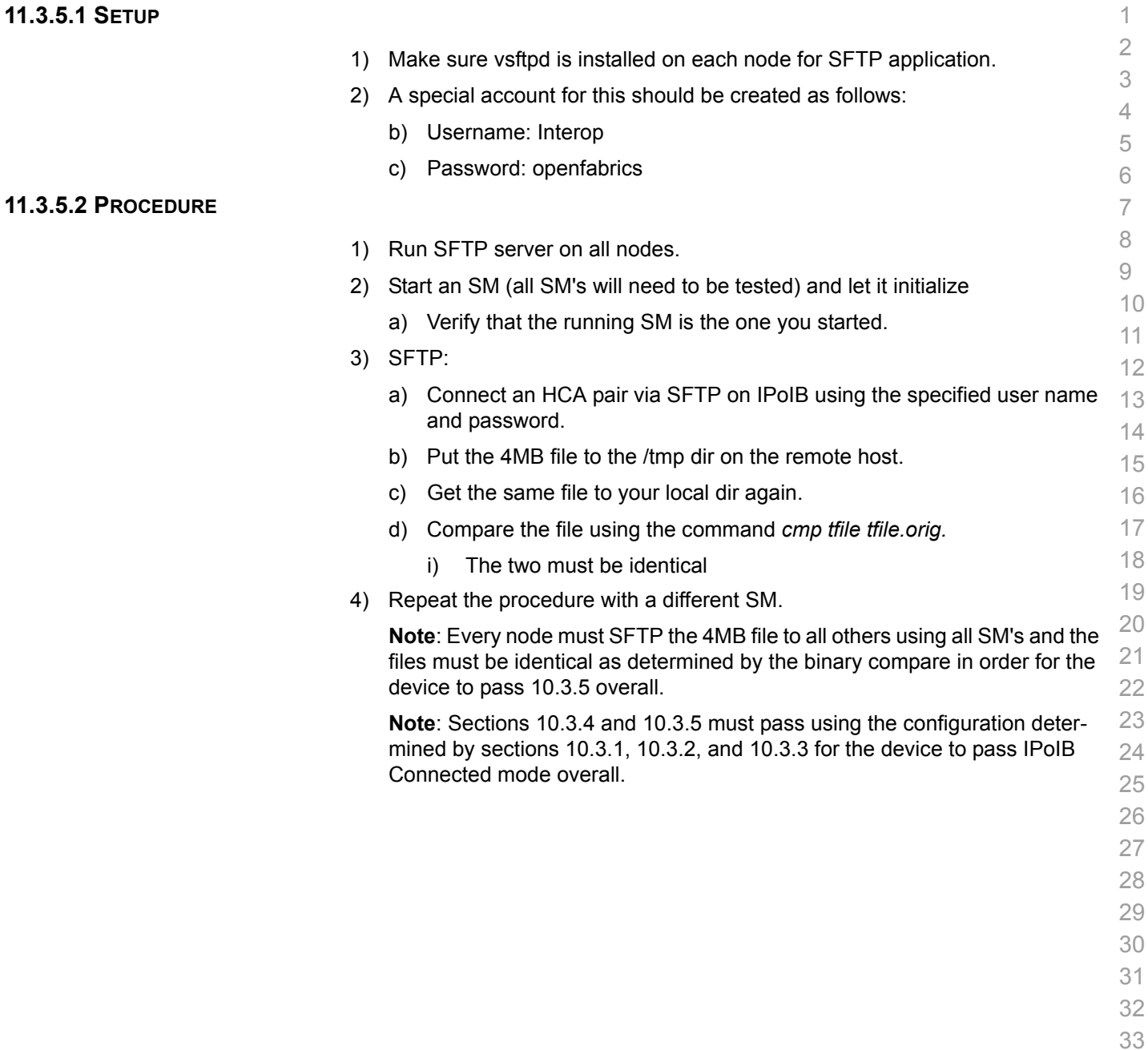

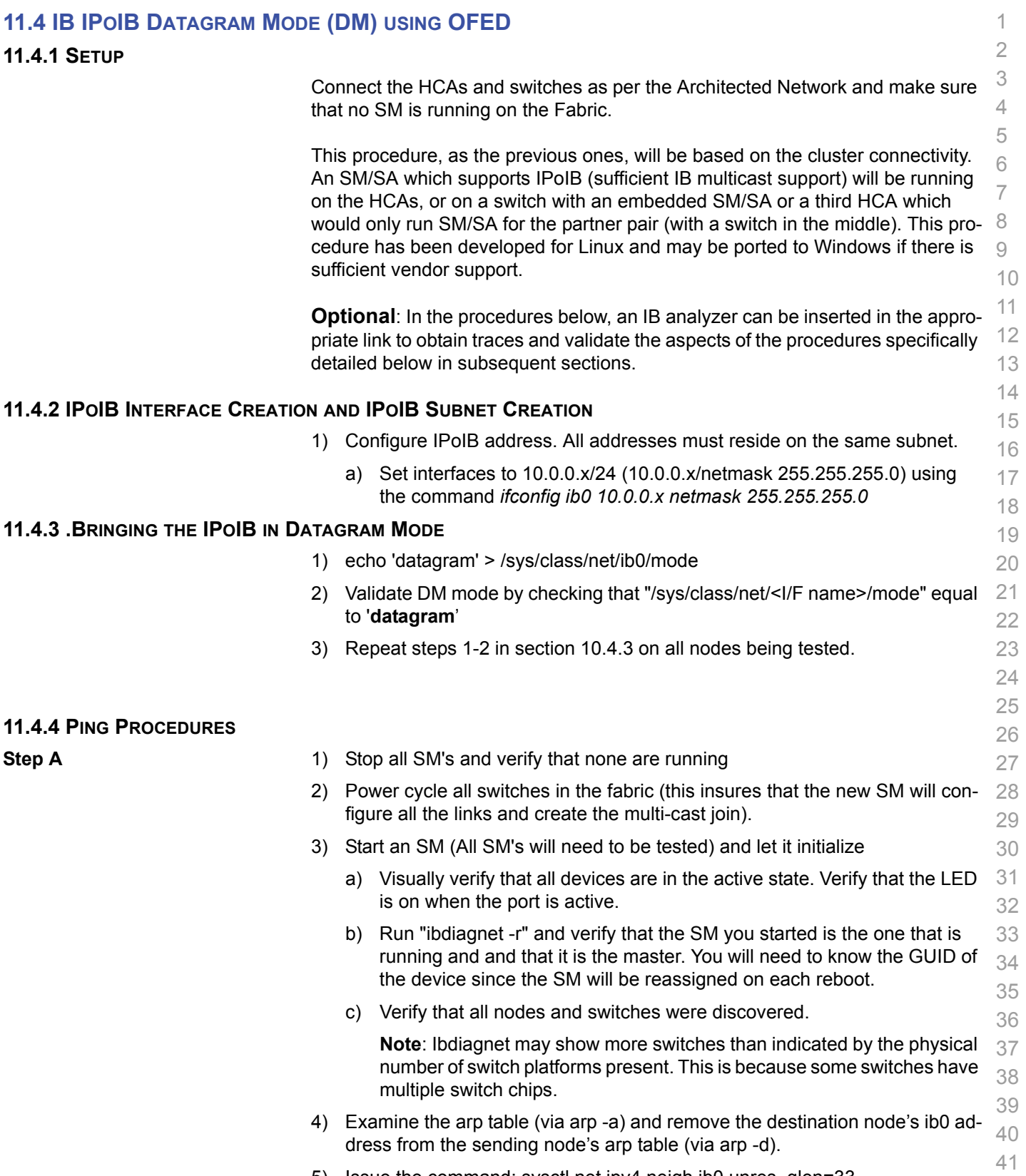

5) Issue the command: sysctl net.ipv4.neigh.ib0.unres\_qlen=33

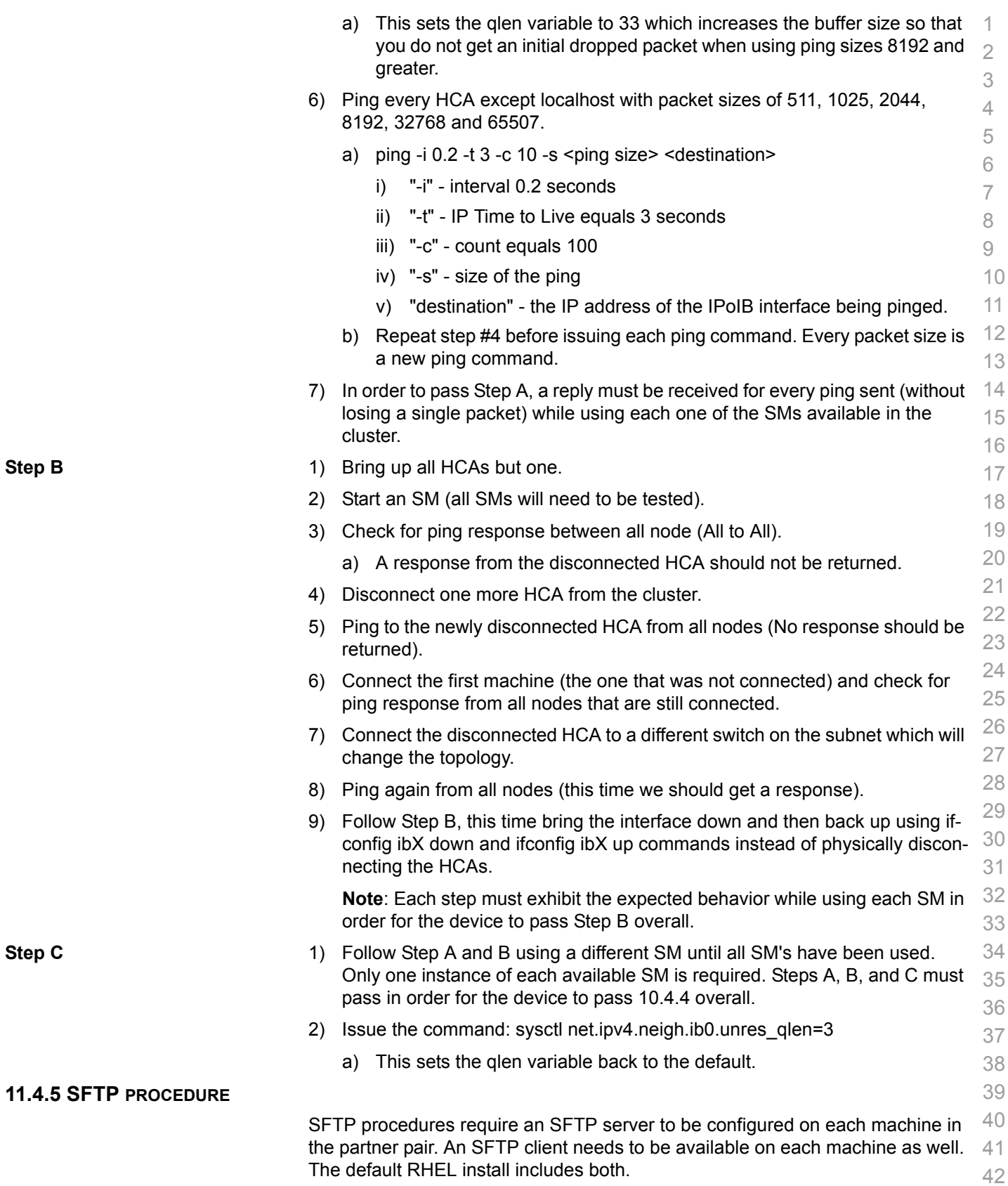

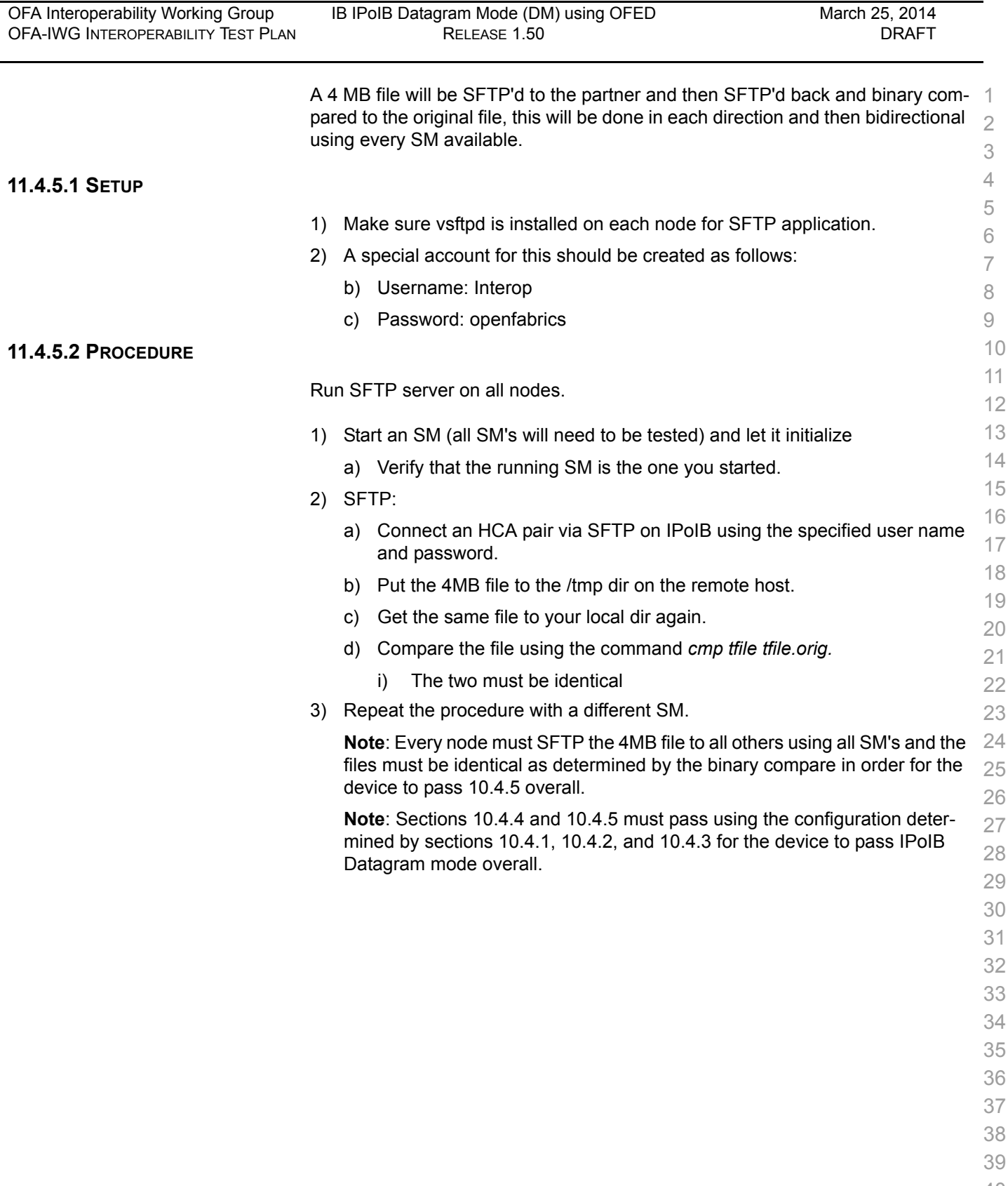

- 40 41
- 42

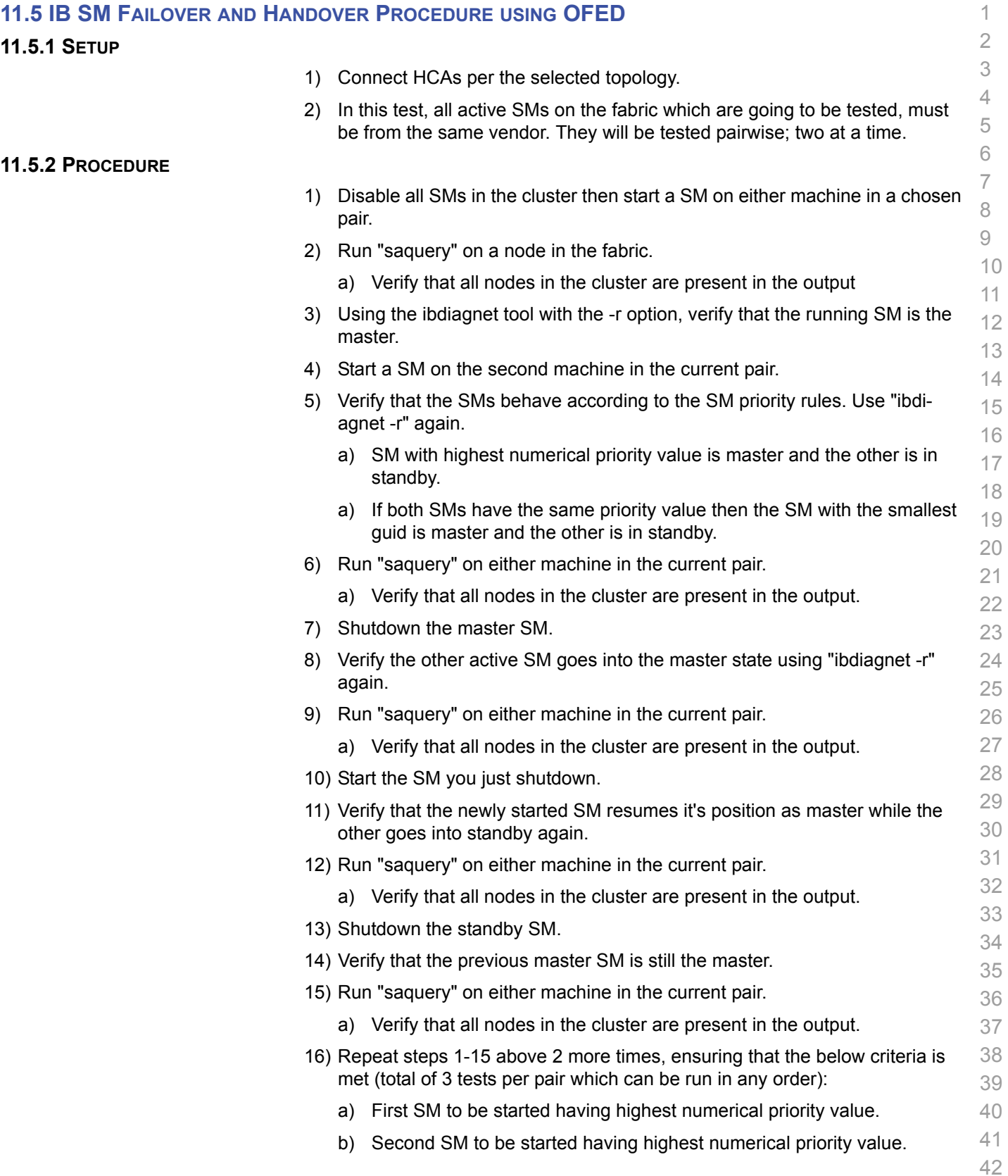

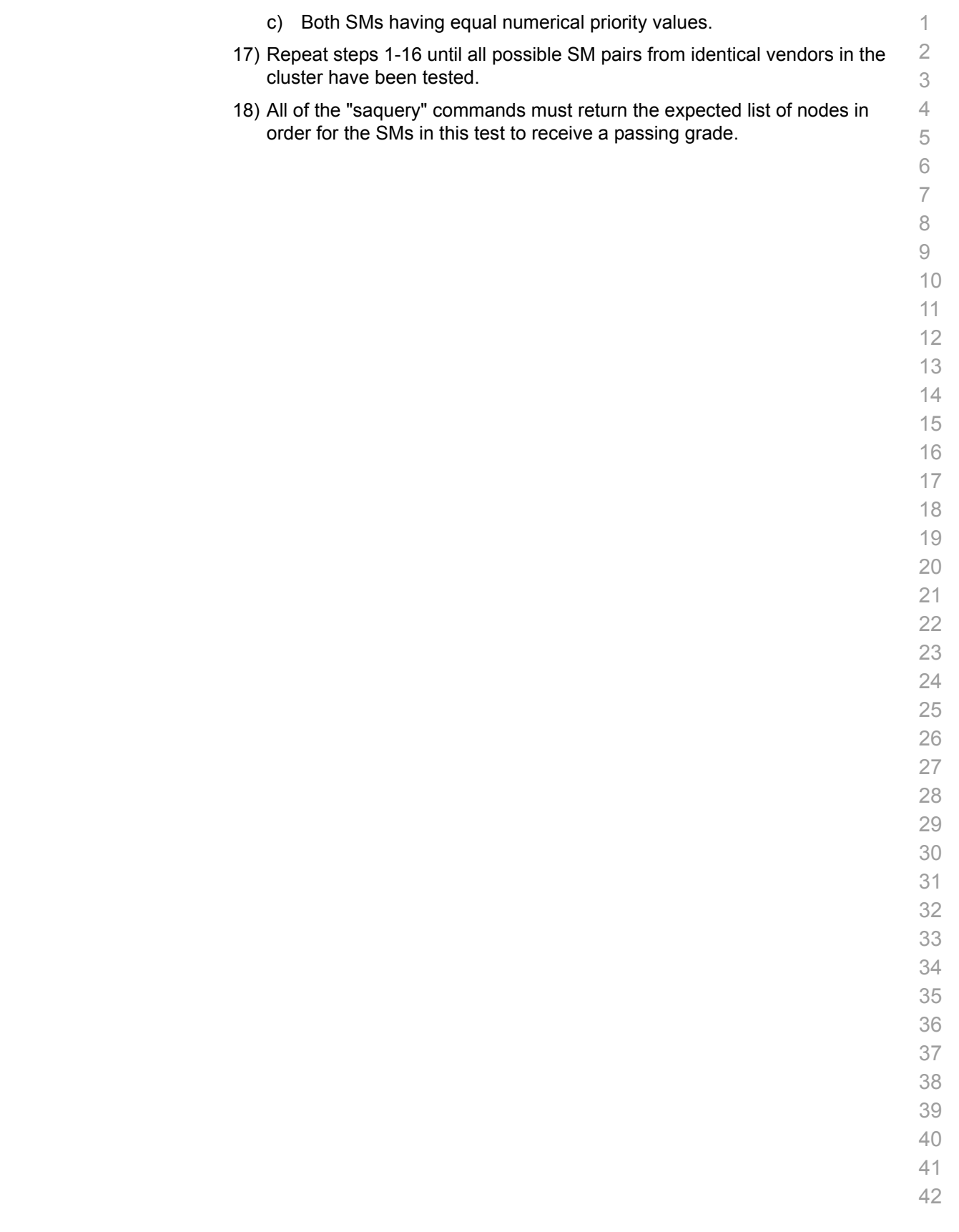

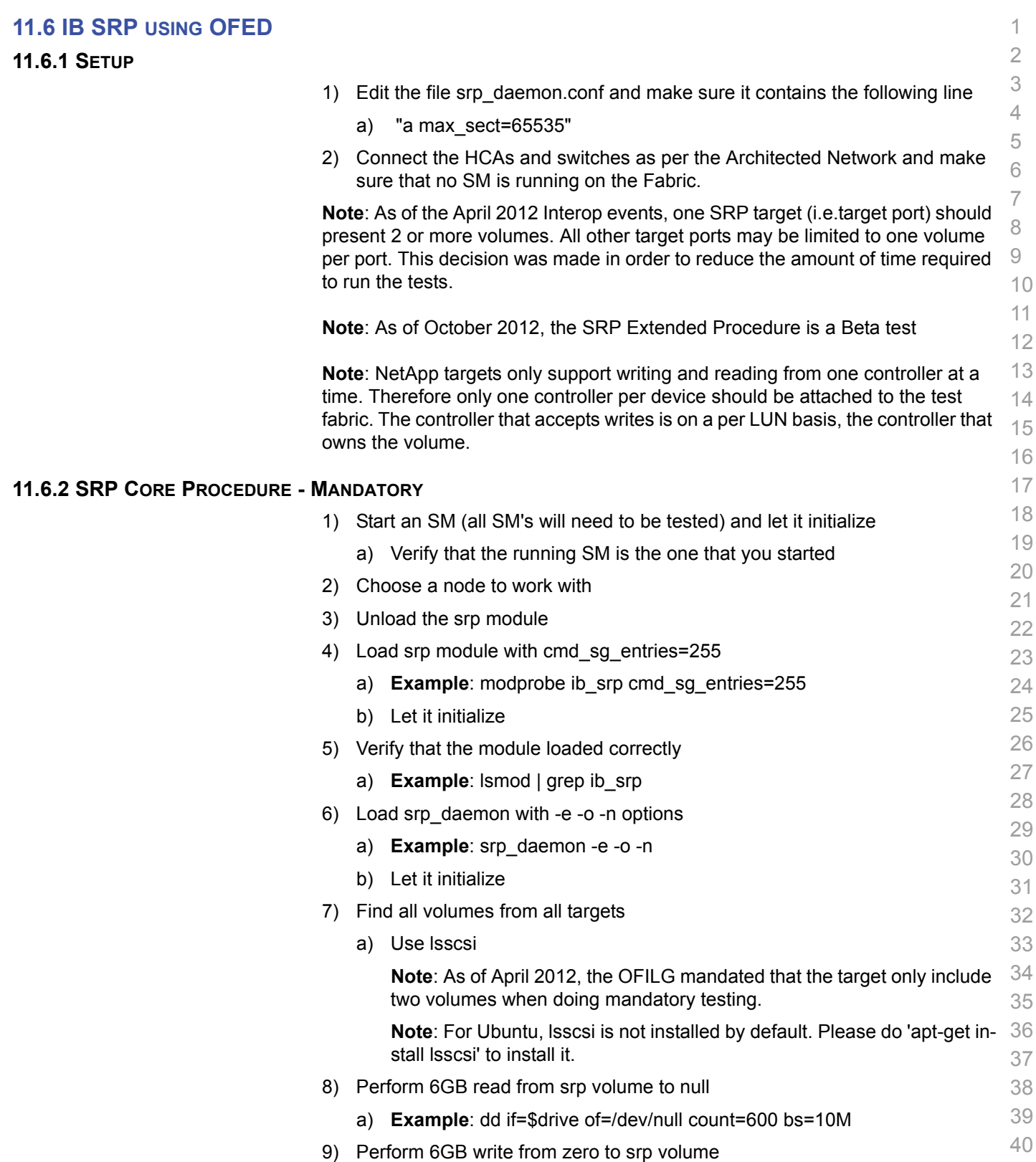

a) **Example**: dd if=/dev/zero of=\$drive count=600 bs=10M

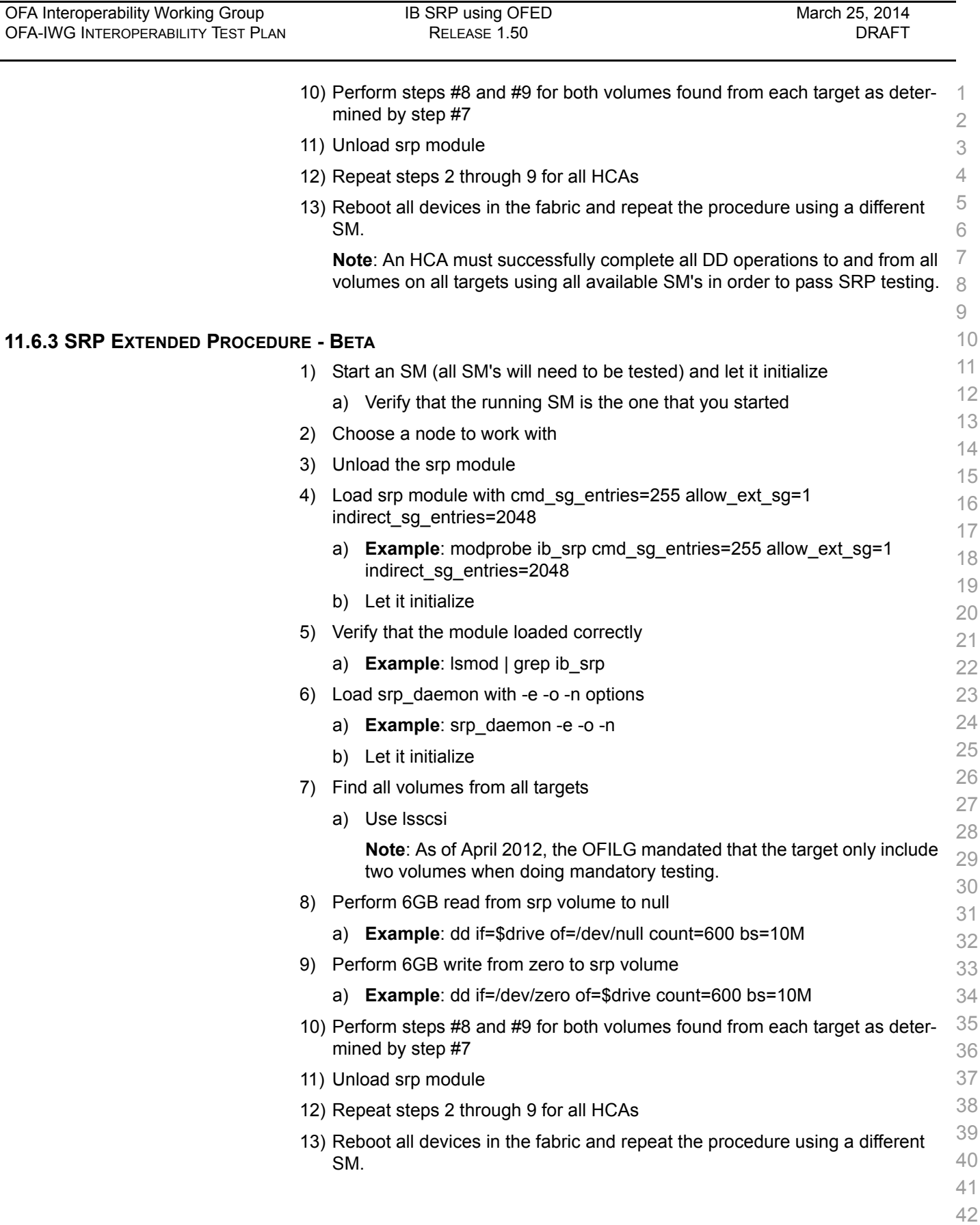

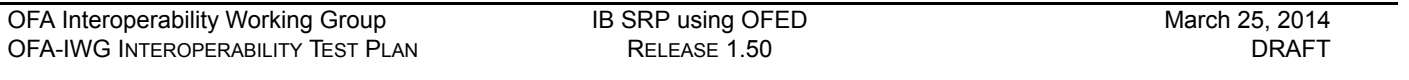

**Note**: An HCA must successfully complete all DD operations to and from all 1 volumes on all targets using all available SM's in order to pass SRP testing

- 
- 

- 
- 

## **11.7 IB ETHERNET GATEWAY USING OFED**

### **11.7.1 PROCEDURE**

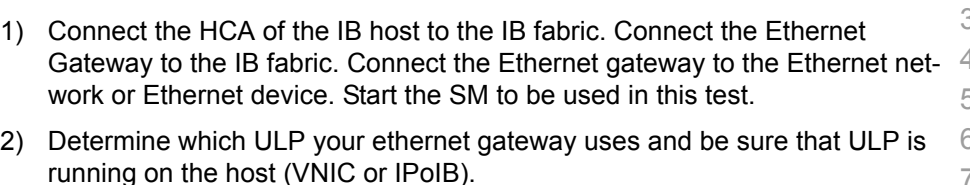

- 3) Restart the ULP or using the tool provided by the ULP, make sure that the host "discovers" the Ethernet Gateway. Configure the interfaces and make sure they are up.
- 4) Run ping from the host to the Ethernet device. While the ping is running, kill the master SM. Verify that the ping data transfer is unaffected.
- 5) Reboot the Ethernet Gateway. After the Ethernet Gateway comes up, verify that the host can discover the Ethernet Gateway as it did before and we are able to configure the interfaces.
- 6) Restart the ULP used by Ethernet Gateway and verify that after the ULP comes up, the host can discover the Ethernet Gateway and we are able to configure the interfaces.
- 7) Unload the ULP used by Ethernet Gateway and check that the Ethernet Gateway shows it disconnected. Load the ULP and verify that the Ethernet gateway shows the connection.
- 8) Repeat step 4 by using ssh and scp instead of ping.

# **11.8 IB FIBRECHANNEL GATEWAY USING OFED**

### **11.8.1 PROCEDURE**

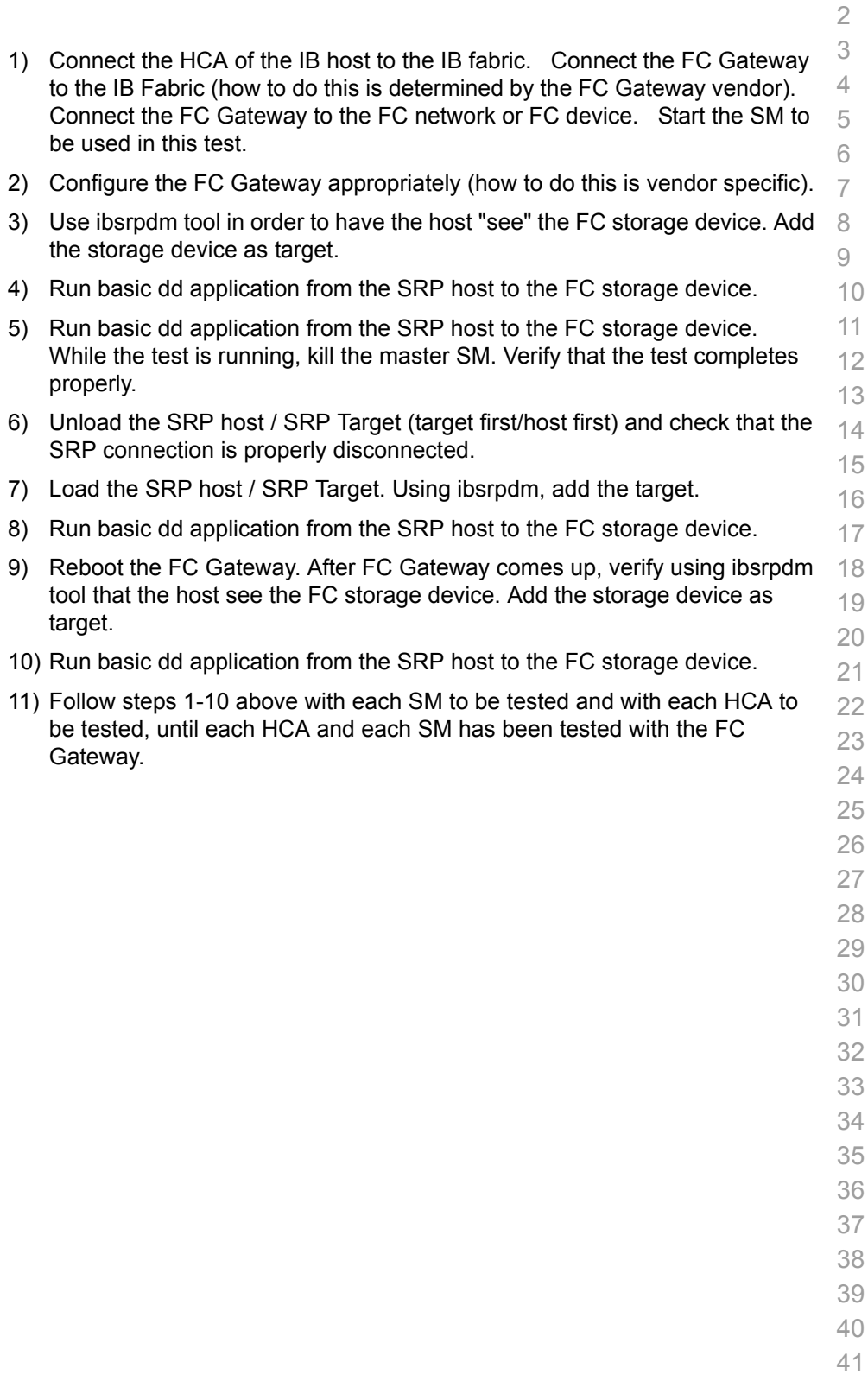

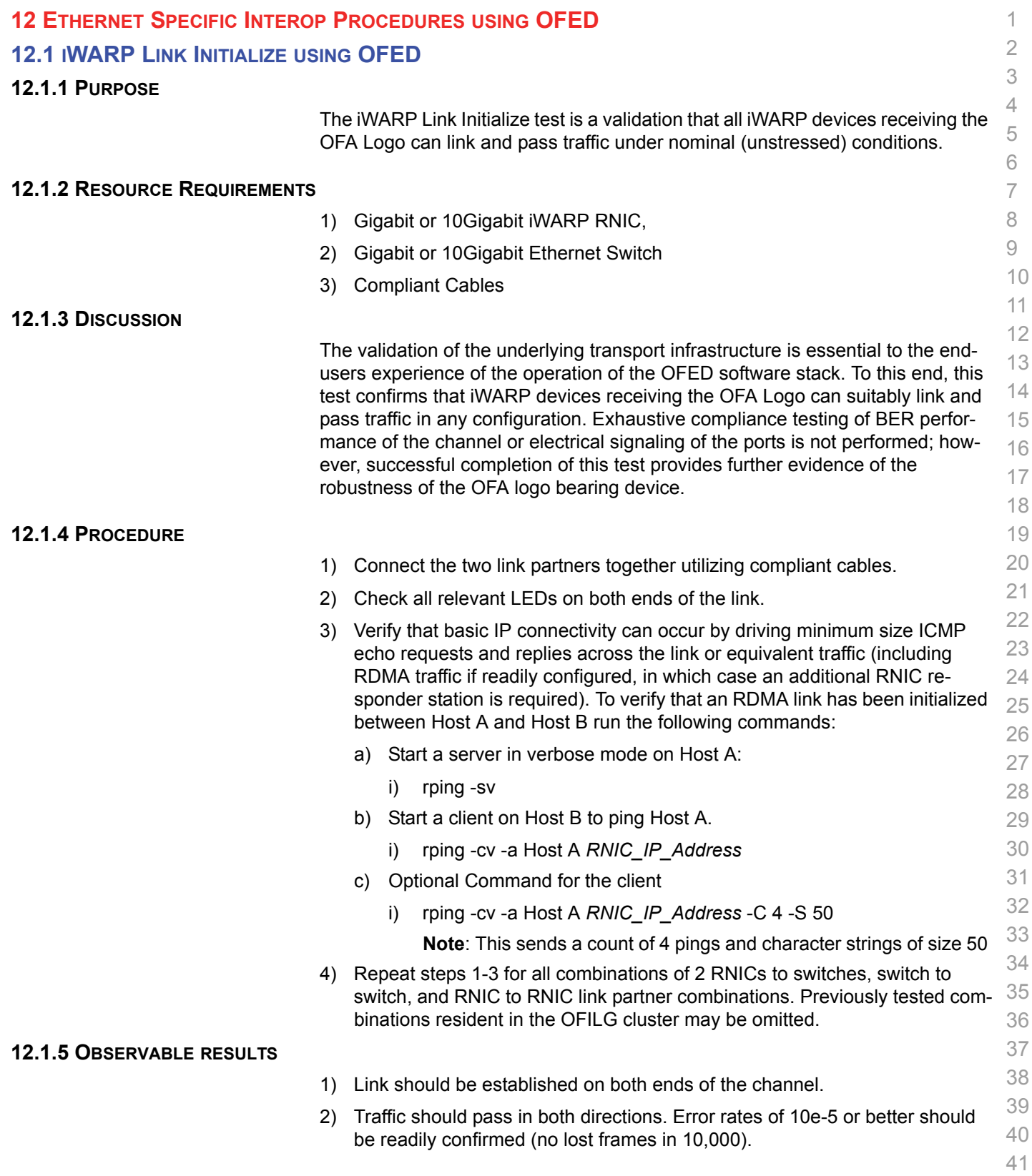

Last Modified: 3/25/14 12:42 pm example and Page 60 <http://www.openfabrics.org/>

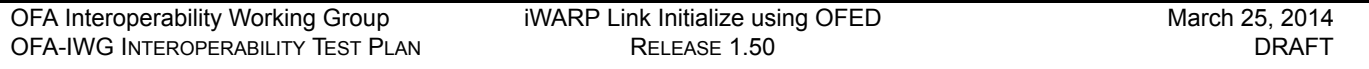

# 1) Traffic directed to a switches IP management address may not be processed at high speed, in such cases, traffic should be passed across the switch to a remote responder.

**12.1.6 POSSIBLE PROBLEMS**

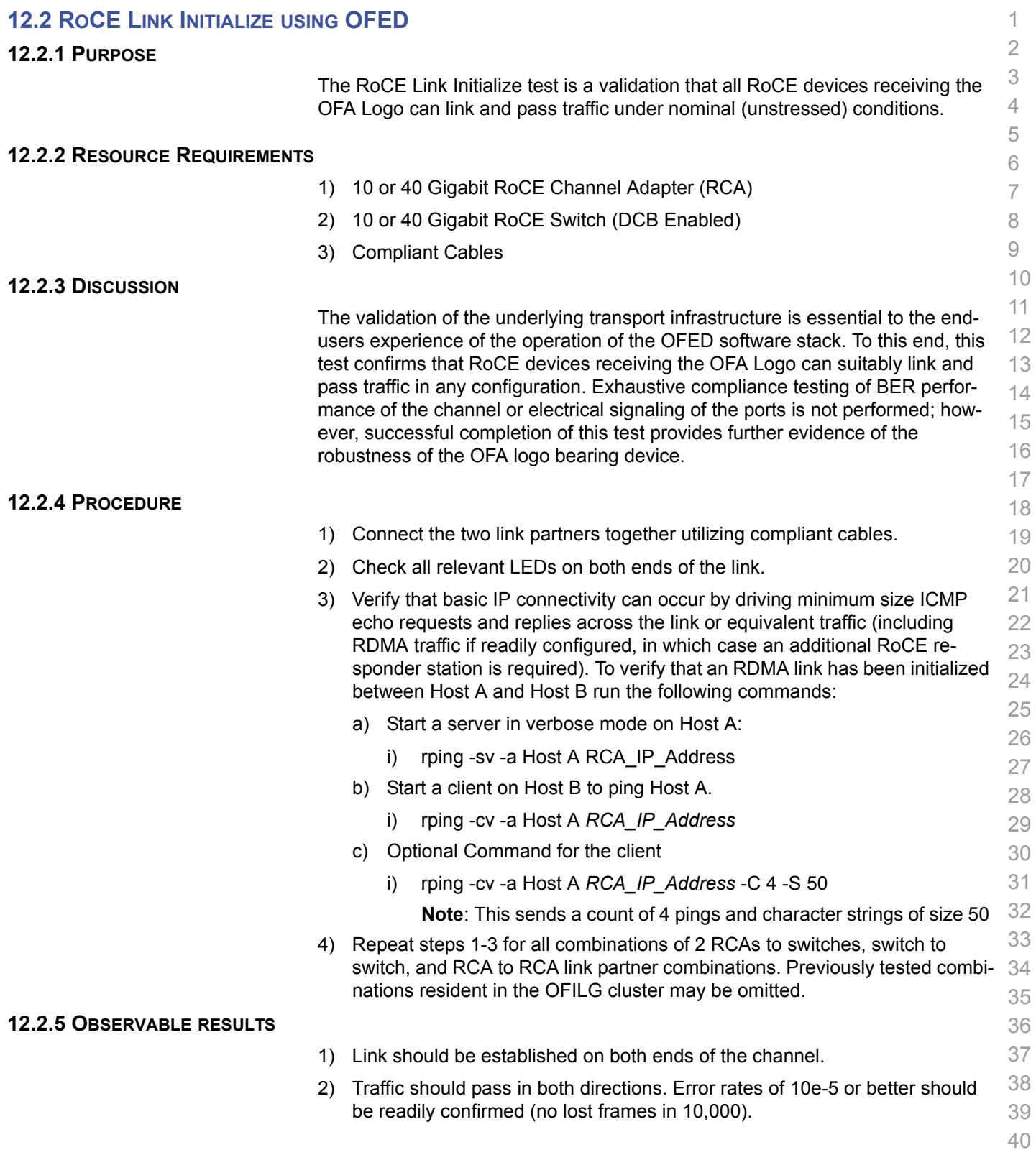

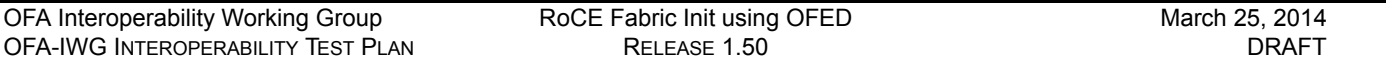

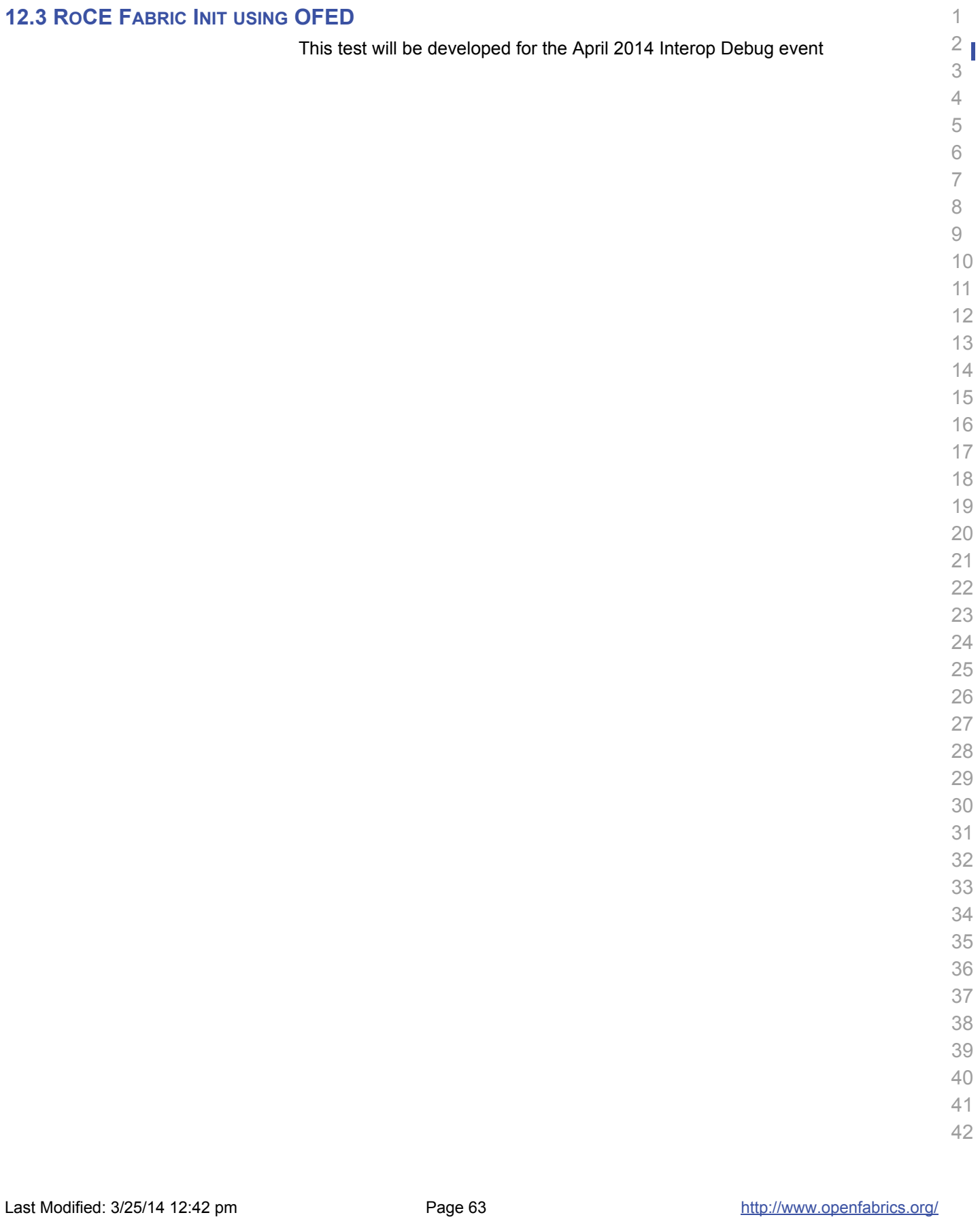

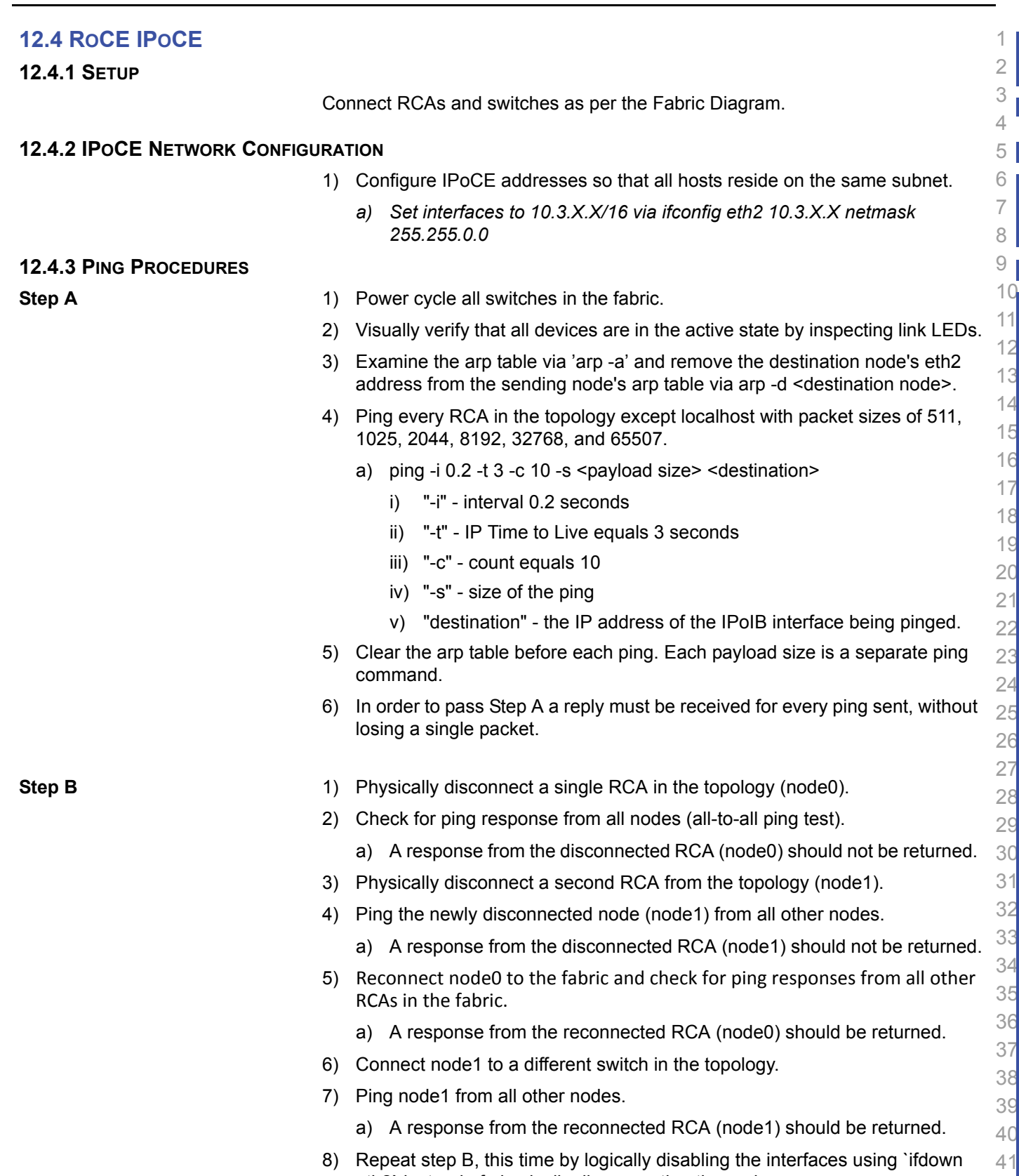

[OFA Interoperability Working Group](#page-0-0) **RoCE IPoCE** ROCE IPoCE [March 25, 2014](#page-0-1) [OFA-IWG INTEROPERABILITY TEST PLAN](#page-0-3) [RELEASE 1.50](#page-0-4) RELEASE 1.50

eth2` instead of physically disconnecting the nodes.

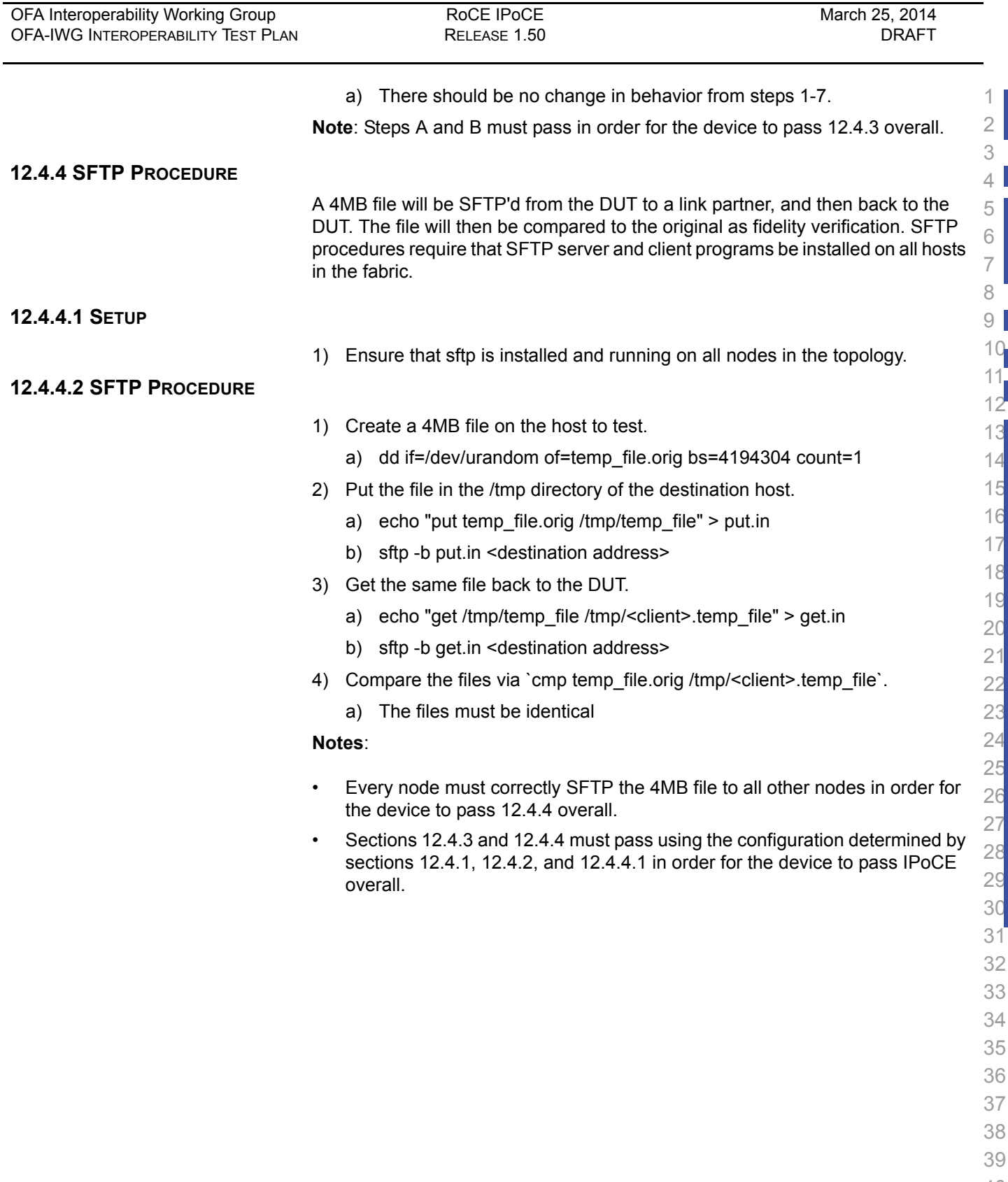

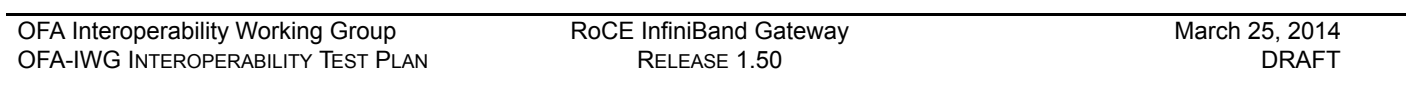

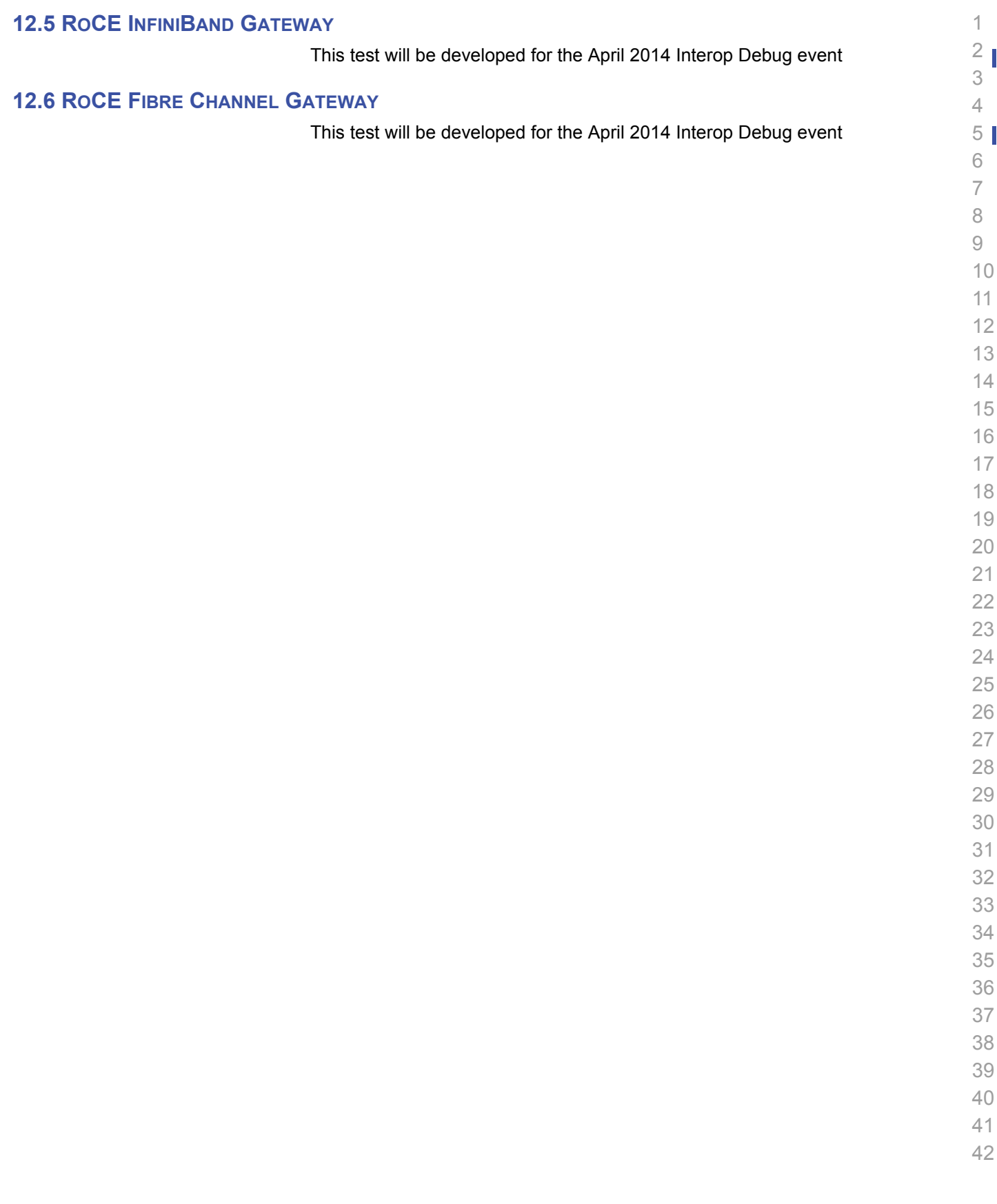

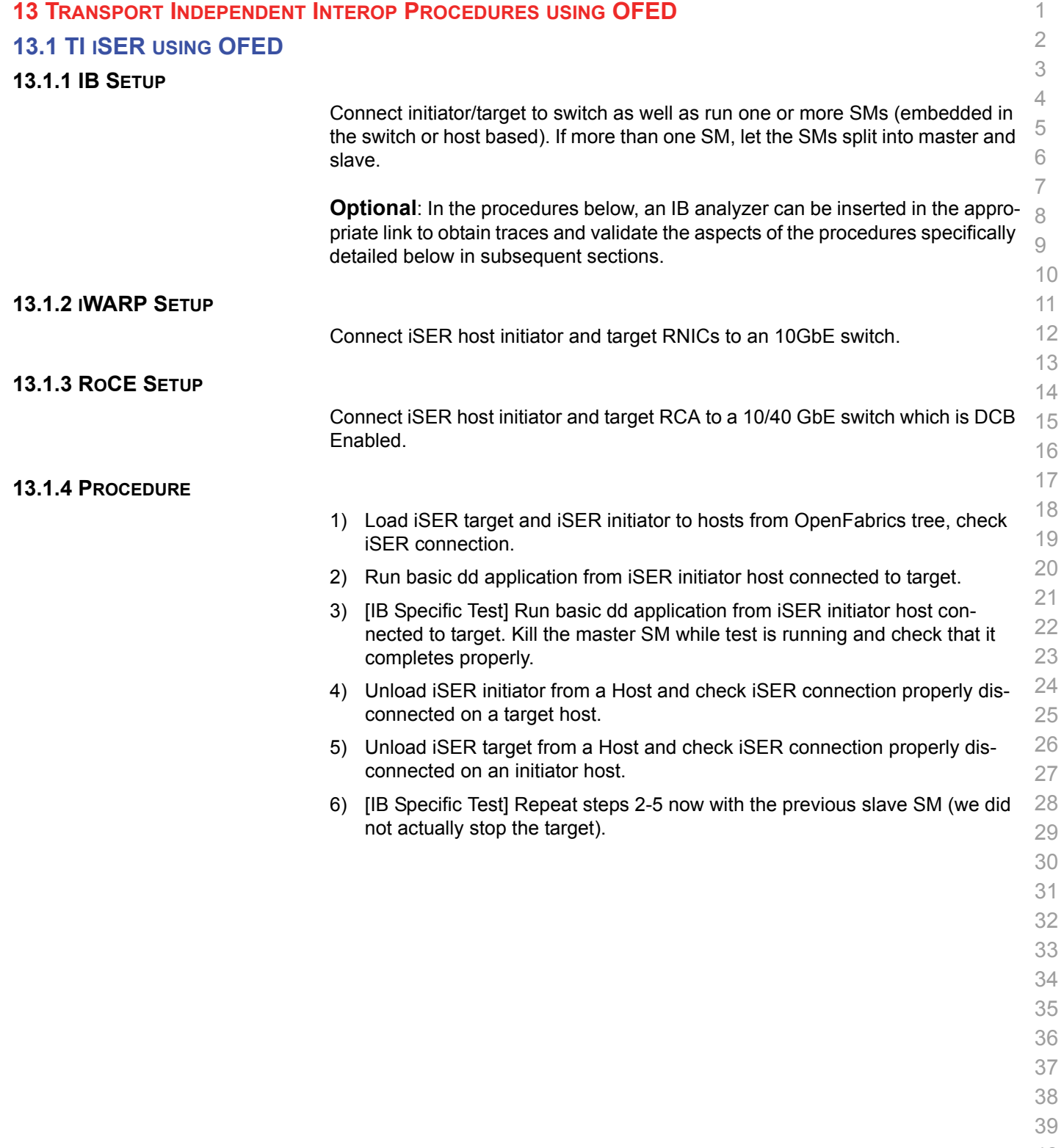

- 40 41
- 42

**13.2.1 Installation**

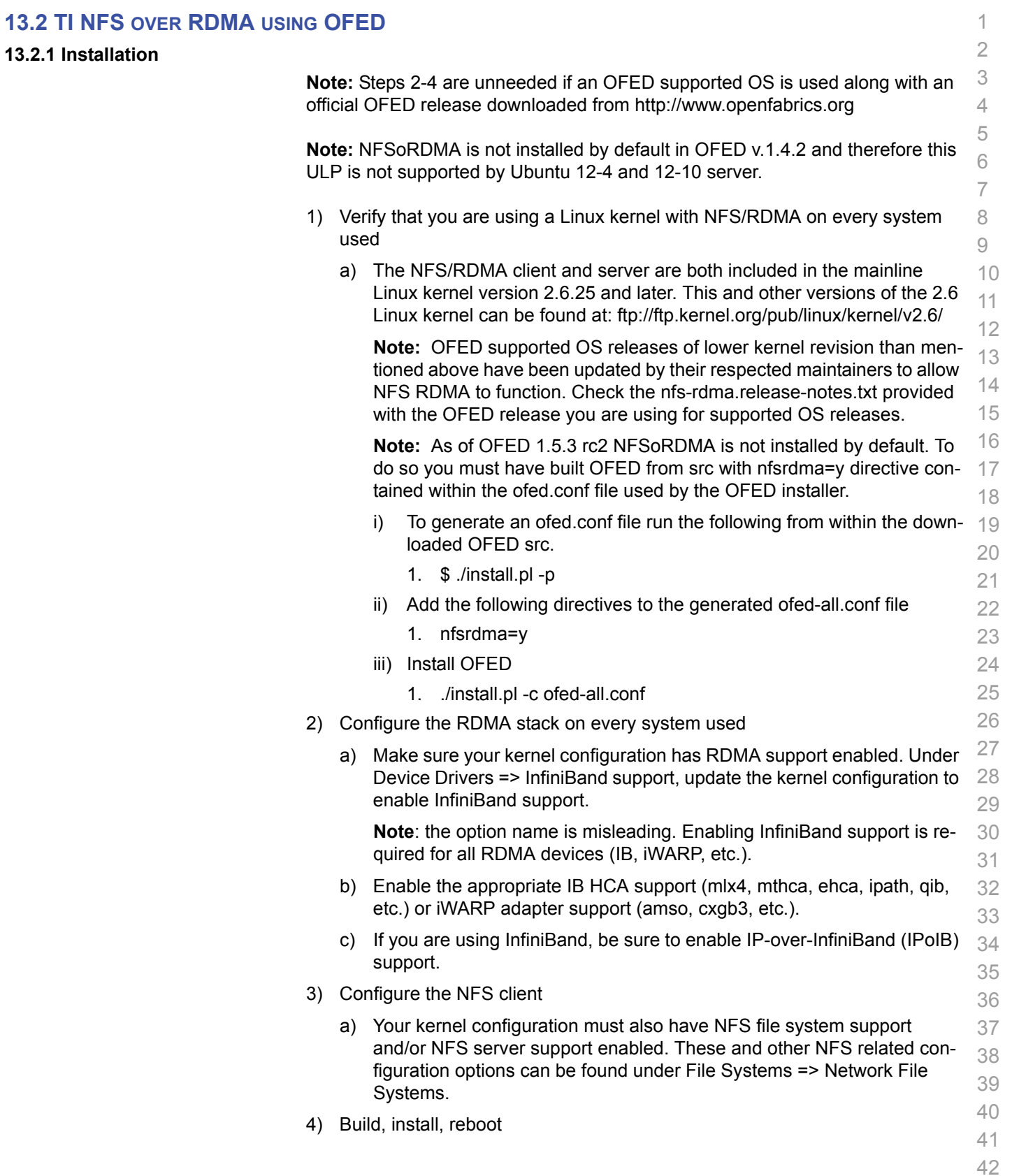

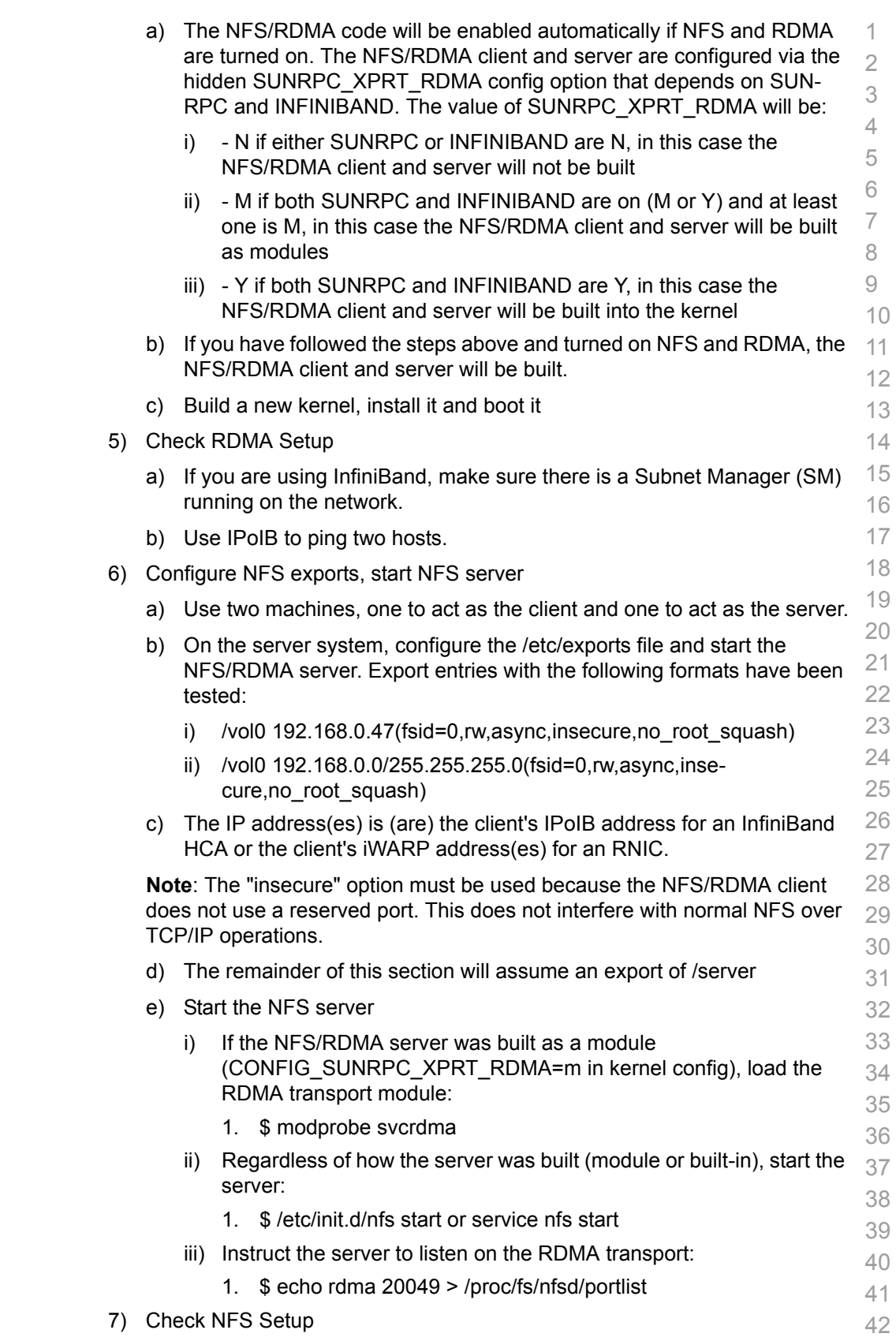

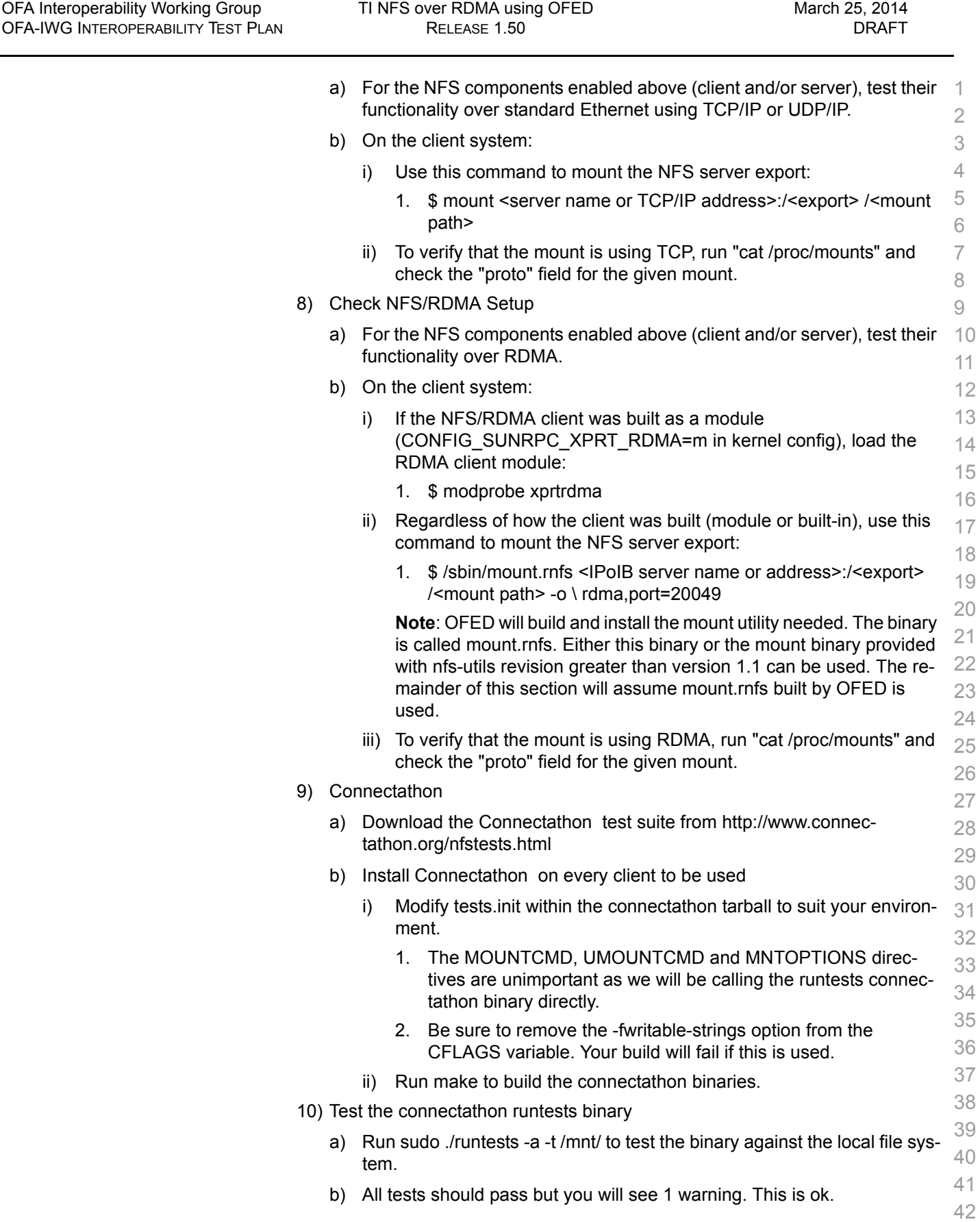

÷

<span id="page-70-0"></span>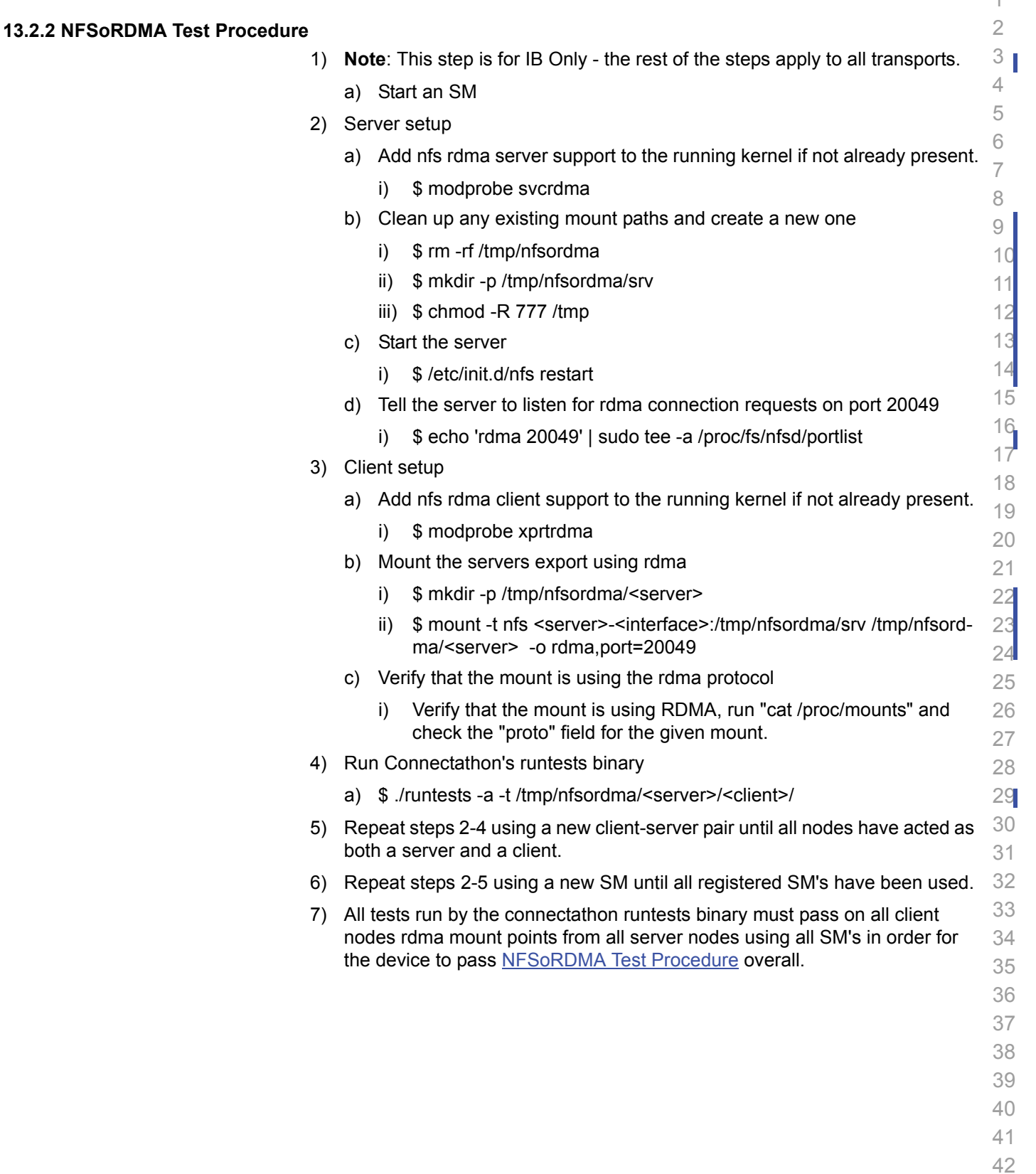

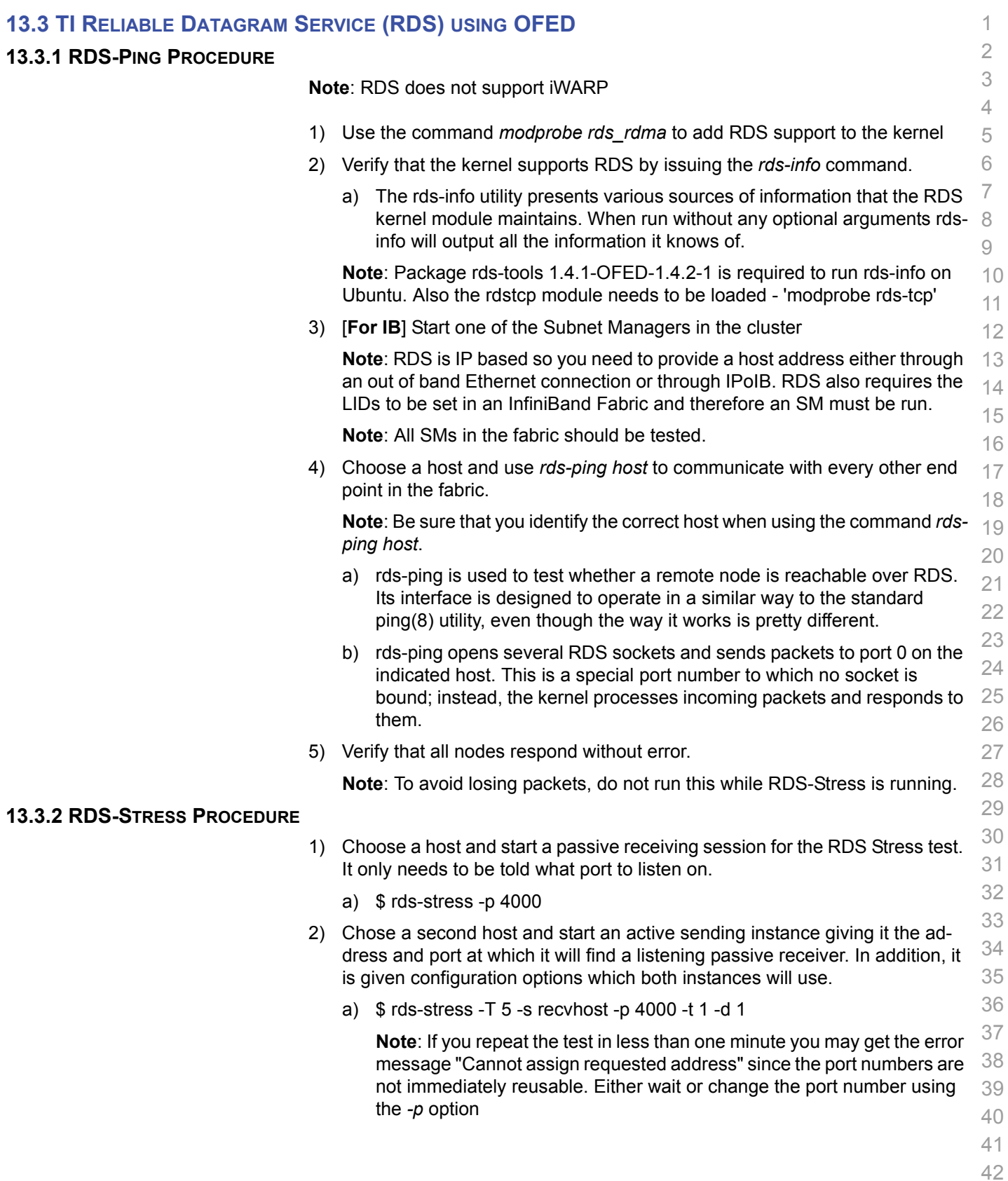
1 **Note**: The *-t* option is for the number of tasks (child processes), which de- faults to 1 so "-t 1" is optional. The *-d* option is for the message queue depth, which also defaults to 1 so "-d 1" is optional.

- 3) Every second, the parent process will display statistics of the ongoing stress test. If the -T option is given, the test will terminate after the specified time and a summary is printed.
- 4) Verify that the test completes without error.
- 5) Repeat steps 1-4 until all end points in the cluster have been tested.

> 

- 
- 

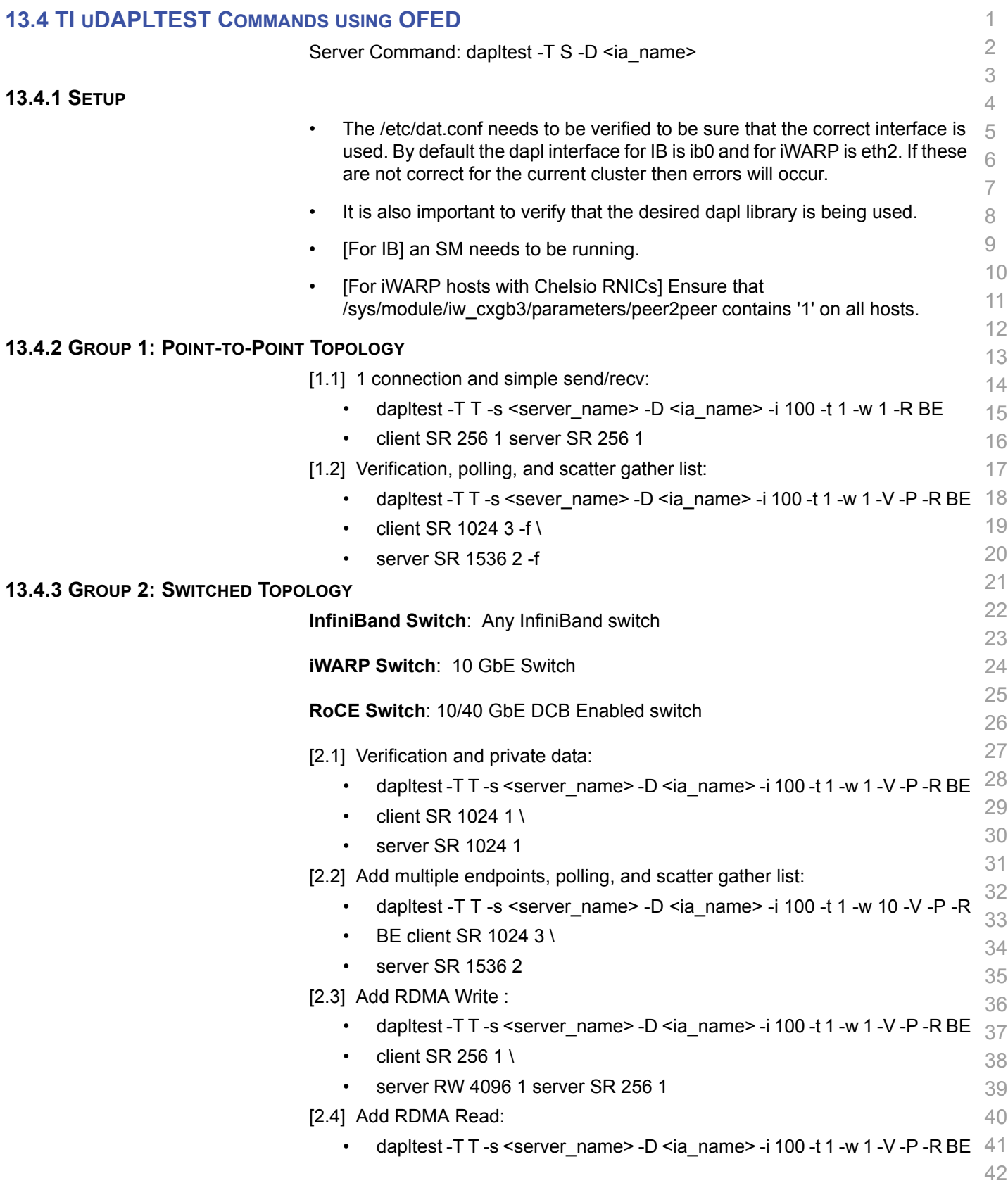

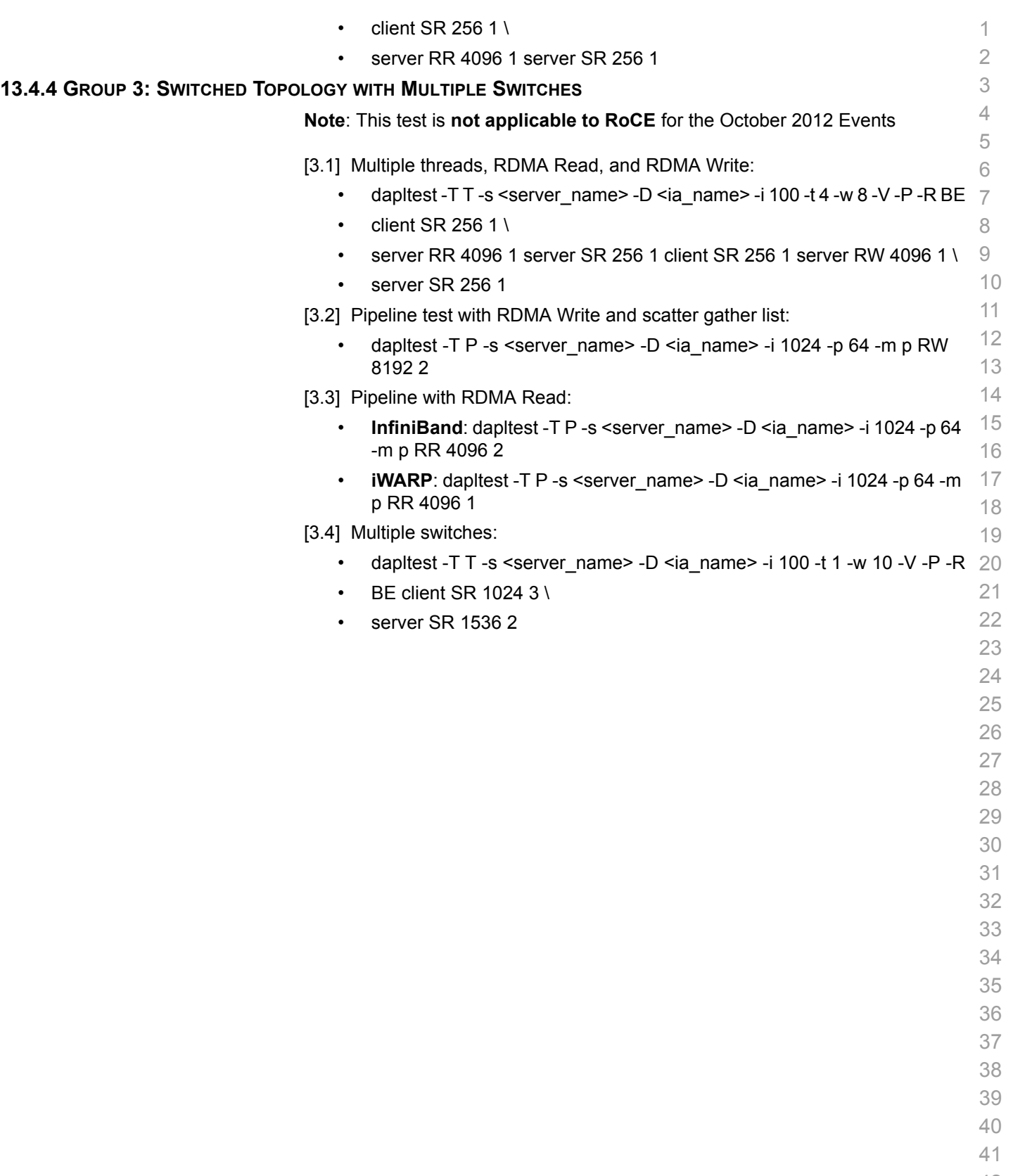

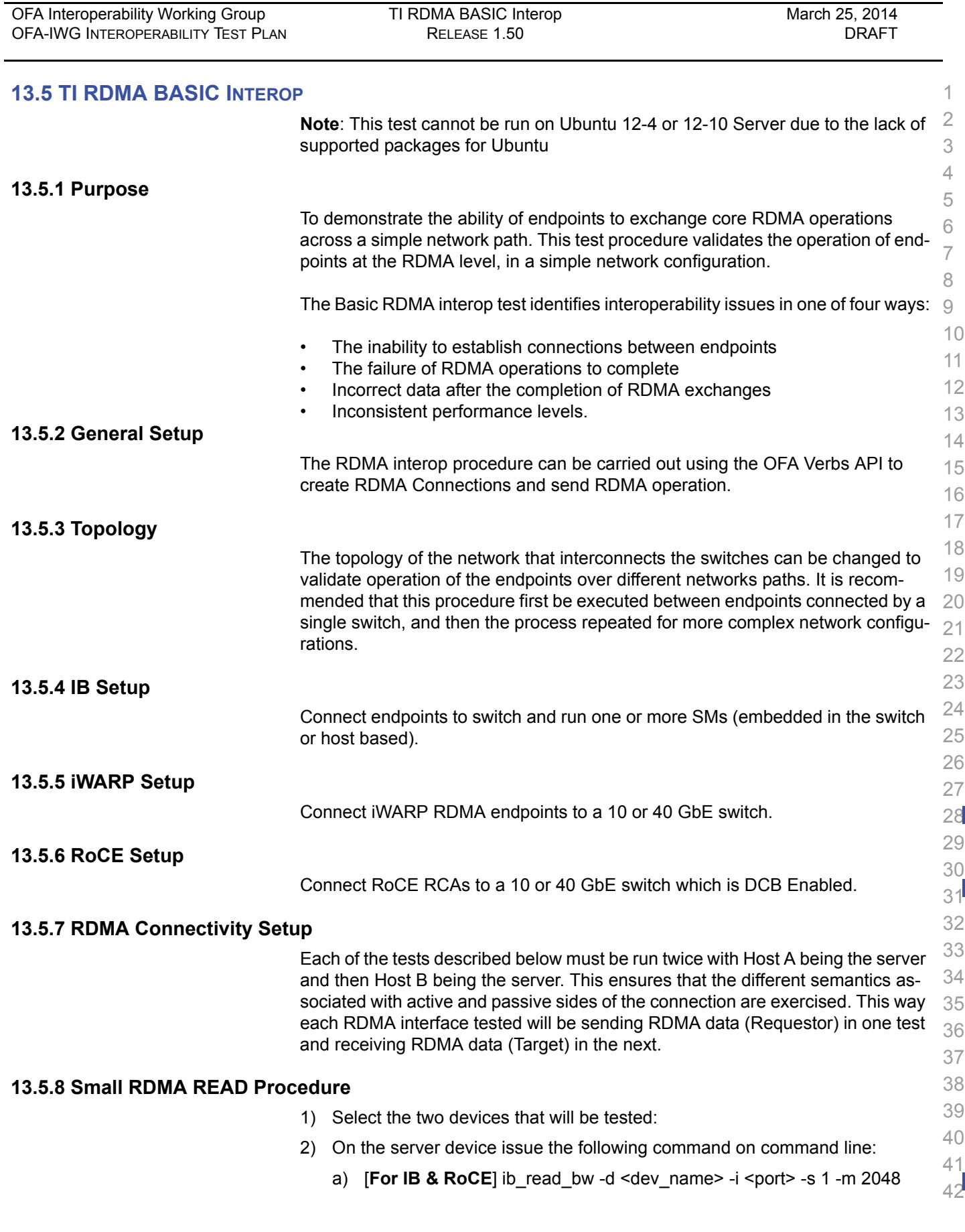

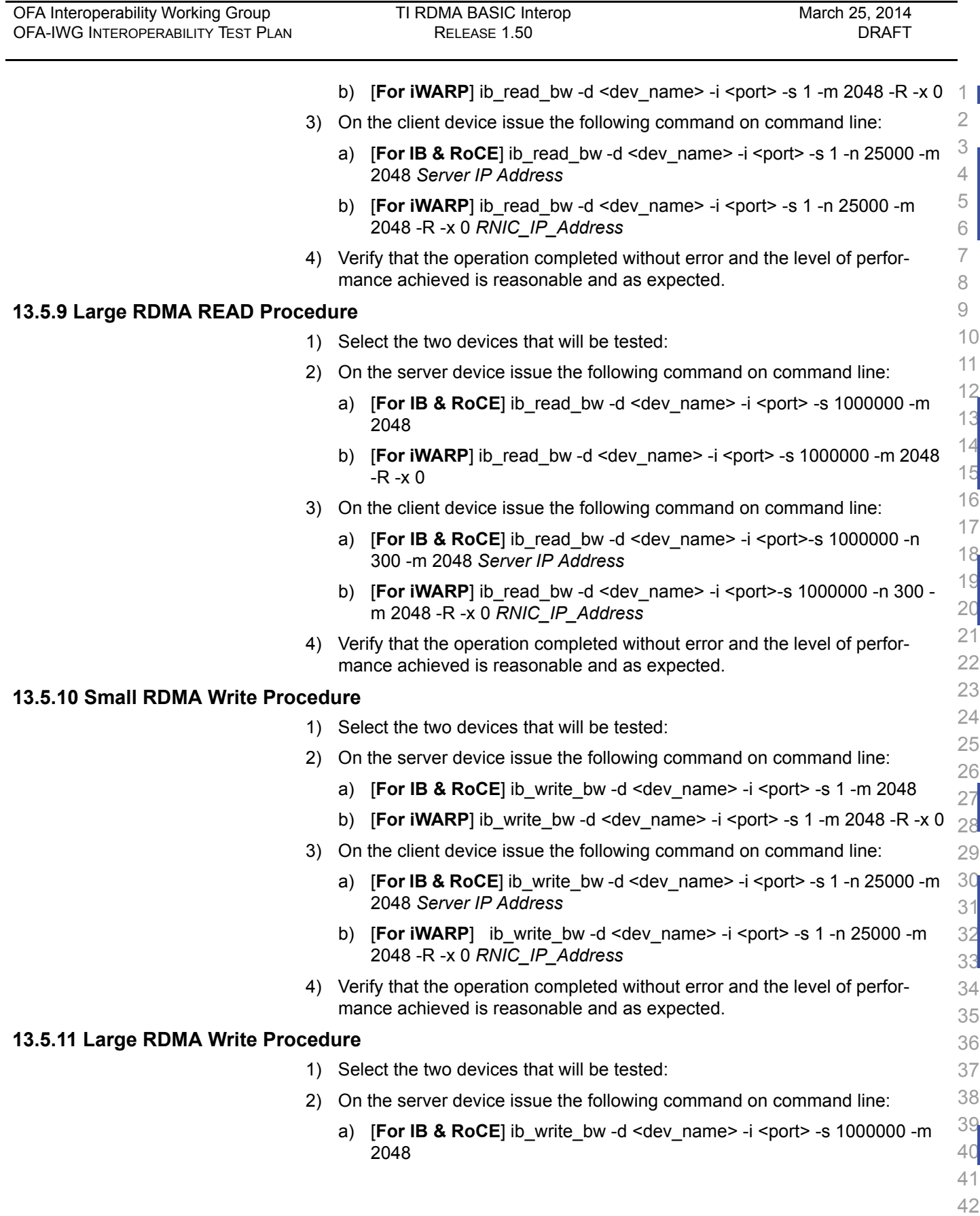

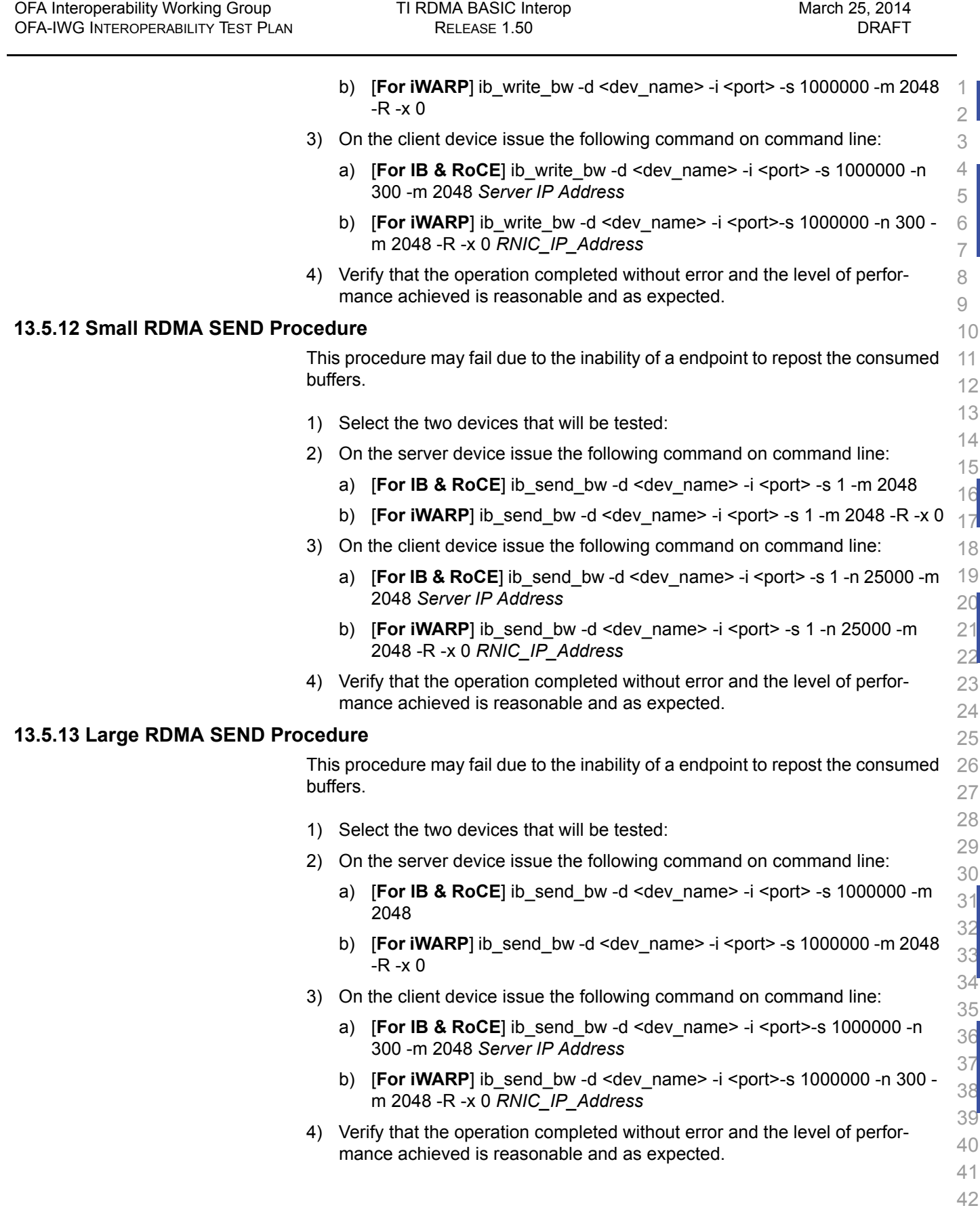

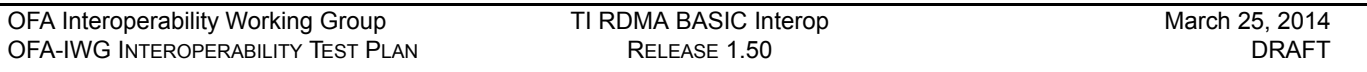

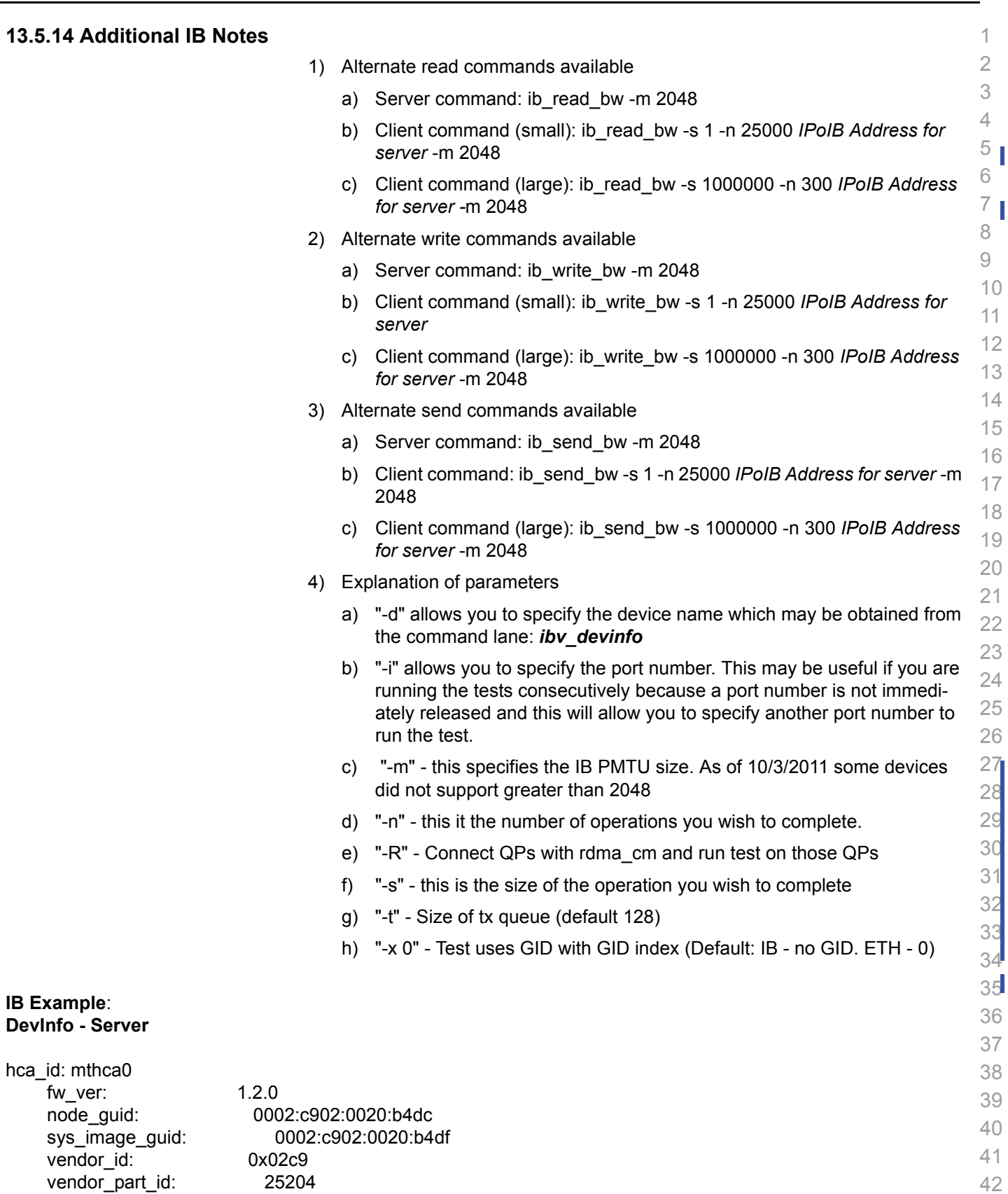

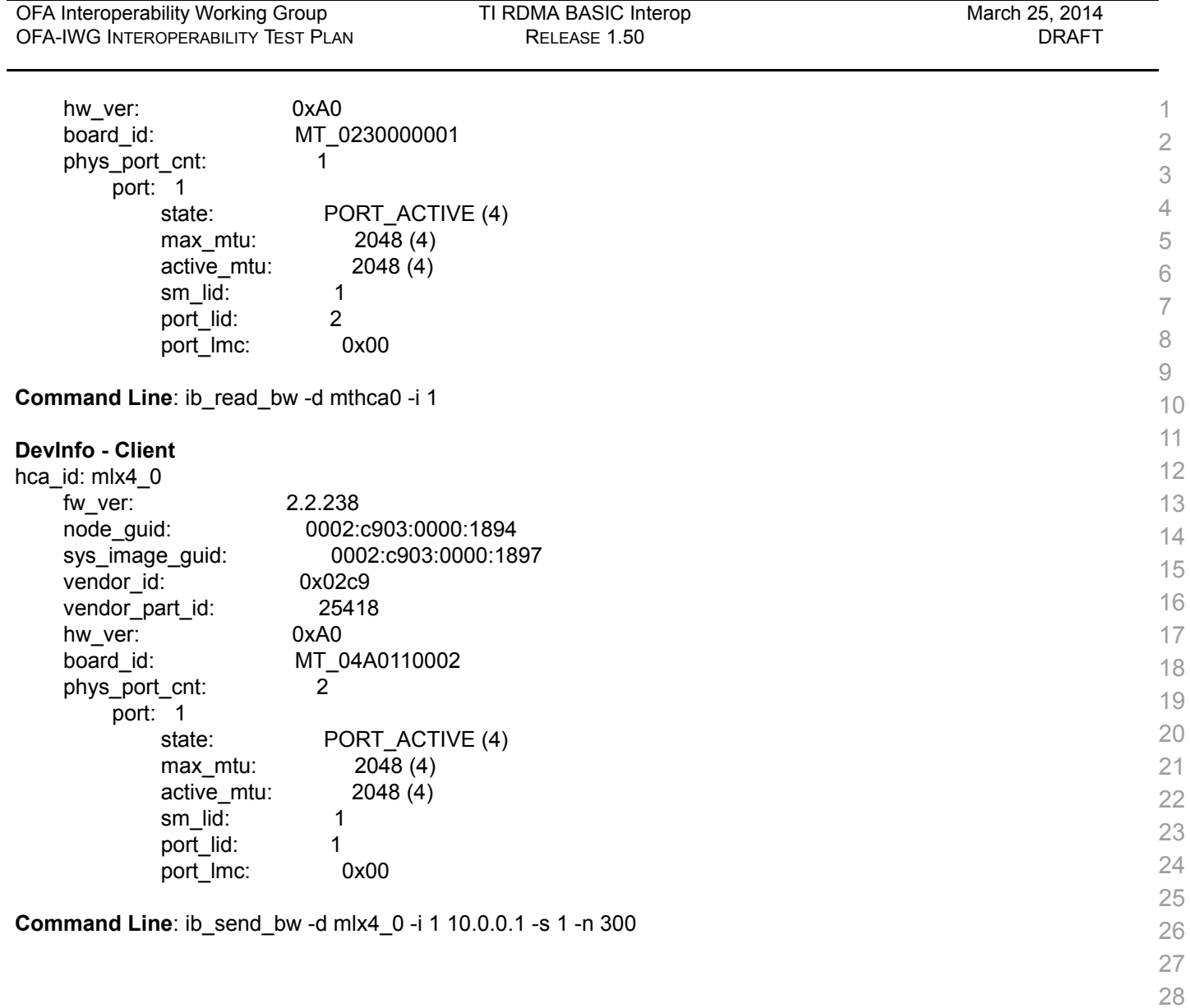

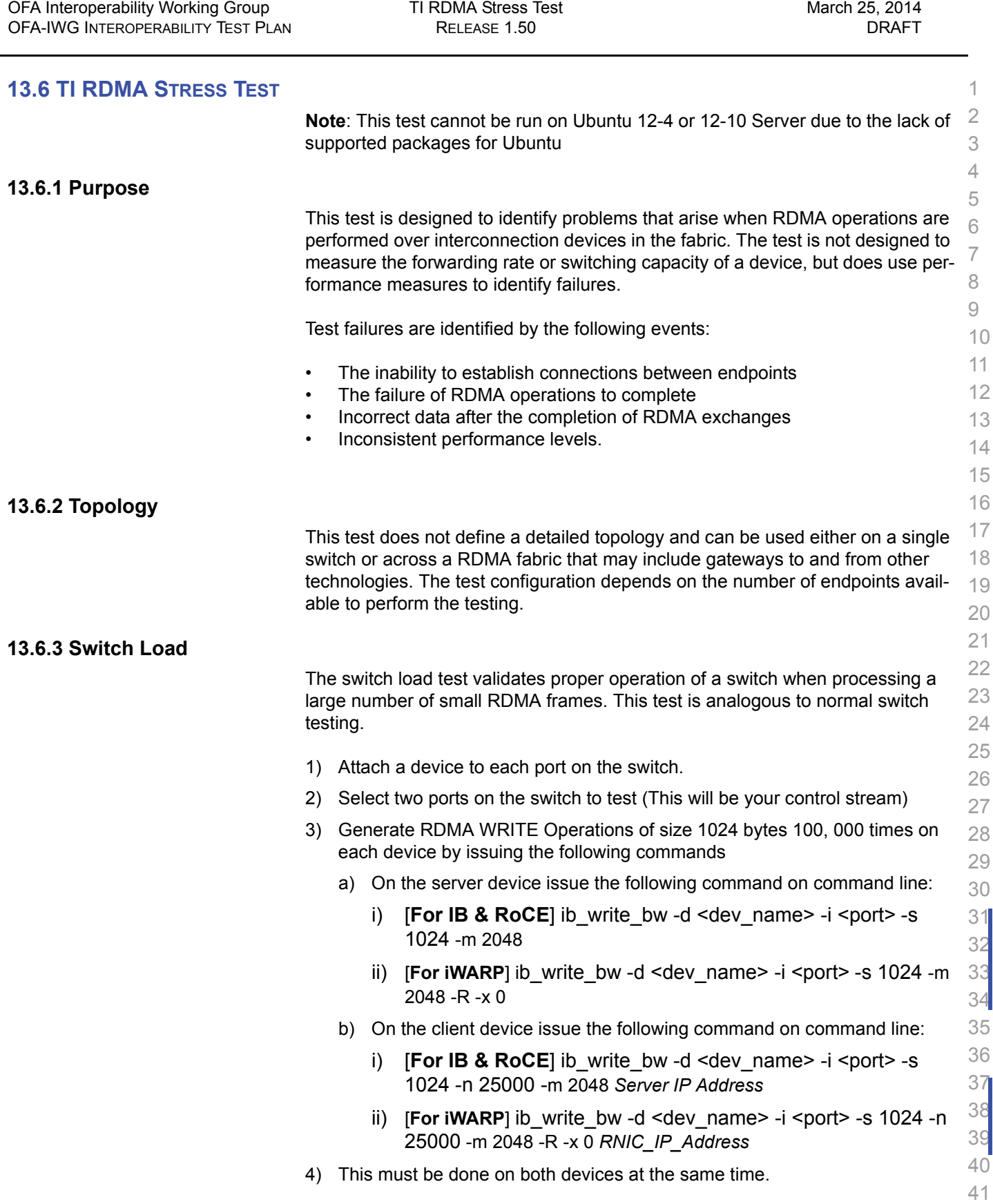

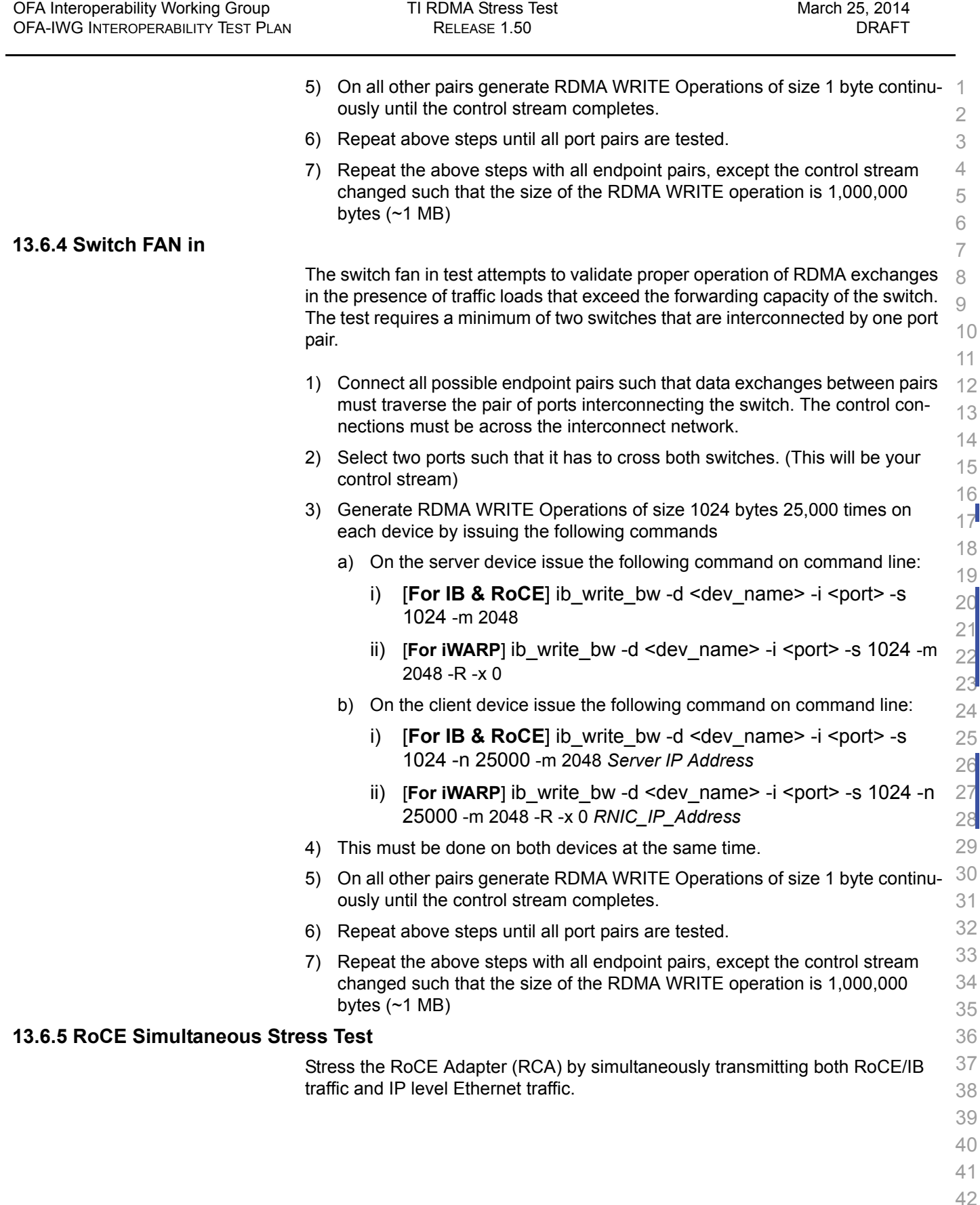

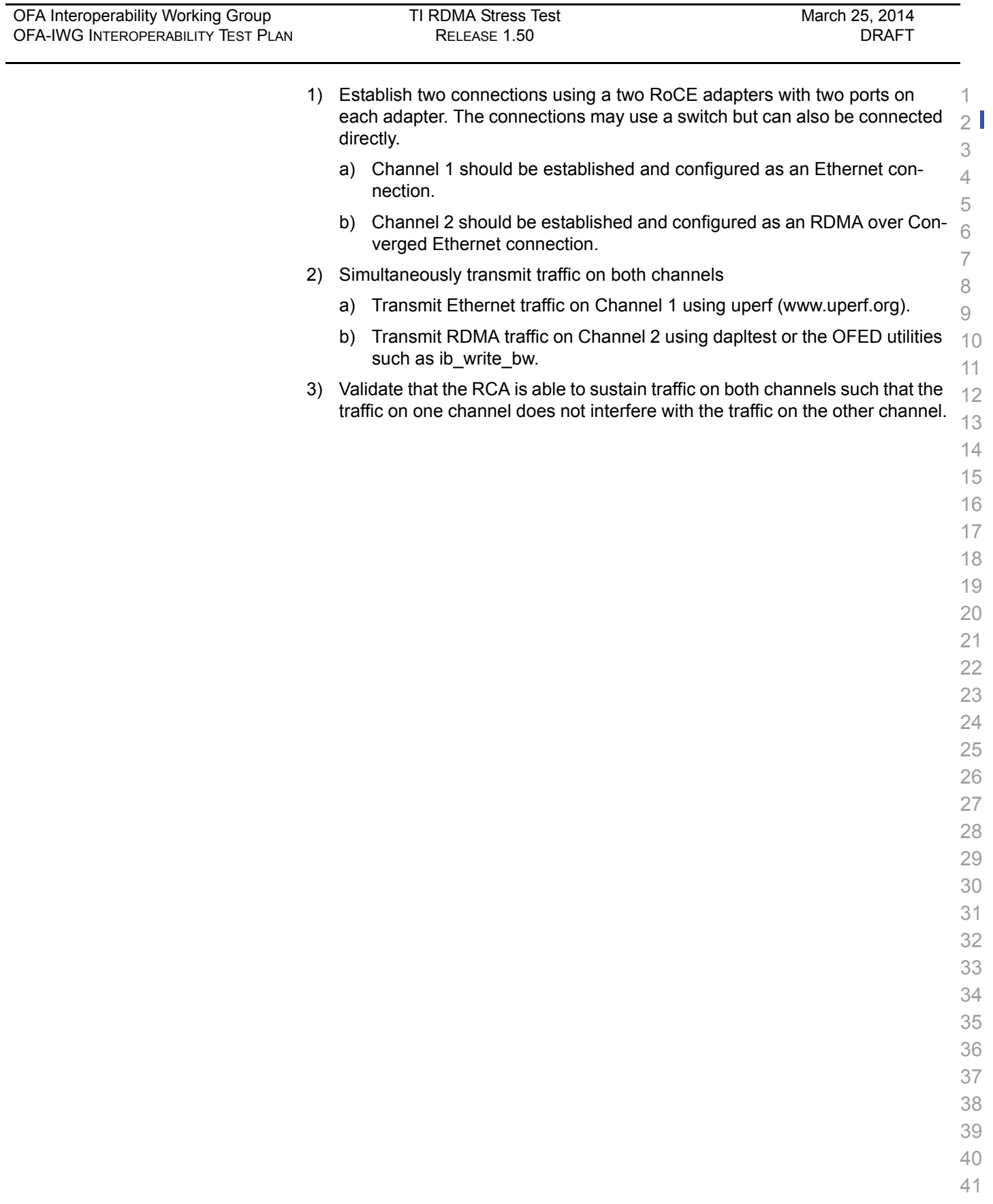

## **13.7 TI RSOCKETS USING OFED**

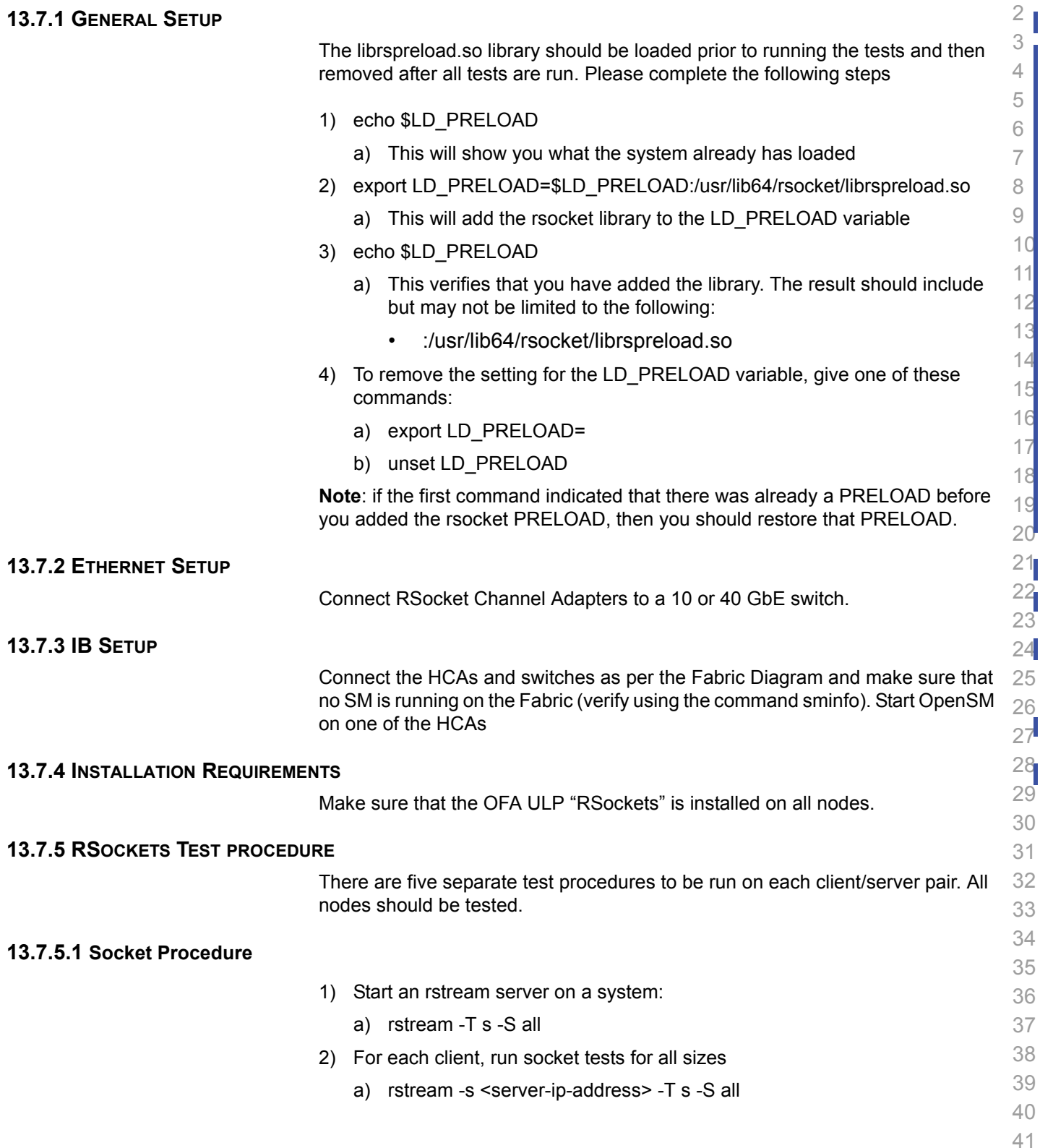

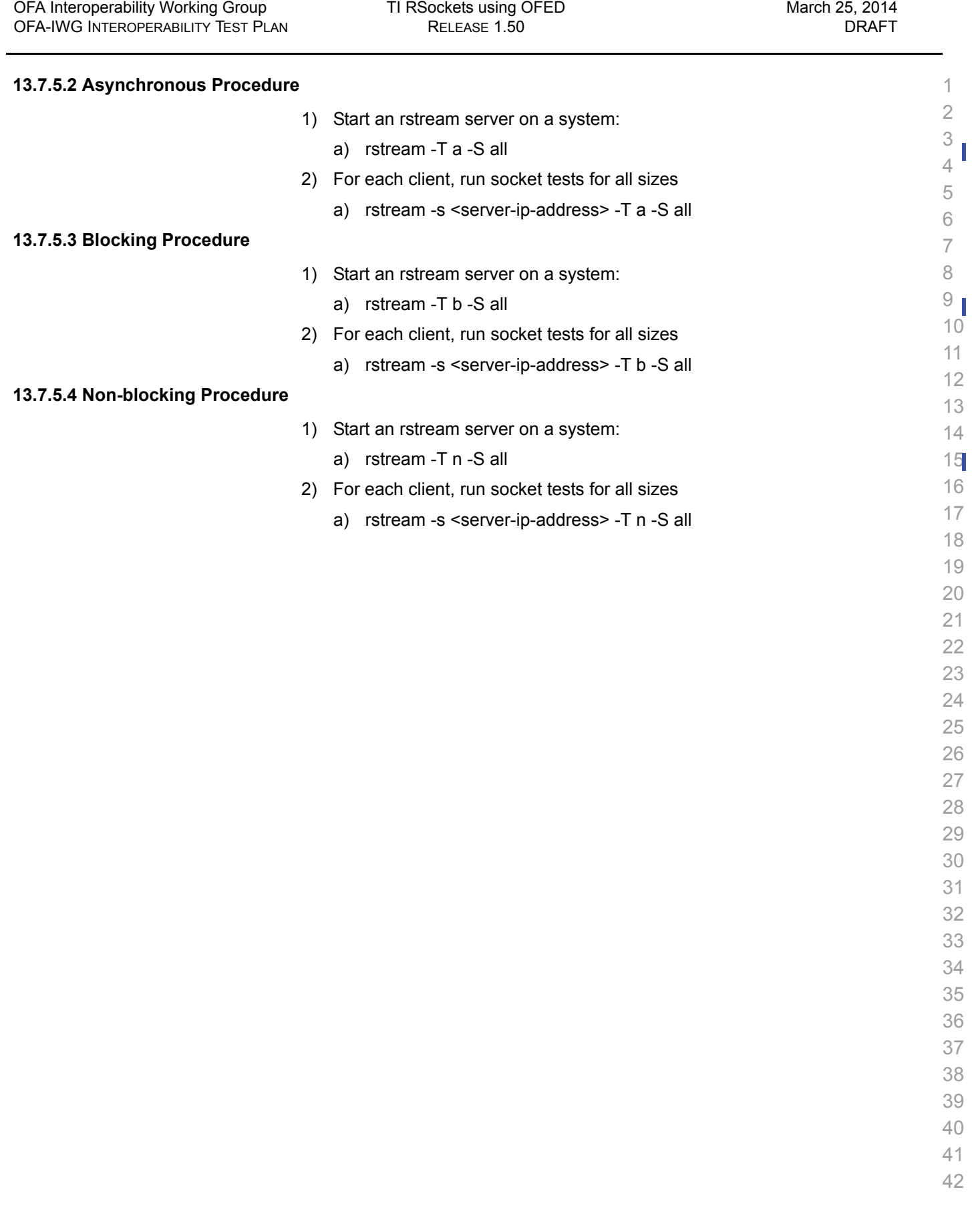

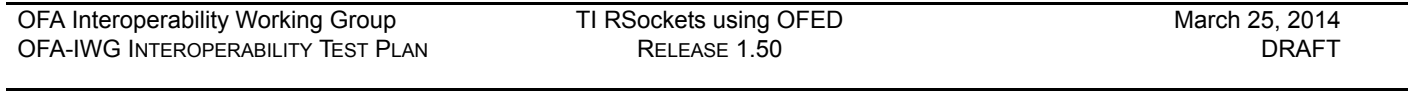

## **13.7.5.5 Verified Transfers Procedure**

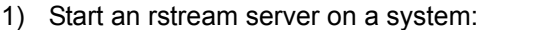

- a) rstream -T v -S all
- 2) For each client, run socket tests for all sizes
	- a) rstream -s <server-ip-address> -T v -S all

 

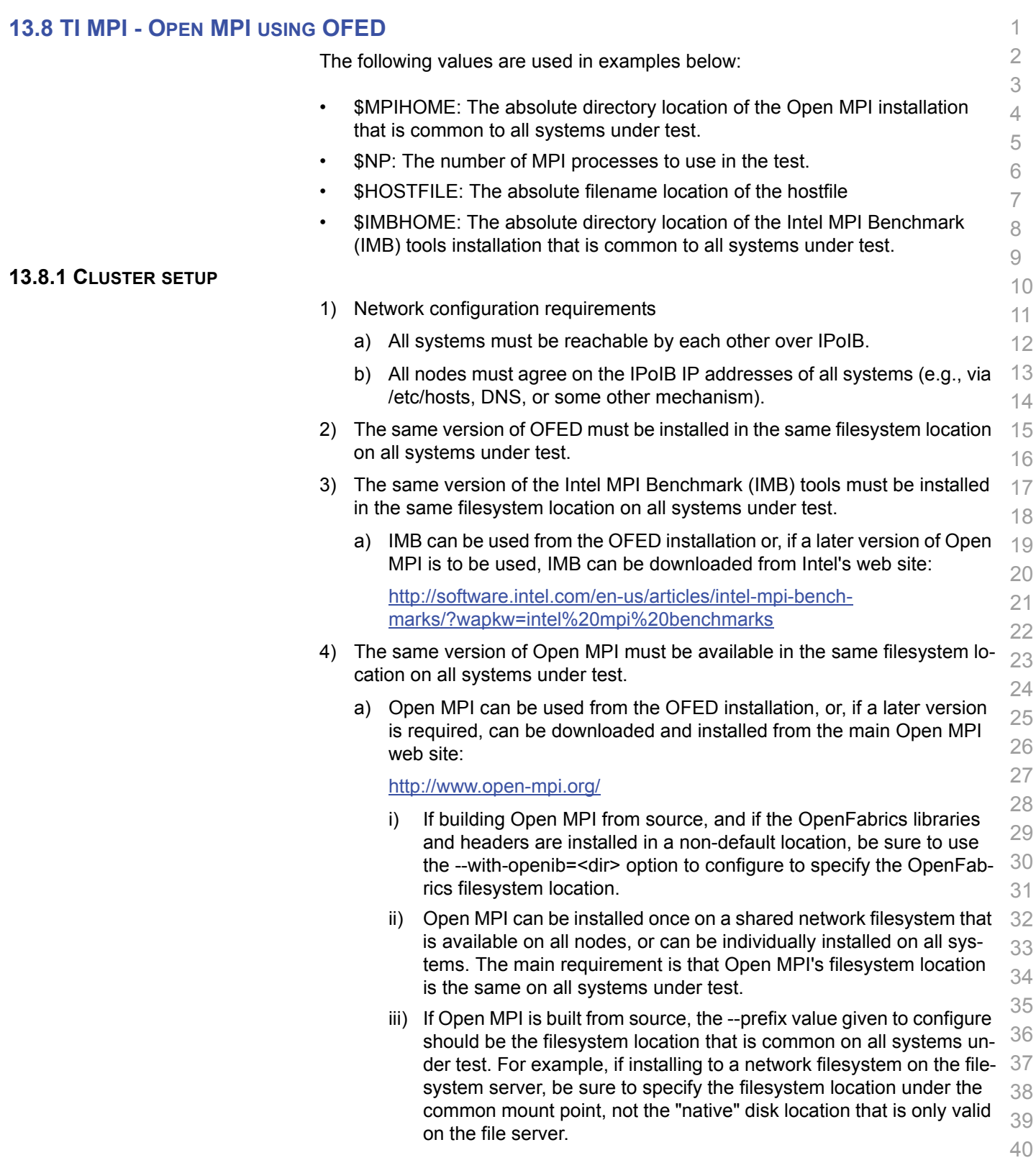

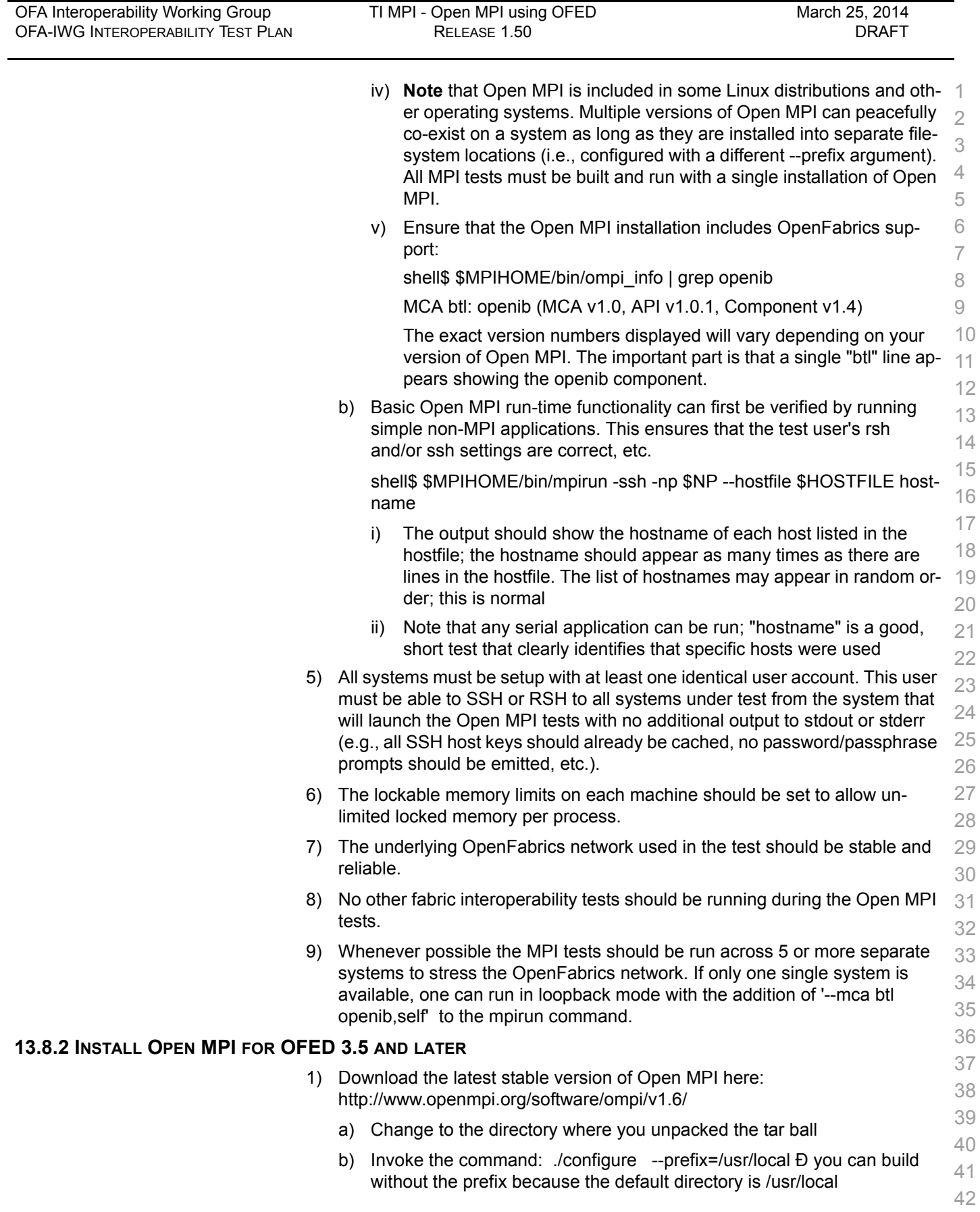

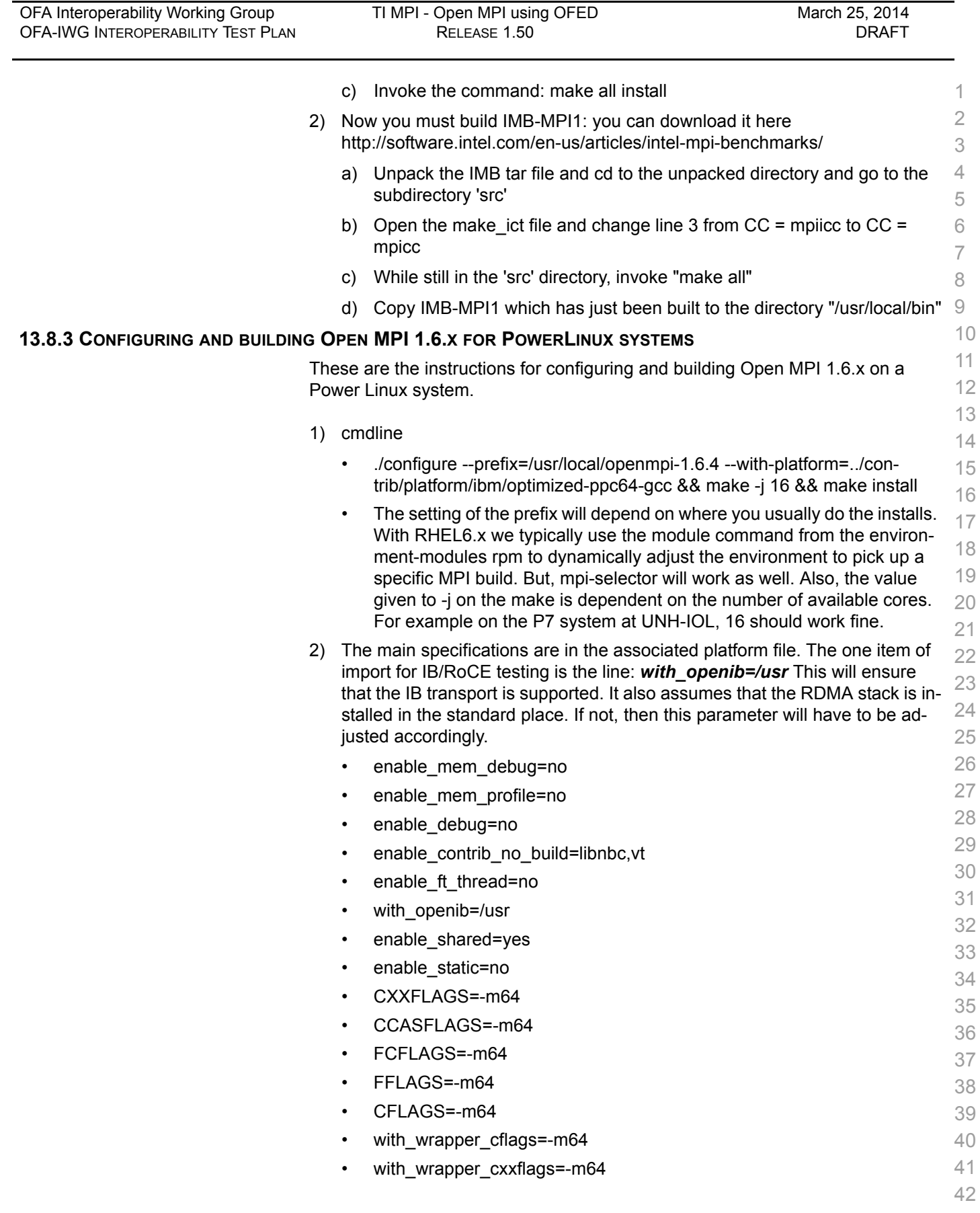

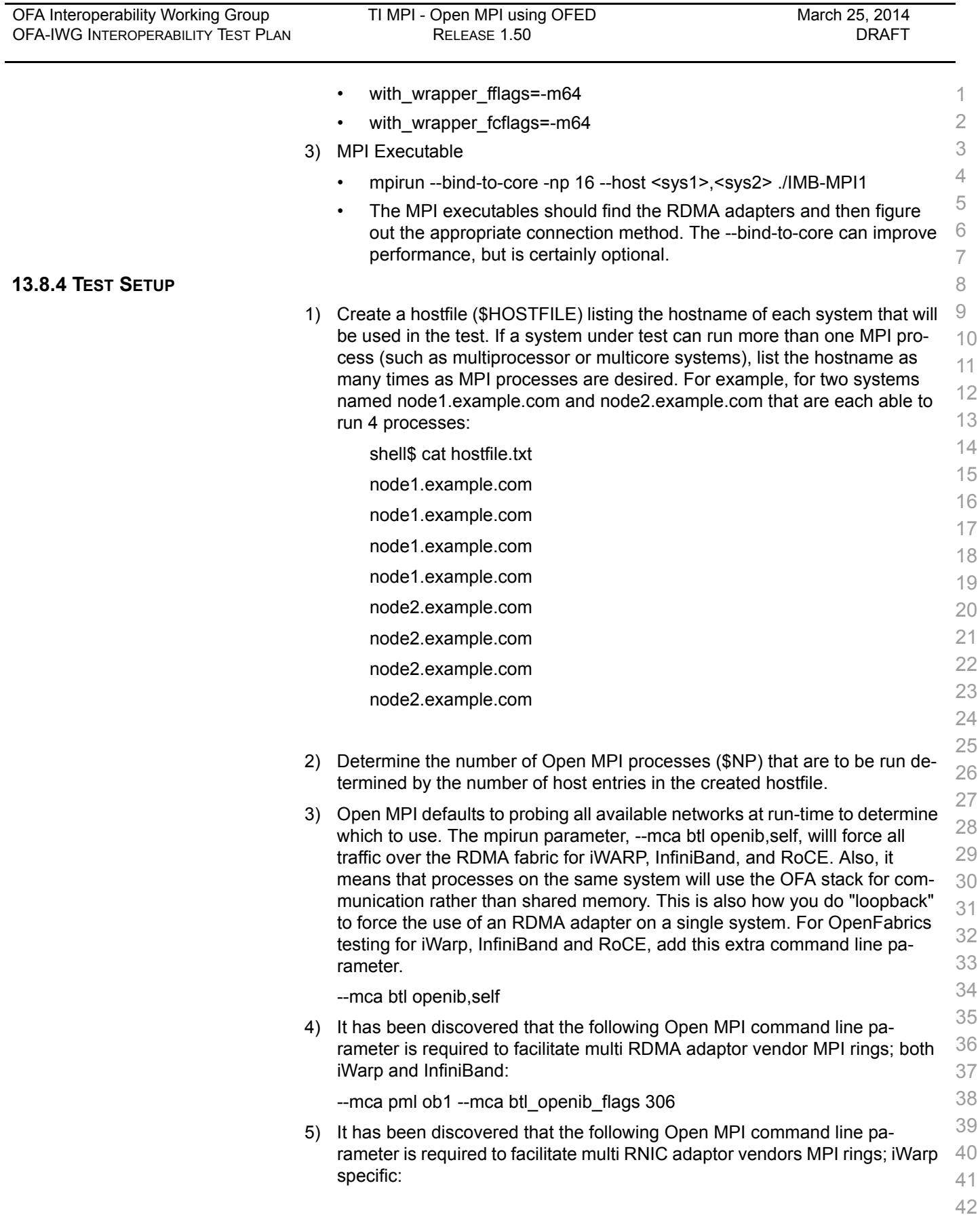

![](_page_90_Picture_295.jpeg)

![](_page_91_Picture_292.jpeg)

![](_page_92_Picture_291.jpeg)

 $2)$ 

![](_page_93_Picture_299.jpeg)

![](_page_94_Picture_229.jpeg)

3) [**For IB**] Repeat until all nodes have run a subnet manager and passed all tests.

![](_page_95_Picture_276.jpeg)

![](_page_96_Picture_280.jpeg)

ibdiagnet -h Help

Ibdiagnet - pc Clear Counter

**Commands** 

![](_page_97_Picture_248.jpeg)

![](_page_97_Picture_249.jpeg)

Ibdiagnet -lw  $4x$  - ls 2.5  $\parallel$  Specify link width and speed

ibdiagnet -t <file> Compare current topology to

ibdiagnet -wt Writes the topology to a file

saved topology

![](_page_98_Figure_3.jpeg)

<span id="page-98-0"></span>![](_page_98_Figure_4.jpeg)

- 36
- 37
- 38
- 39
- 40
- 41
- 42

![](_page_99_Picture_289.jpeg)

![](_page_100_Picture_289.jpeg)

![](_page_101_Picture_266.jpeg)

![](_page_102_Picture_204.jpeg)

![](_page_103_Picture_275.jpeg)

![](_page_104_Picture_191.jpeg)

<span id="page-105-0"></span>![](_page_105_Picture_281.jpeg)

![](_page_106_Picture_233.jpeg)

![](_page_107_Picture_280.jpeg)
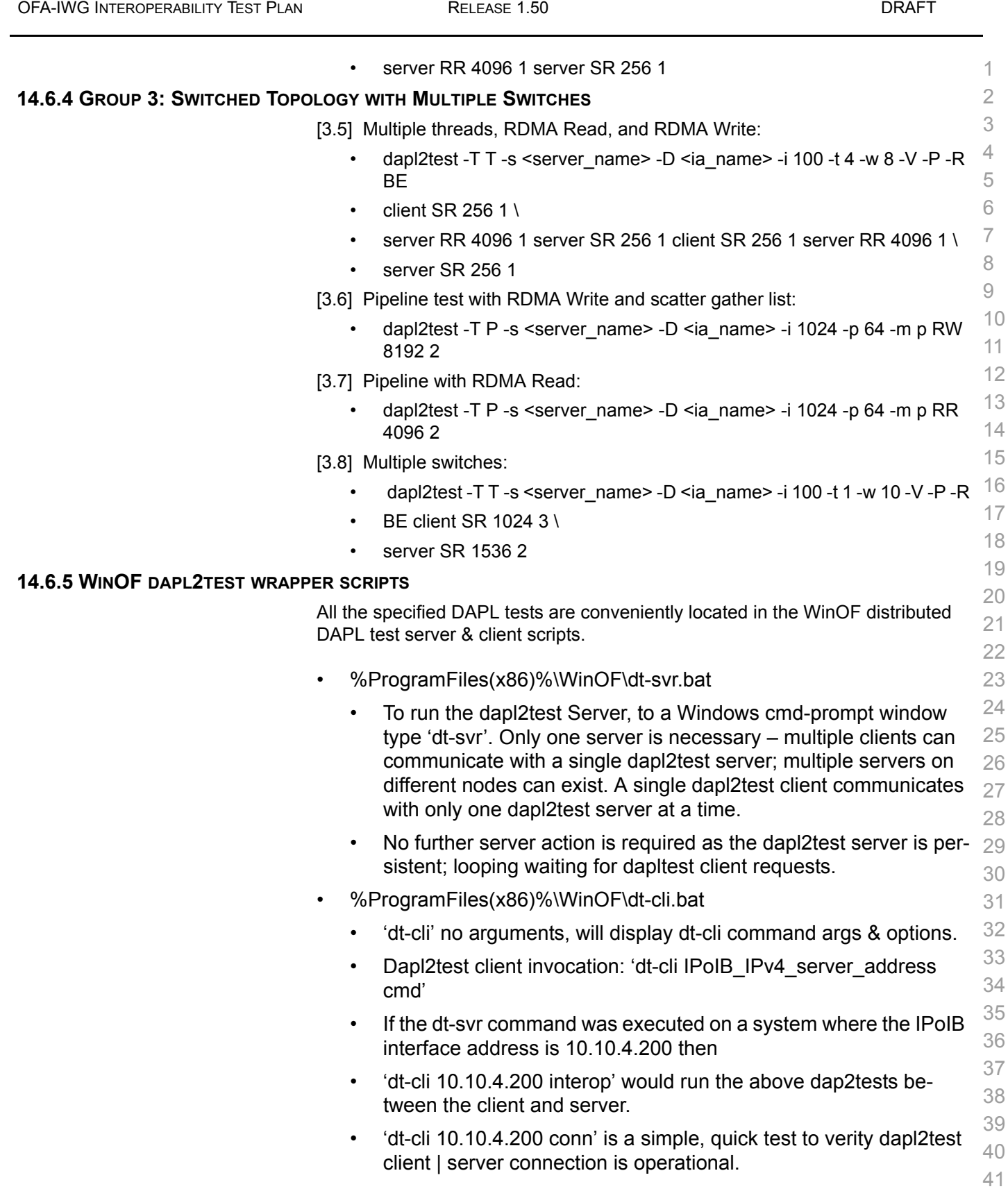

[OFA Interoperability Working Group](#page-0-0) IB uDAPLTEST Commands using WinOF [March 25, 2014](#page-0-1)

**14.7.1** 

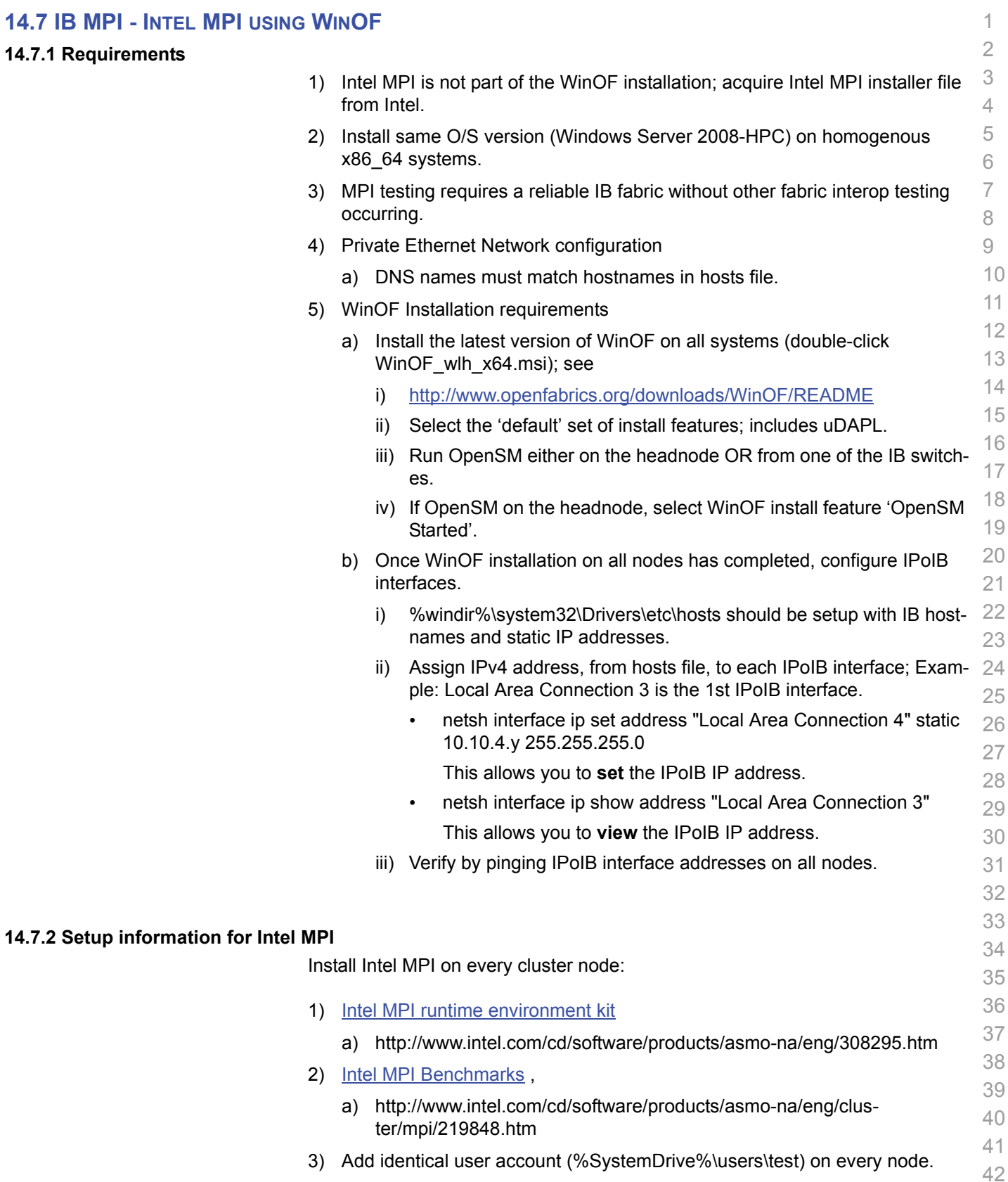

**14.7.2** 

4) Headnode mount points (%SystemDrive%\test\export) on user accounts.

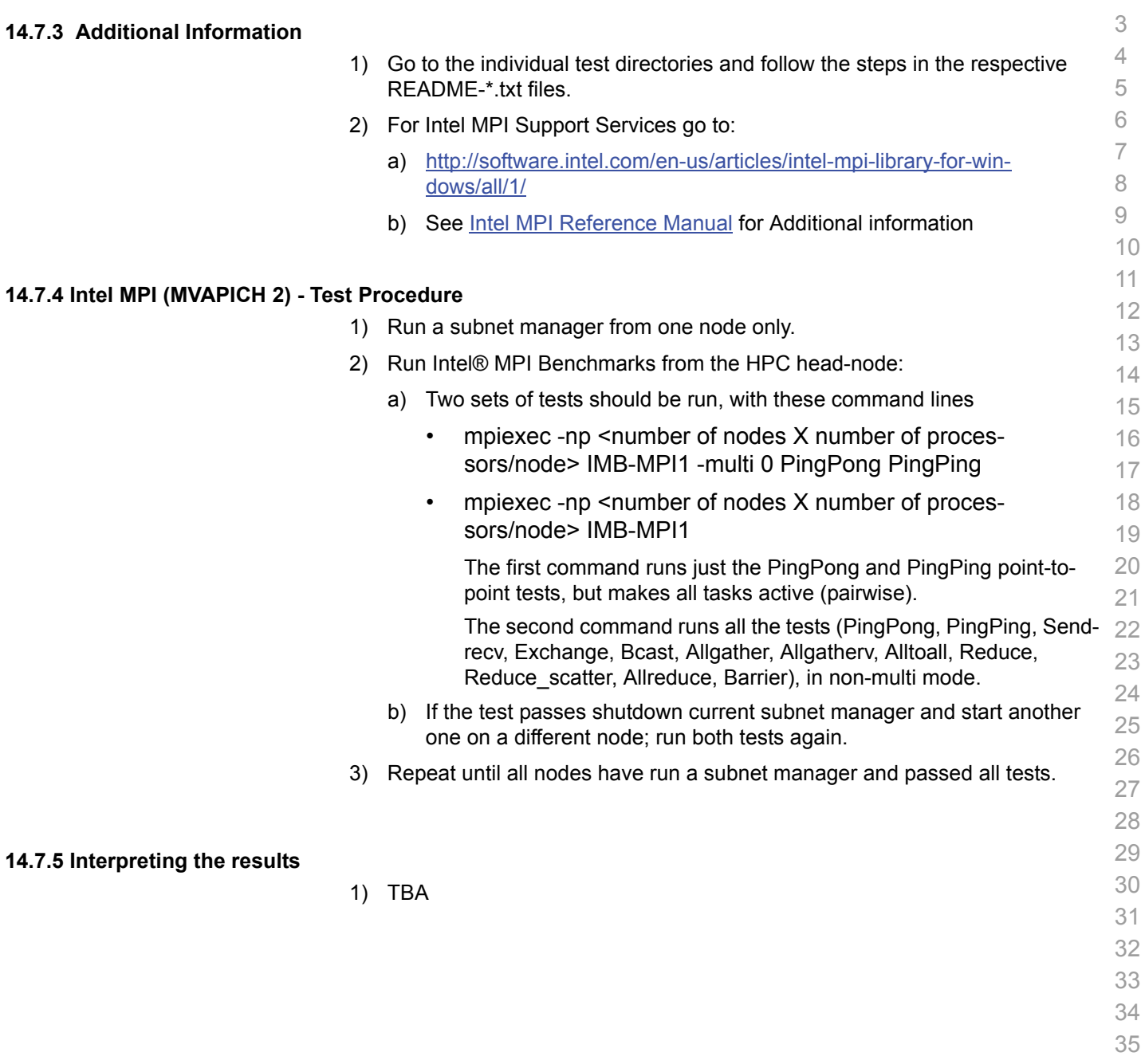

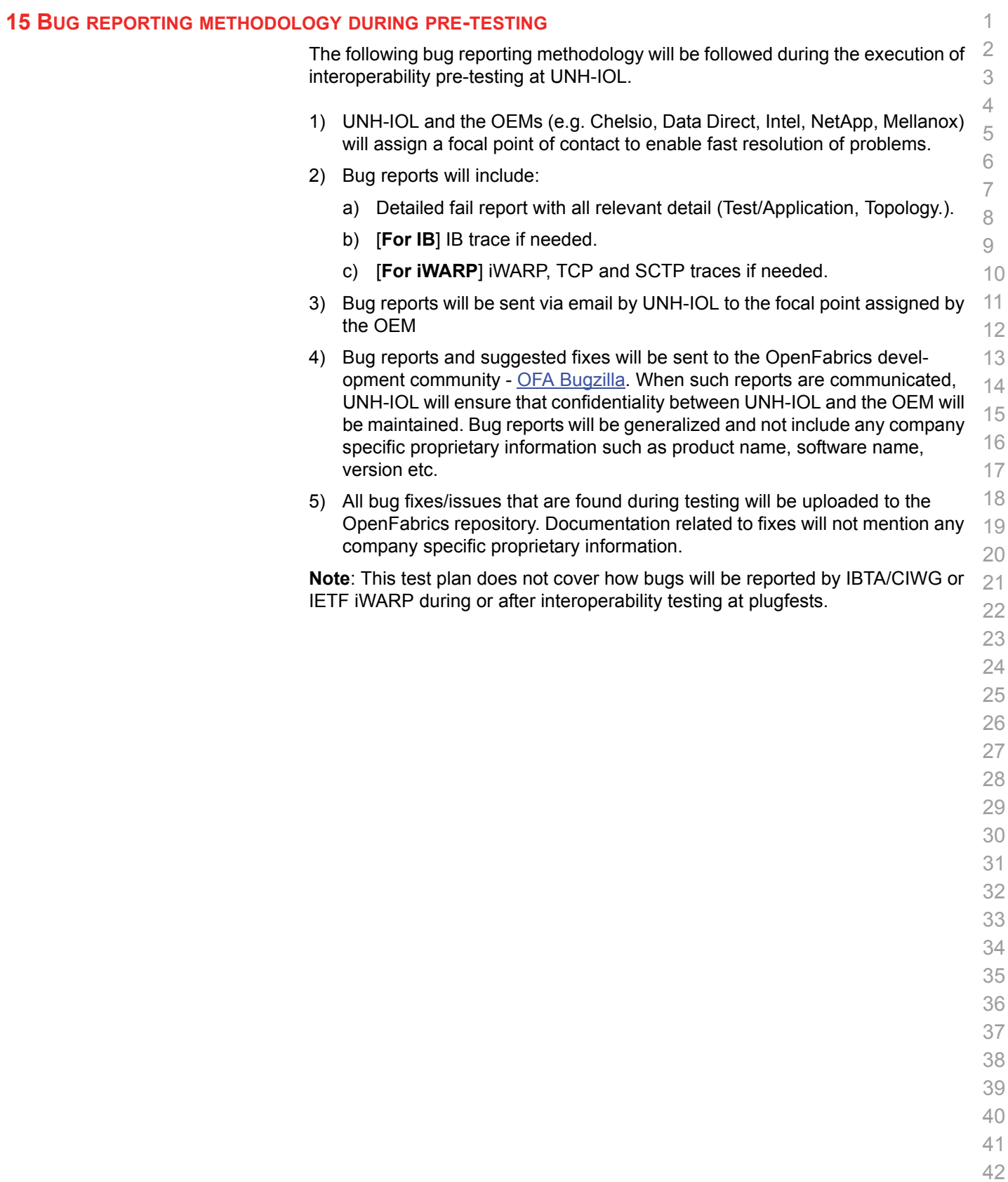

#### **16 RESULTS SUMMARY**

#### **16.1 INFINIBAND SPECIFIC TEST RESULTS**

Please add a check mark whenever a test case passes and when the system is behaving according to the criteria mentioned below. Otherwise indicate a failure along with a comment explaining the nature of the failure.

#### **Results Table 1 - IB Link Initialize**

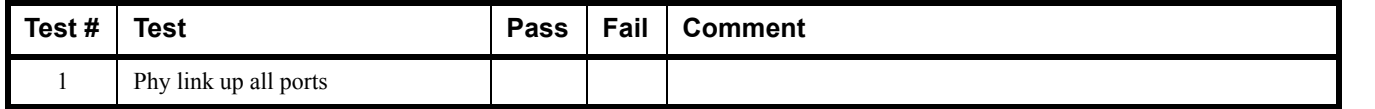

#### **Results Table 2 - IB Fabric Initialization**

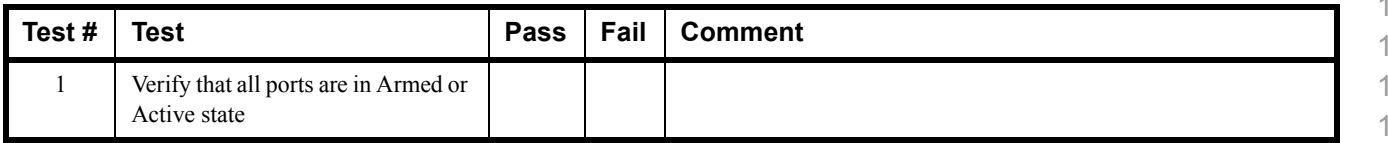

#### **Results Table 3 - IB IPoIB - Connected Mode (CM)**

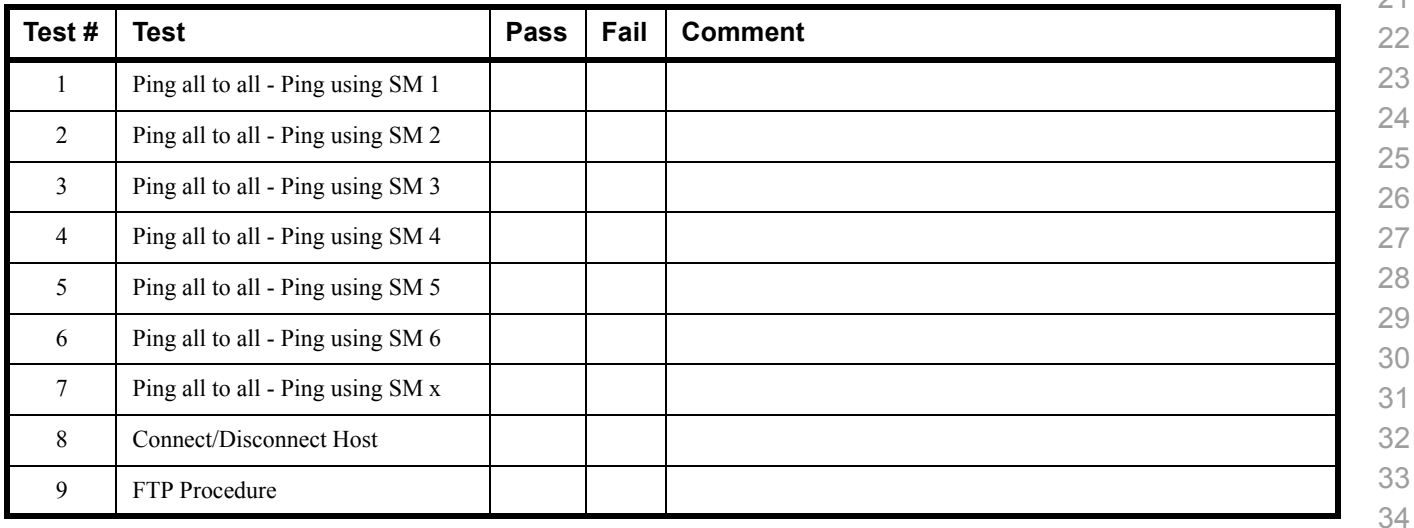

 

 

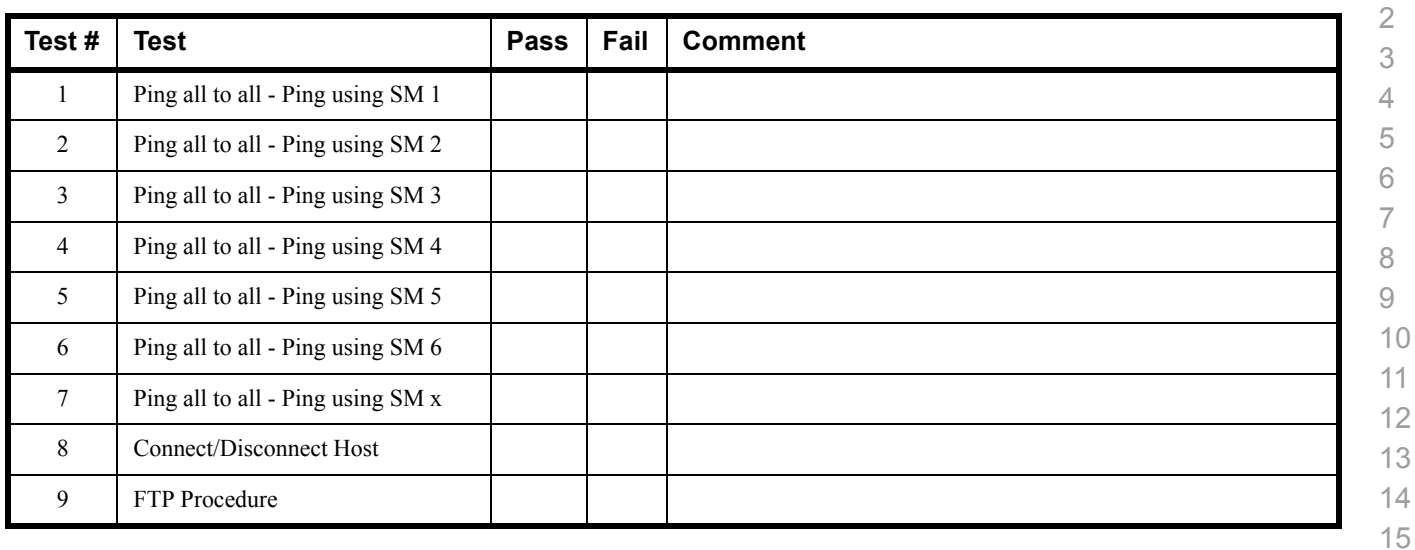

#### **Results Table 4 - IB IPoIB - Datagram Mode (DM)**

#### **Table 5 - IB SM Failover/Handover**

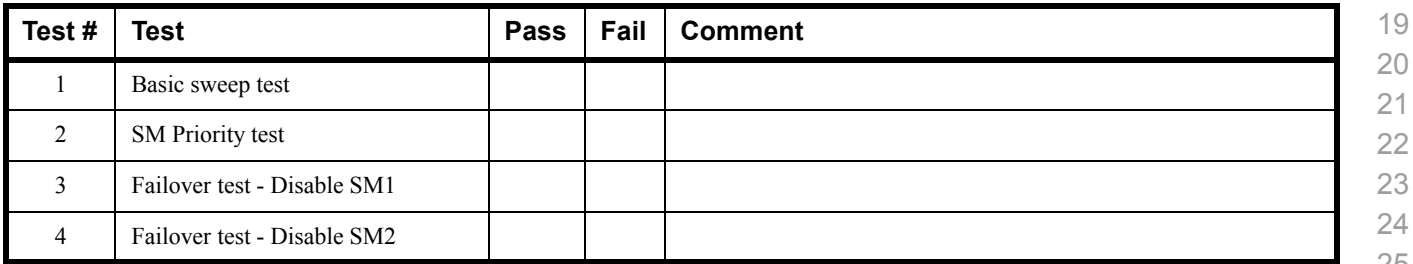

#### **Results Table 6 - IB SRP**

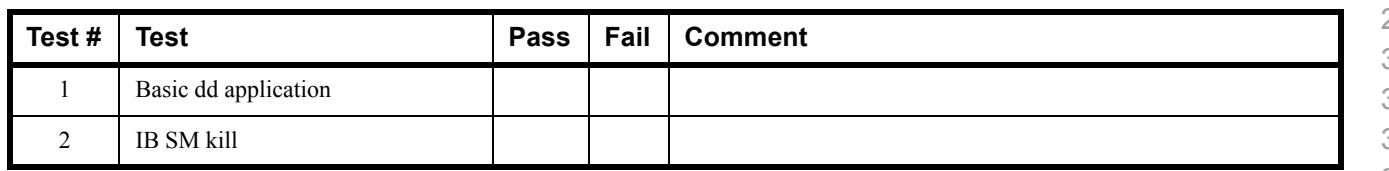

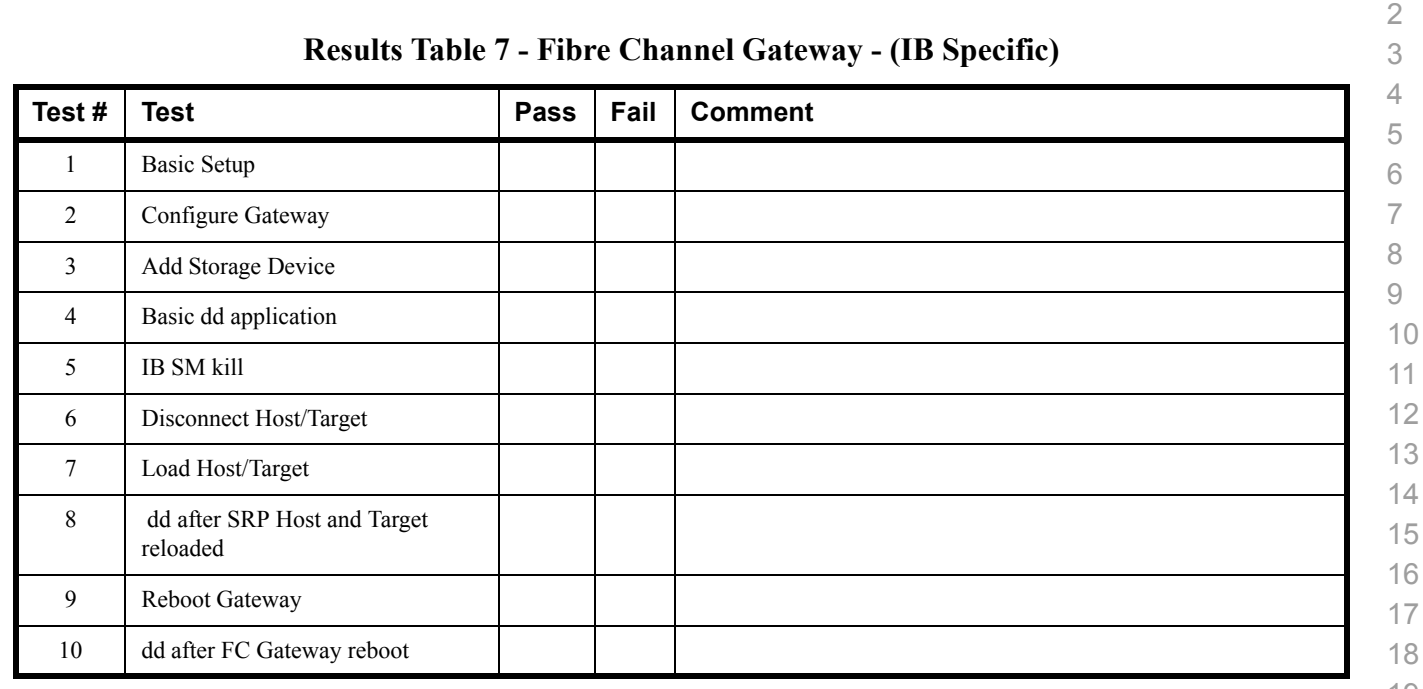

## **Results Table 8 - Ethernet Gateway - (IB Specific)**

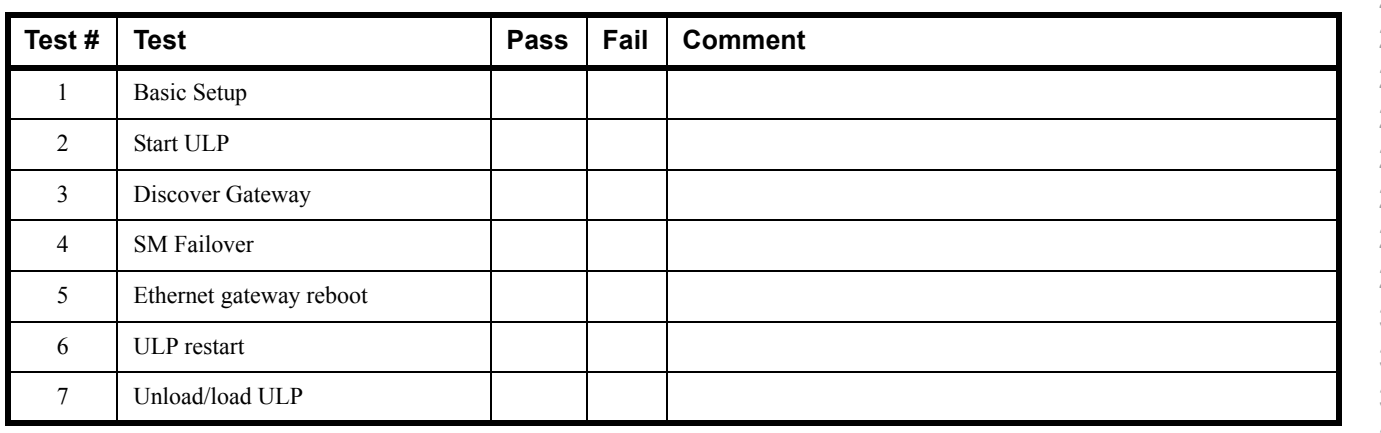

 

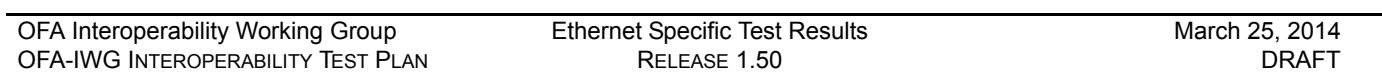

#### **16.2 ETHERNET SPECIFIC TEST RESULTS Results Table 9 - iWARP Link Initialize Test # Test Pass Fail Comment** 1 Phy link up all ports 2 Verify basic IP connectivity **Table 10 - RoCE Link Initialize Test # Test Pass Fail Comment** 1 Phy link up all ports 2 Verify basic IP connectivity

## **16.3 TRANSPORT INDEPENDENT TEST RESULTS**

#### **Results Table 11 - TI iSER**

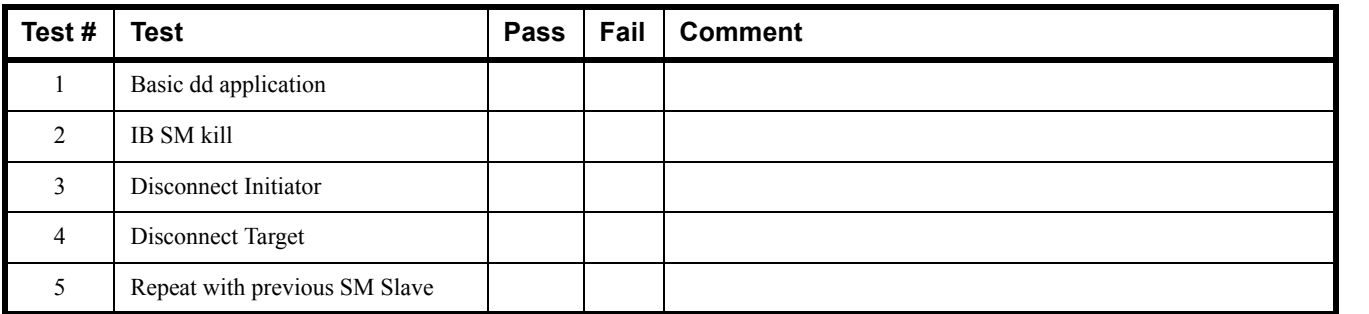

#### **Results Table 12 - TI NFS Over RDMA**

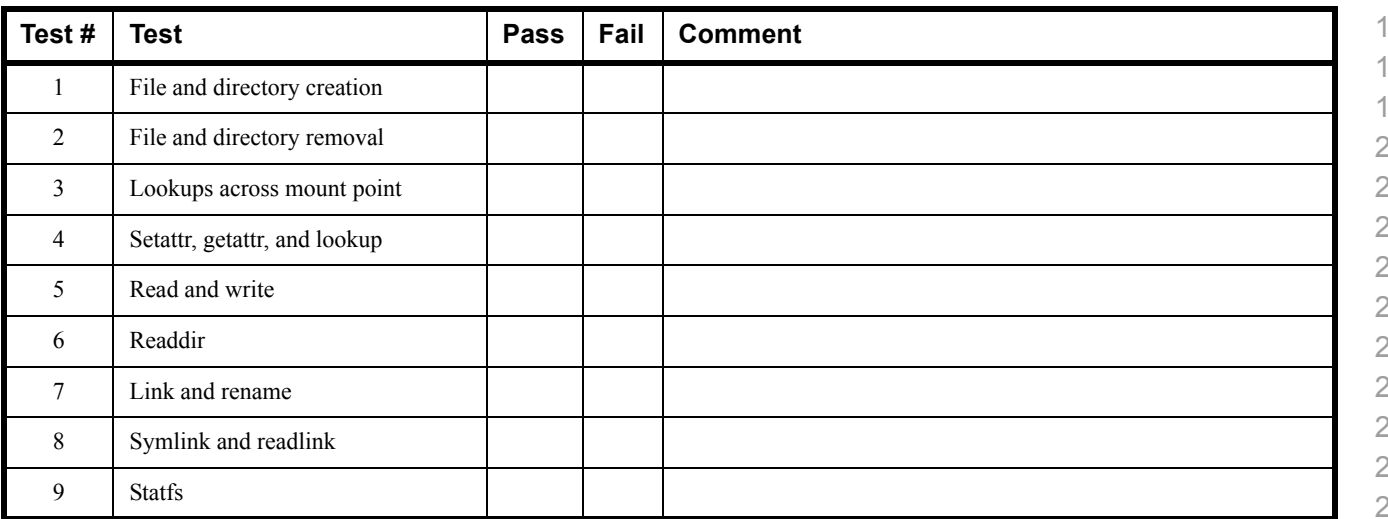

#### **Results Table 13 - TI RDS**

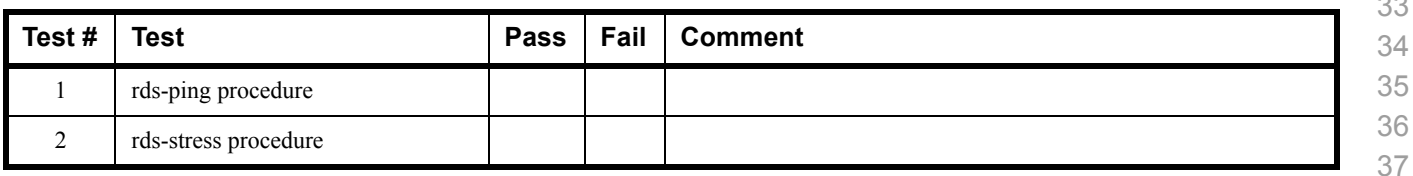

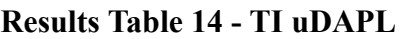

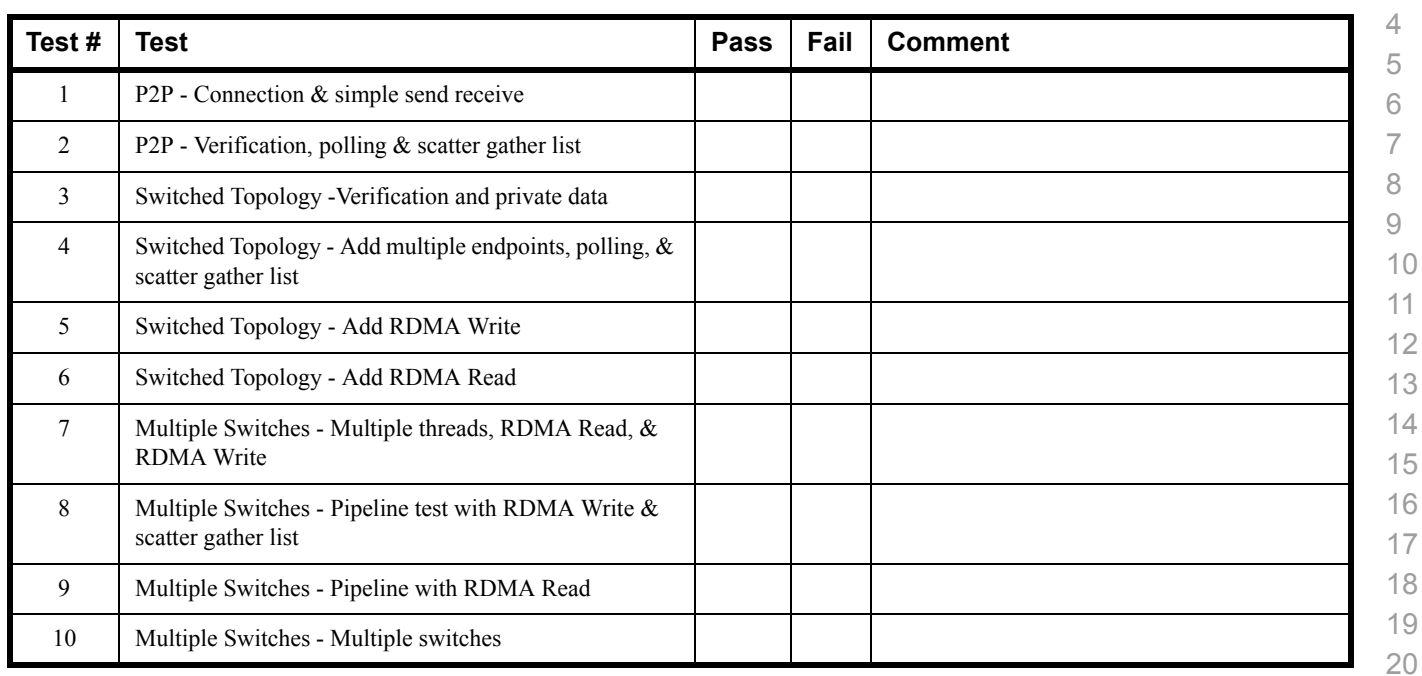

# **Results Table 15 - TI RDMA Basic Interop**

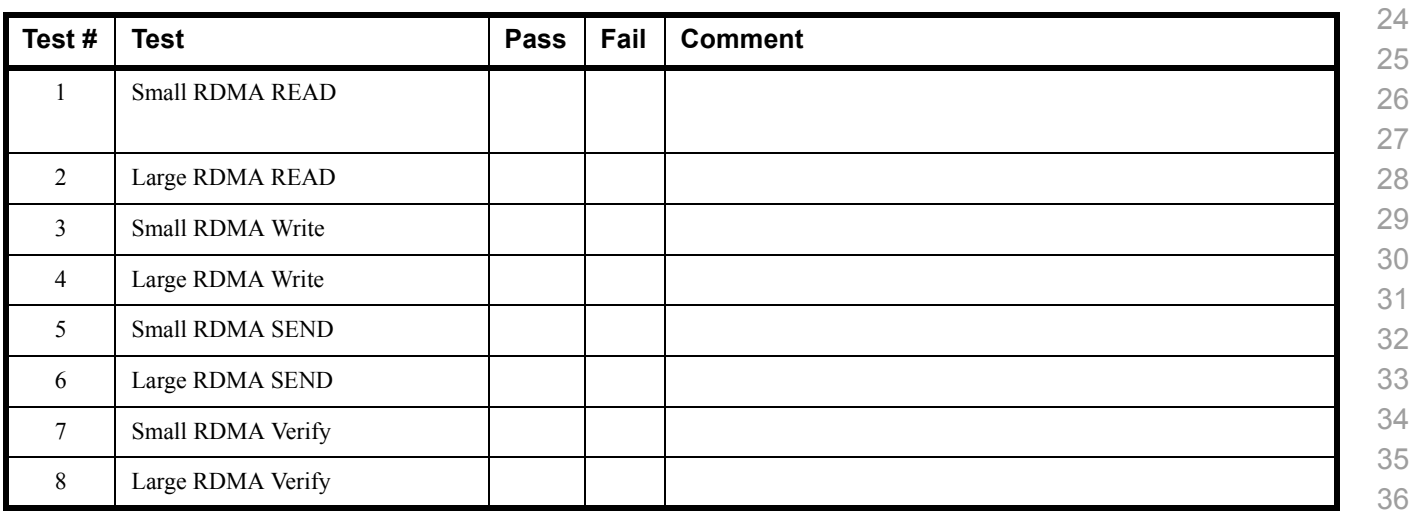

 

#### **Results Table 16 - TI RDMA Stress Tests**

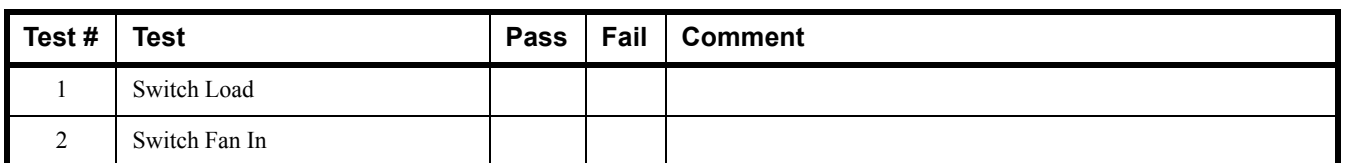

#### **Table 17 - RSockets**

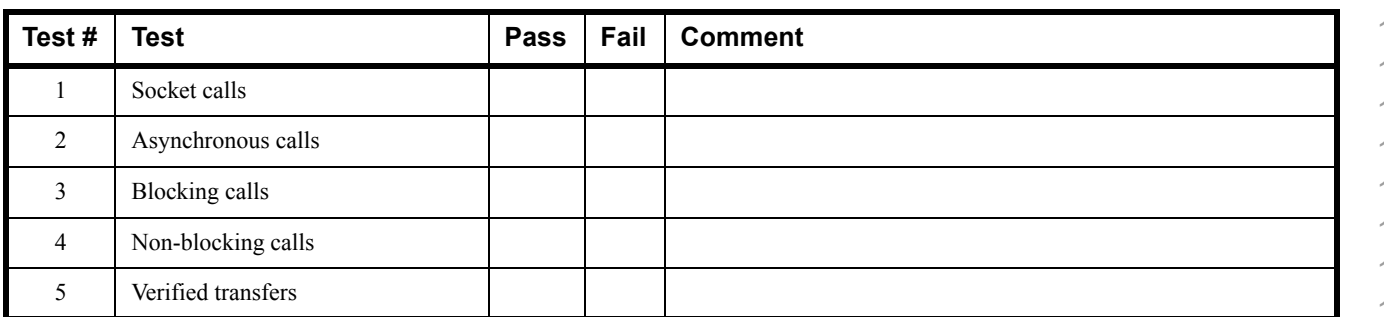

## **16.4 OPEN MPI TEST RESULTS**

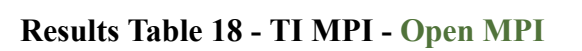

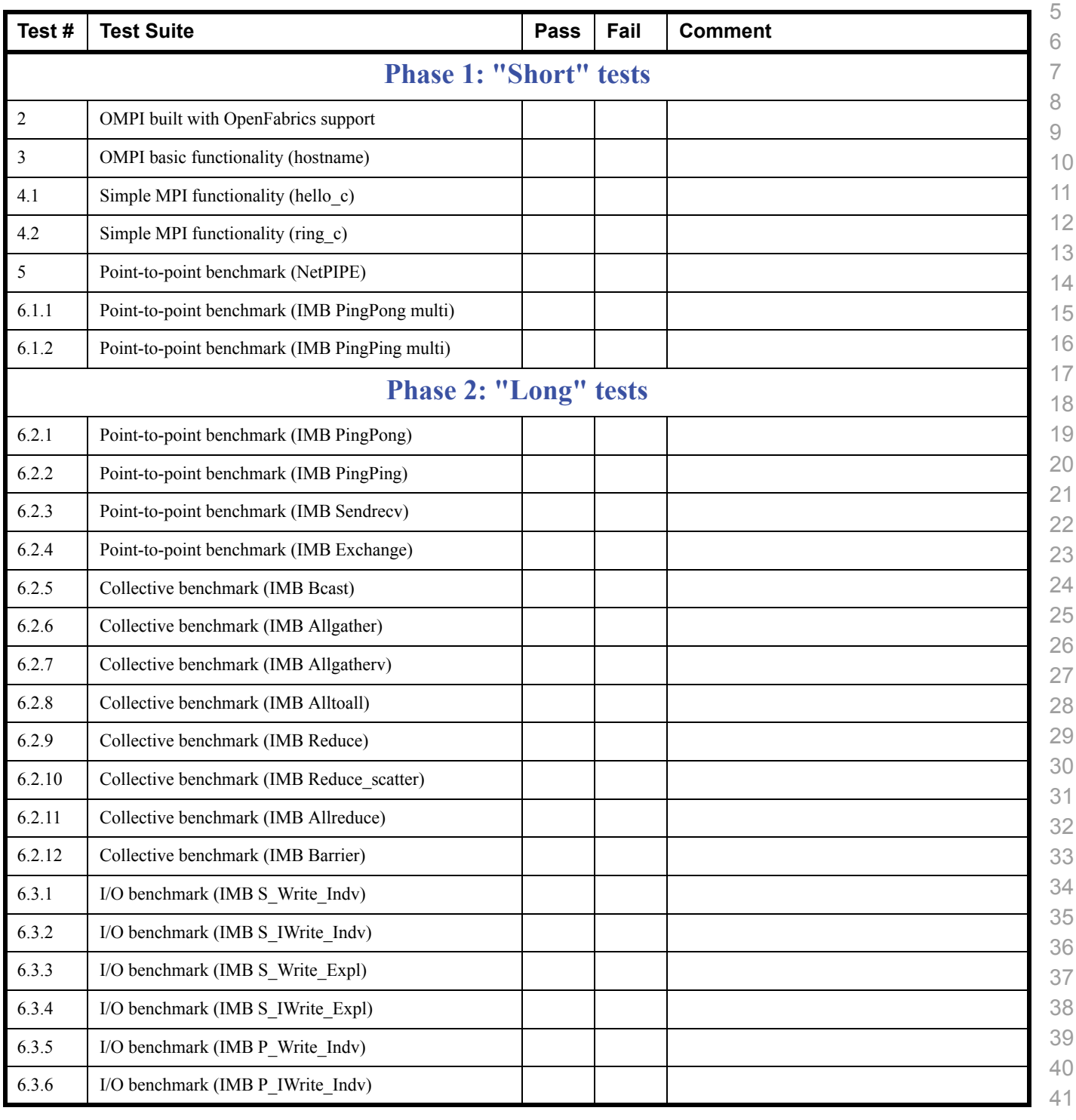

## **Results Table 18 - TI MPI - Open MPI**

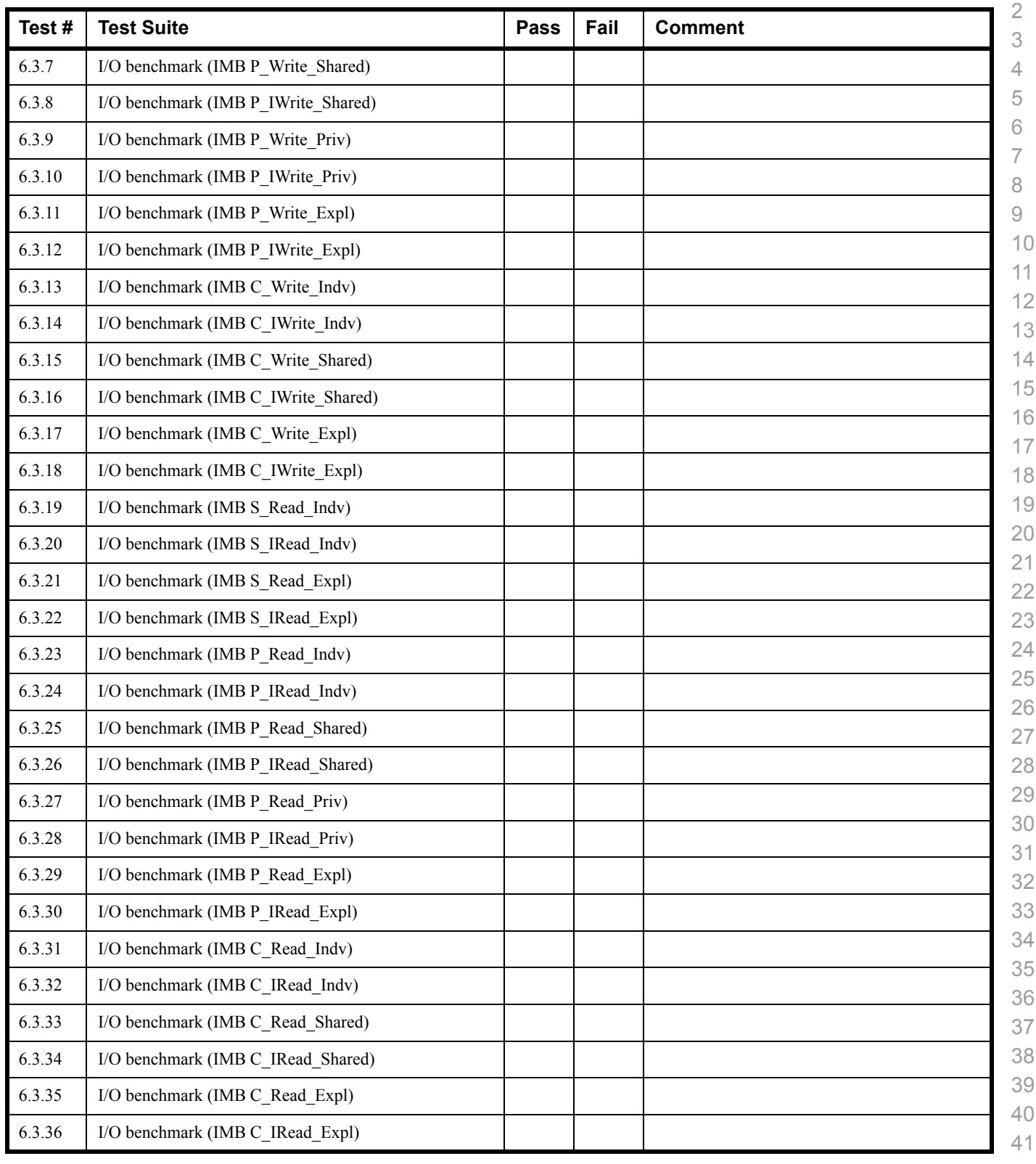

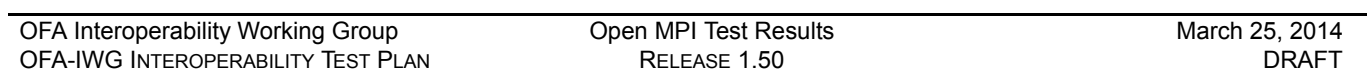

# **Results Table 18 - TI MPI - Open MPI**

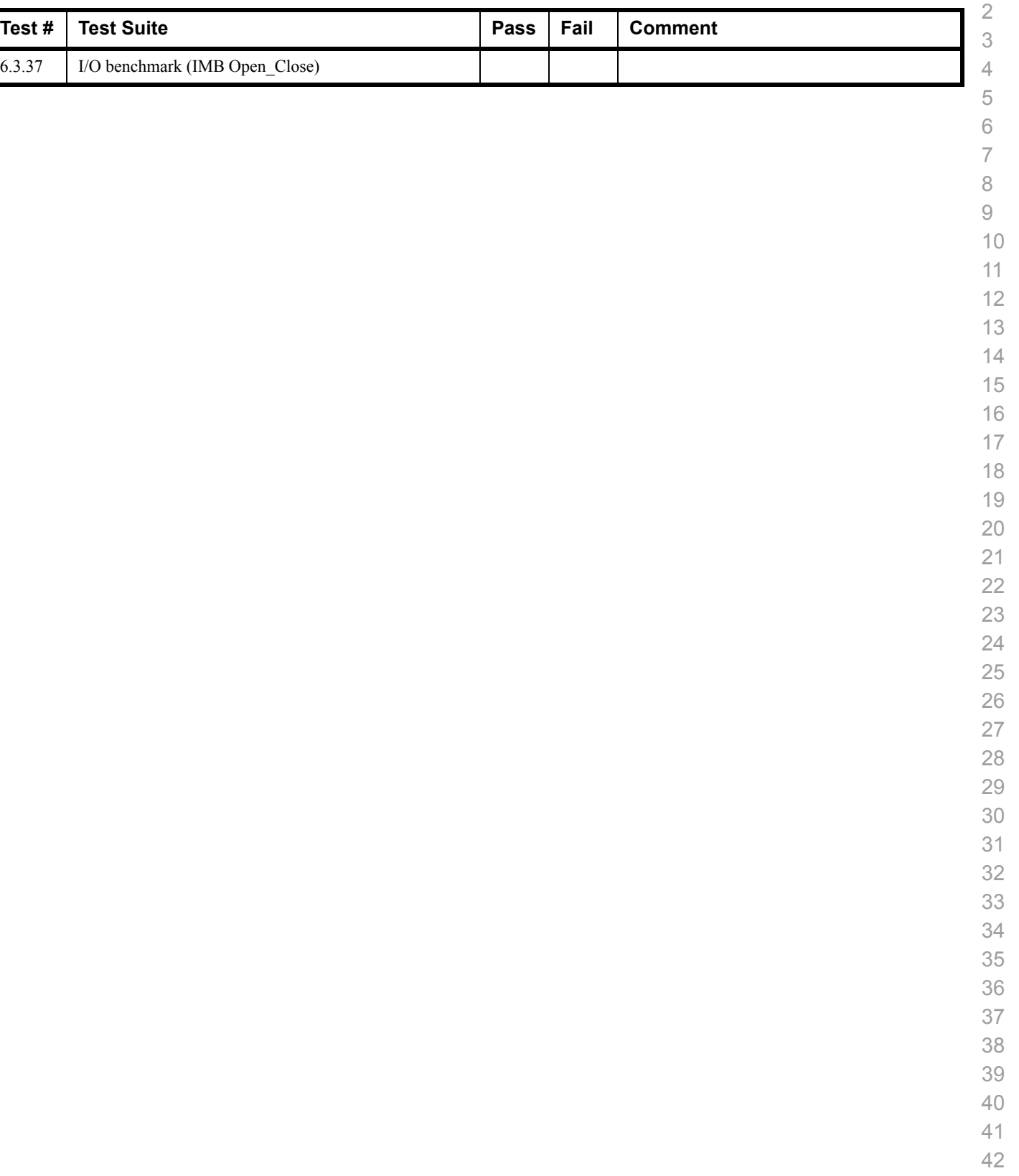

 $6.3.37$ 

## **16.5 OSU MPI TEST RESULTS**

#### **Results Table 19 - TI MPI - OSU**

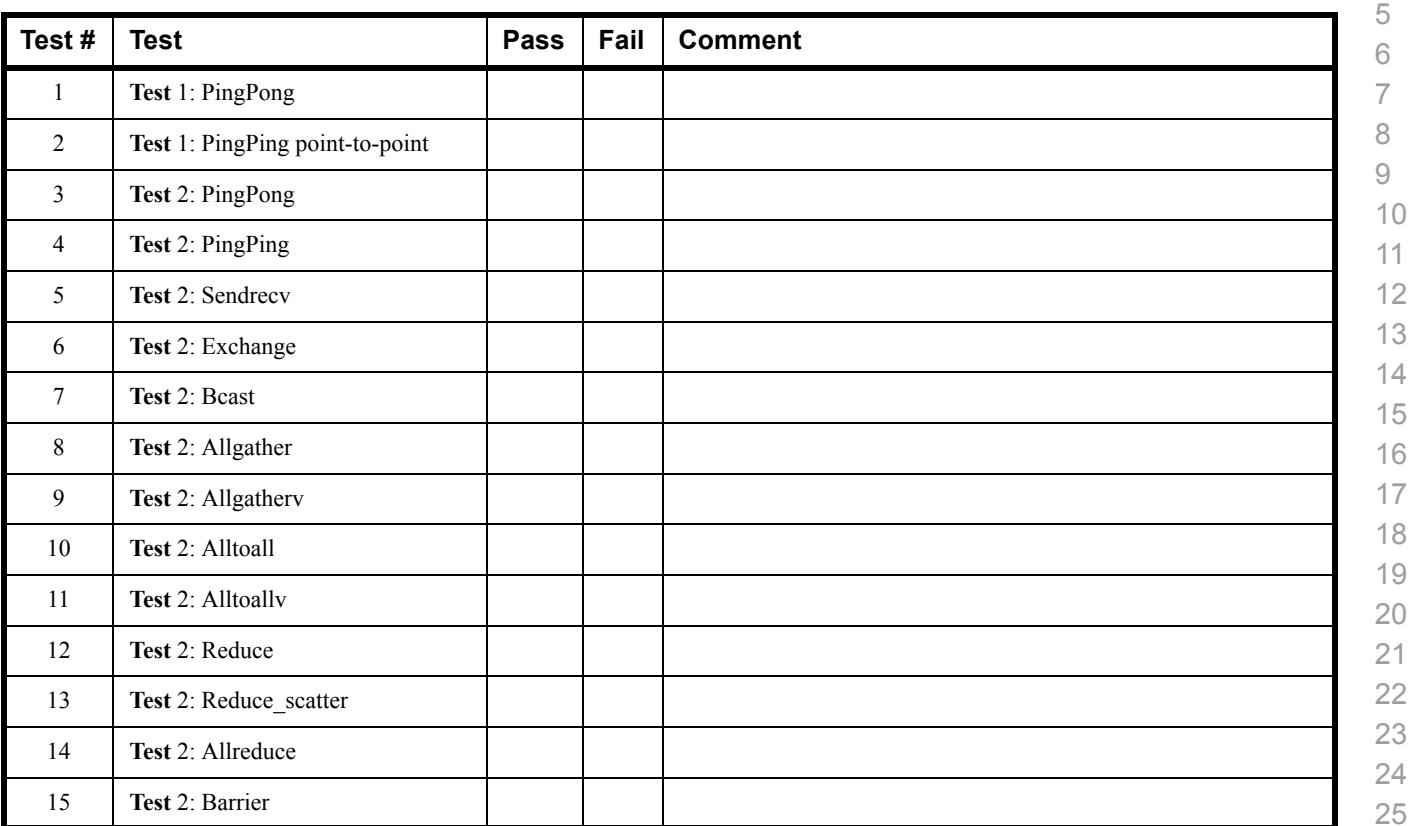

## **Results Table 20 Remarks**

**General Remarks:** Comments about the set-up, required updates to the TD, and any other issues that came up during the testing.